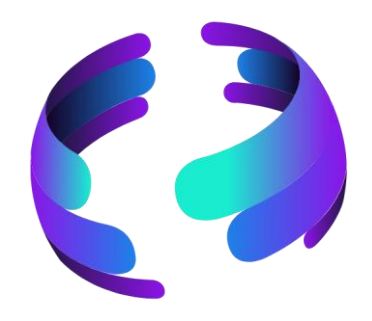

# **Microsoft 365 News November 2023**

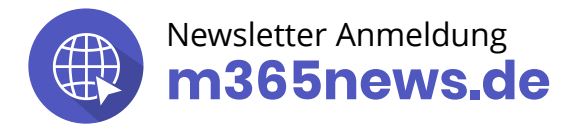

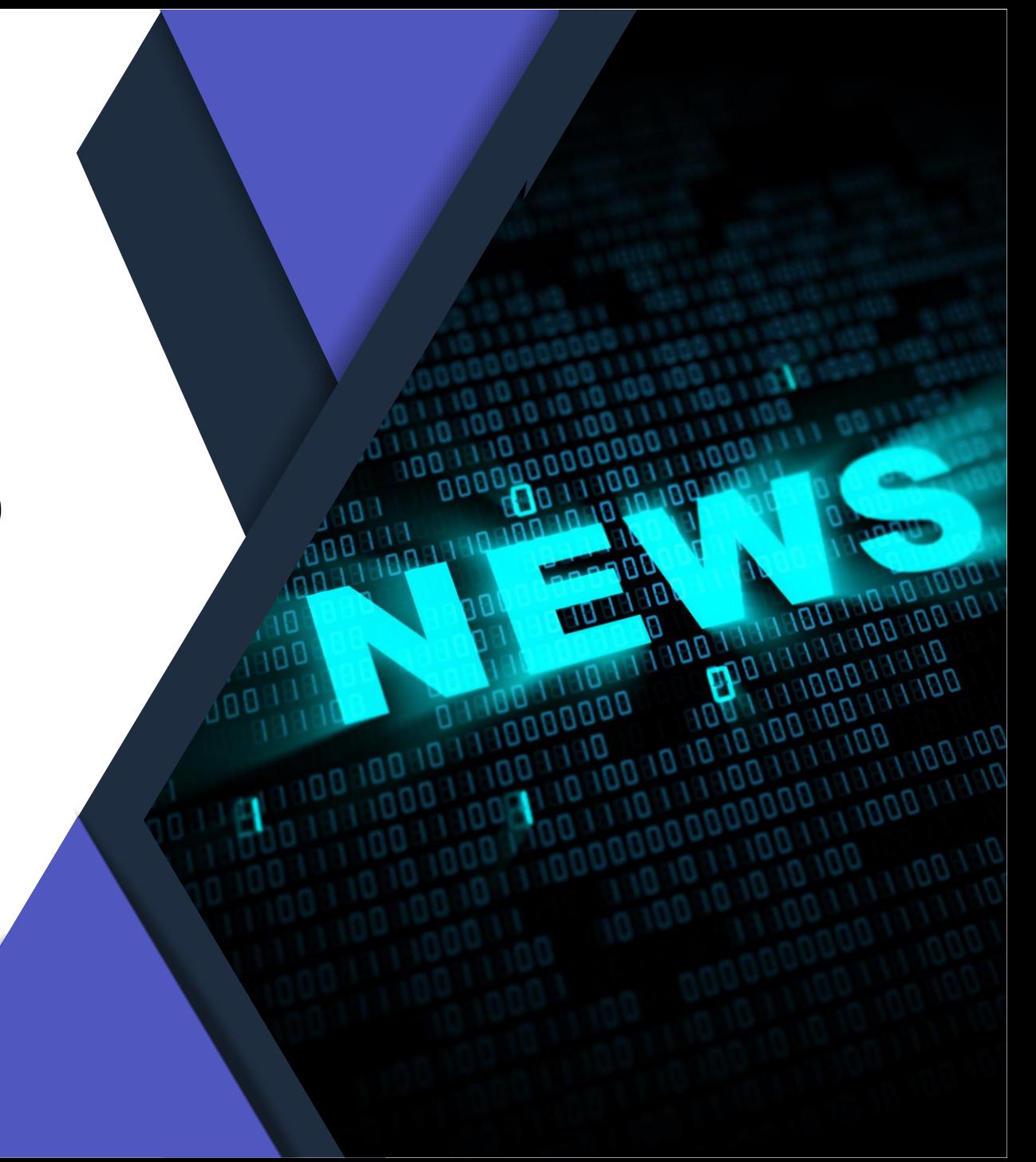

## **Die Community Experten**

**Anja Schröder Teams, Loops & M365 Collaboration** Spezialistin Teams & Collaboration

**Raphael Köllner Compliance**

MVP Apps & Services

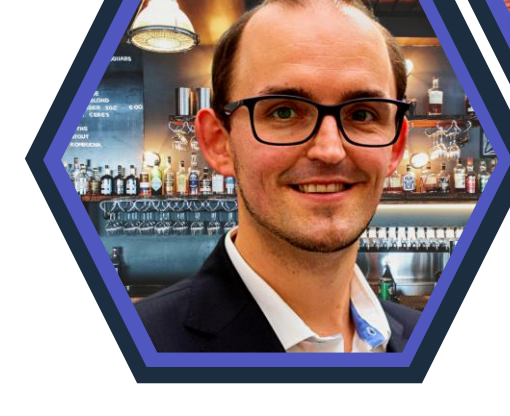

#### **Ferdi Lethen-Oellers**

**SharePoint, Viva, Power Apps**

M365 Röstmeister

#### **Hans Brender OneDrive**

MVP Apps & Services

**Thomas Stensitzki Exchange & Messaging**

MVP Apps & Services

#### **Unsere Gäste**

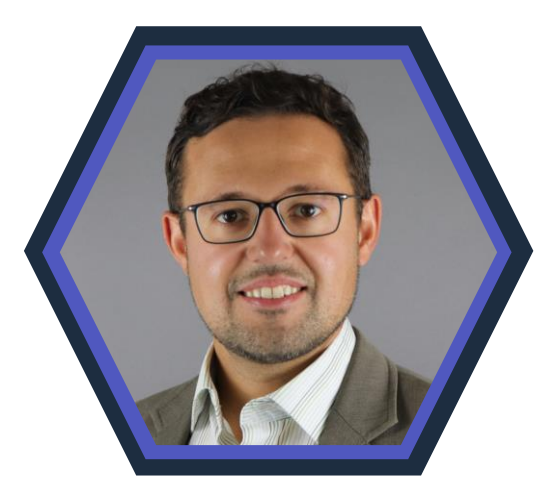

**Artur König Power BI** Spezialist BI & Datenanalyse

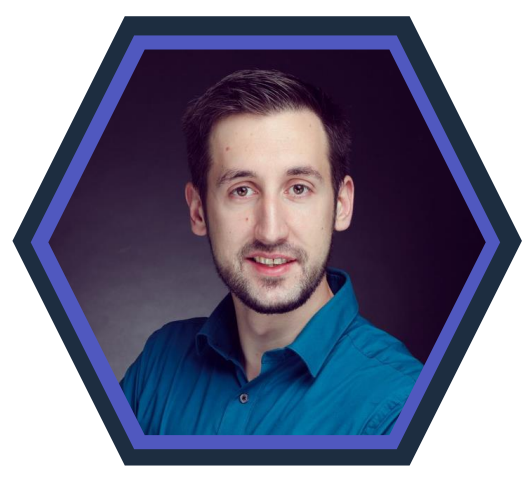

**Florian Kleinz Power Apps & Power Automate**

Power Doc

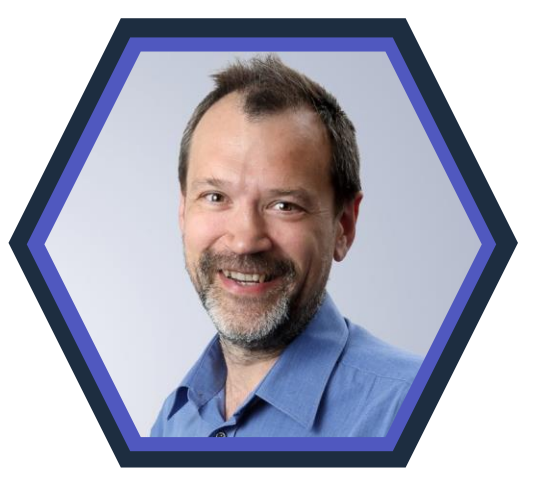

#### **Christian Decker Security und Governance**

MVP Security und Governance

### **Unsere Icons**

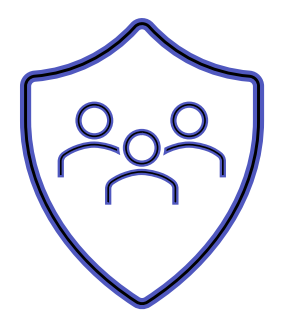

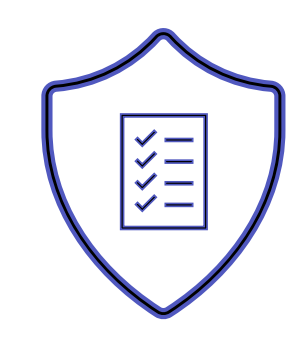

Relevant für Betriebs- und Personalrat

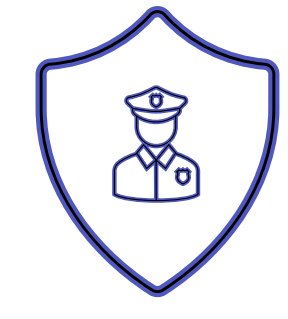

Datenschutz Compliance Regulatorik

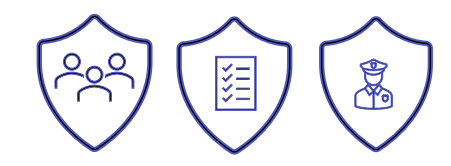

#### Bewertung

- ✓ Schutzstufenkonzept
- ✓ Eintrittswahrscheinlichkeit
- ✓ Schadenshöhe
- ✓ TOMs Pflicht
- ✓ DSFA
- ✓ Betriebsratsvereinbarung
- ✓ Dienstvereinbarung
- ✓ TIA / Verhältnismäßigkeit Art 28 DSGVO
- ✓ Konfiguration

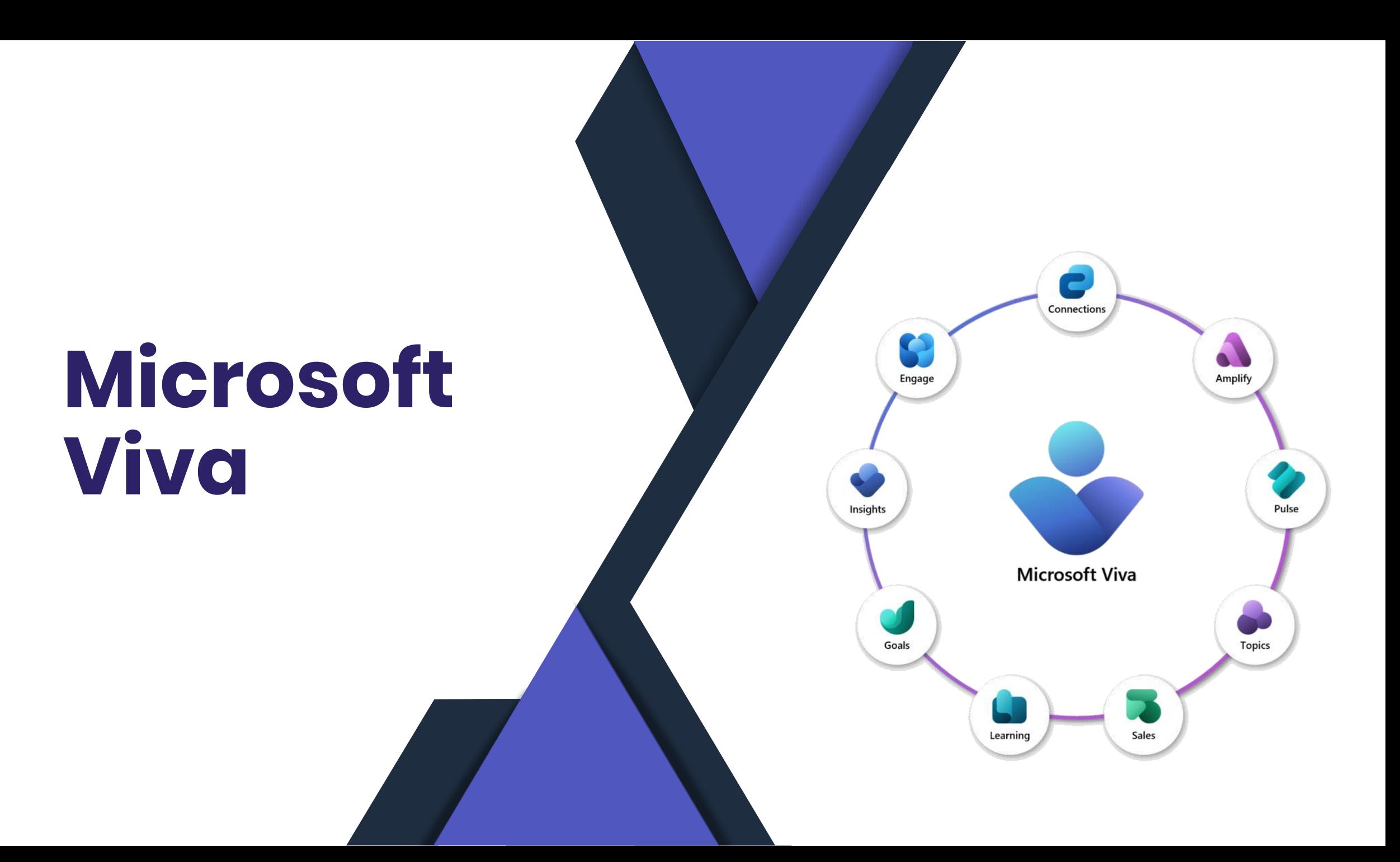

## **Viva Learning Webapp**

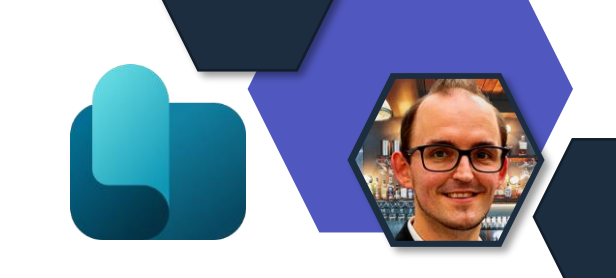

- Domainumstellung in der Webapp von Viva Learning
- [https://vivalearning.microsoft.com](https://vivalearning.microsoft.com/) (Alt)
- [https://learning.cloud.microsoft](https://learning.cloud.microsoft/) (Neu)
- Umstellung passiert automatisch bis Mitte November.

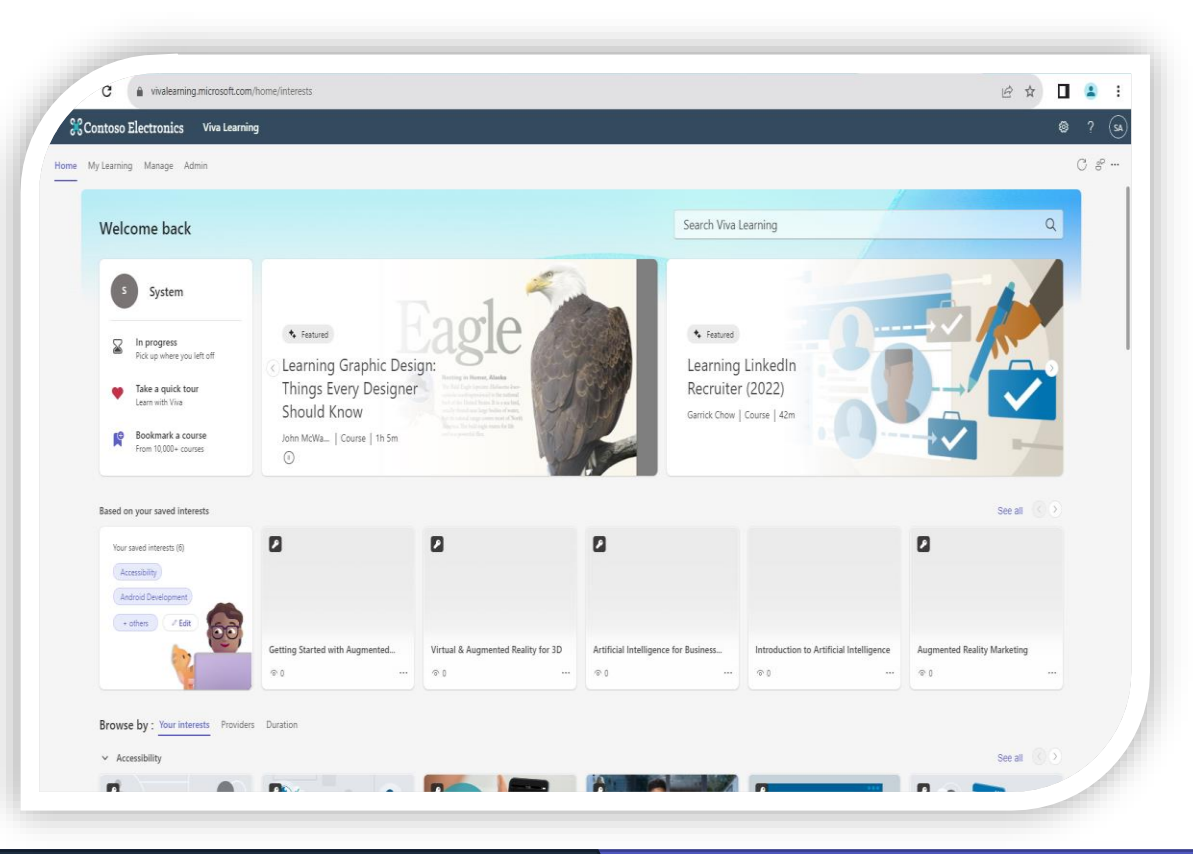

## **Feedback auf Topic Card**

- Personenvorschlag aufgrund von Knowhow/ Skills
- Feedback-Prozess ist wichtig, auch für die KI.
- Verbesserung der Qualität im Wissensmanagement

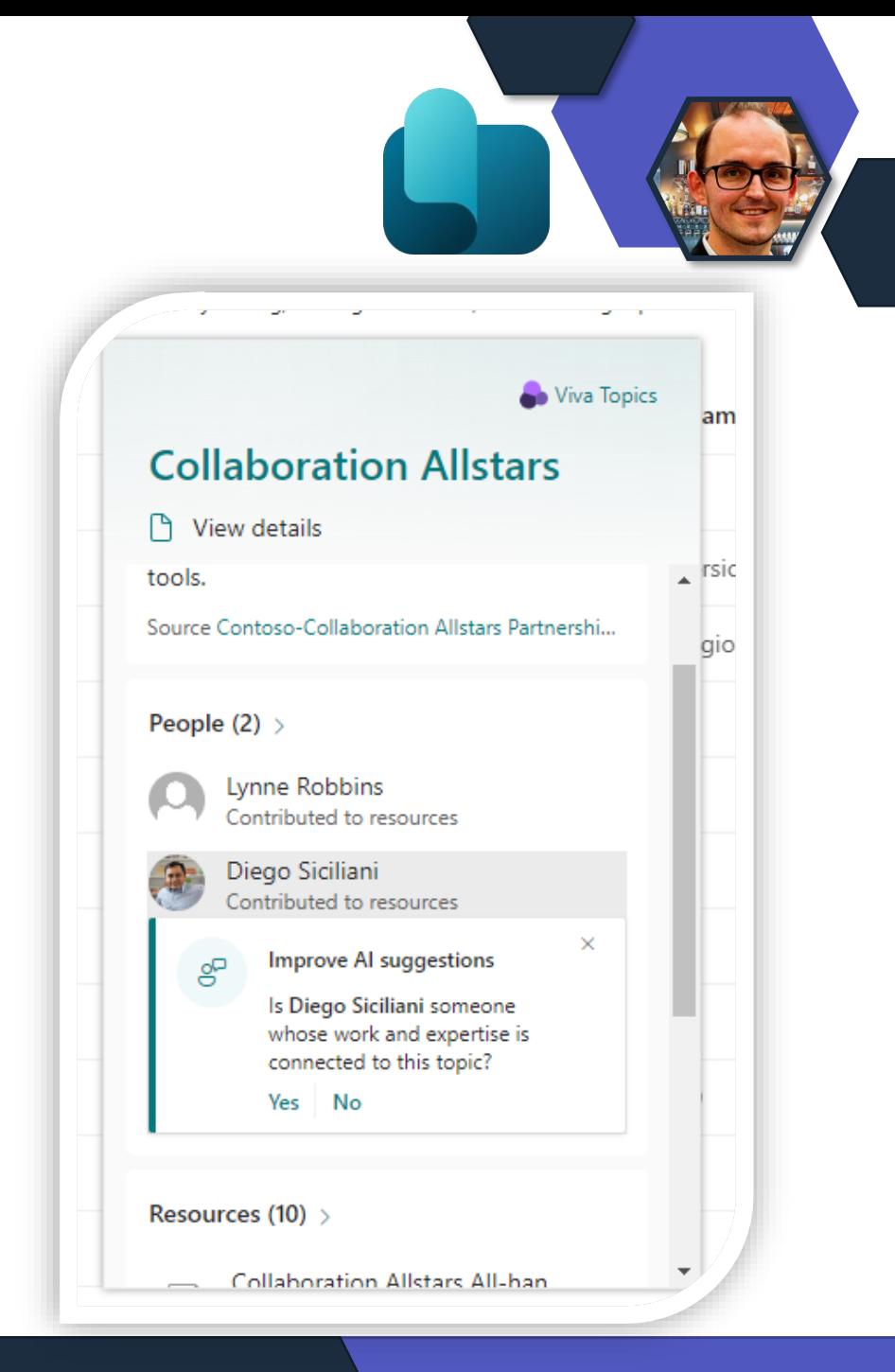

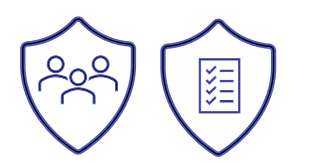

### **Verbesserte Fortschrittsverfolgung mit Azure DevOps**

- Erweiterung der Fortschrittsverfolgung auf Basis Azure DevOps Feldern wie:
	- Aufwand,
	- Story Points
	- Abgeschlossene Arbeit
	- Ursprüngliche Schätzung
	- uvm.
- Fortschritt spiegelt besser die Arbeit aus Azure DevOps wider.

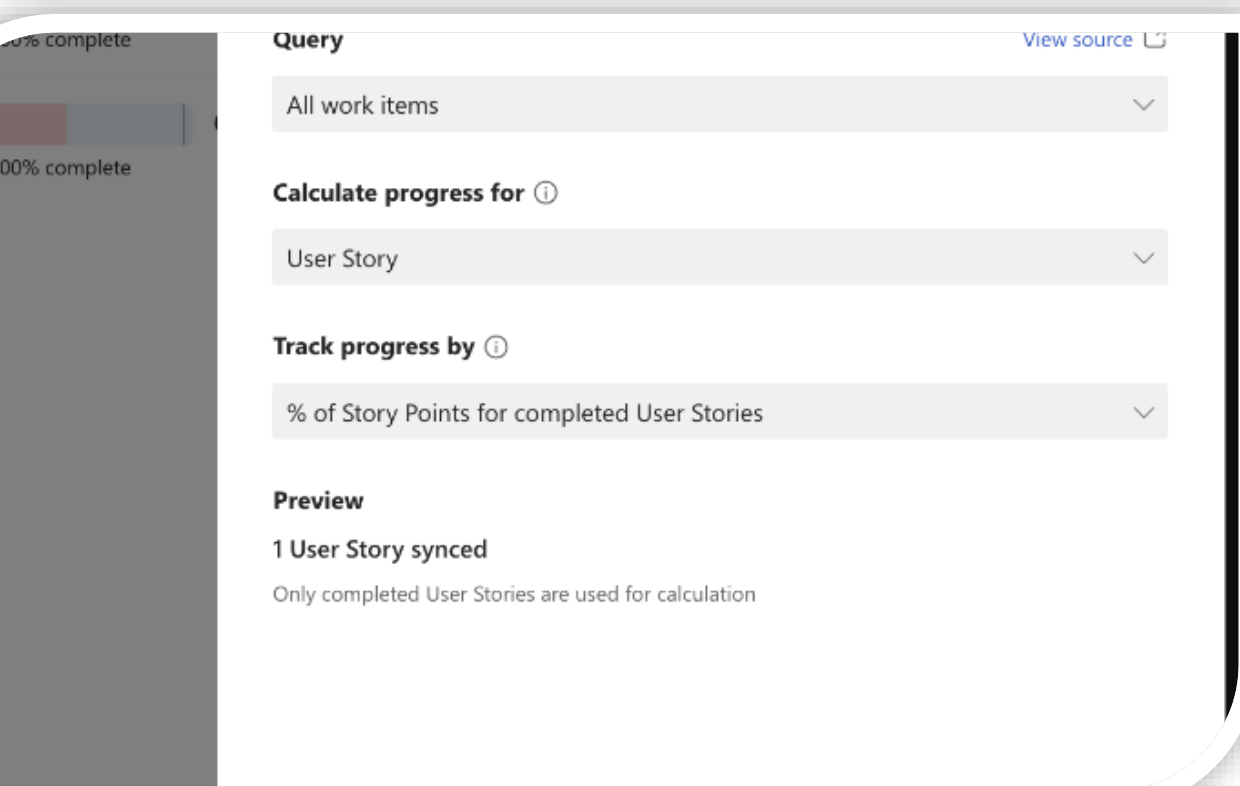

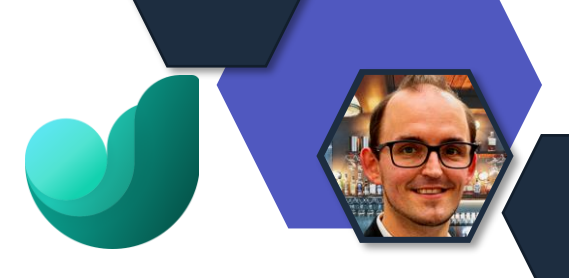

## **Such- Answer Analyse**

- Erreichbar aus dem Admin-**Center** 
	- Suche und Intelligenz
- Die Analyse zeigen:
	- Reaktionen auf Antworten
	- Suchbegriffanalysen für Lesezeichen (Bookmarks)
	- Durchschnittliche Impression auf Akronyme und Q&A

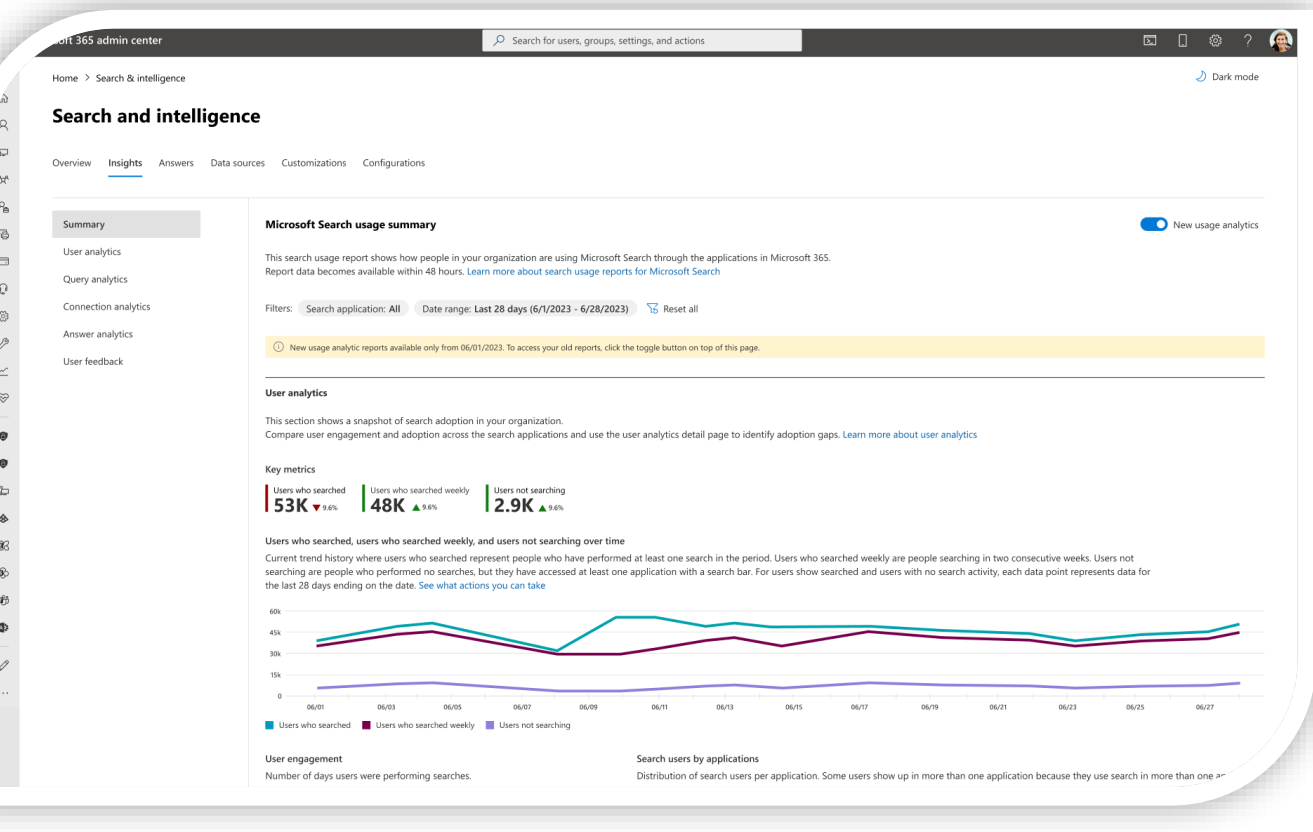

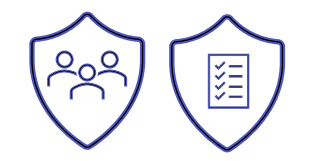

## **Kampagnenfunktionen**

- Administratoren können Kampagnen erstellen
- Zuordnung bei der Anlage oder durch den Benutzer selbst
- Anzeige als Badged und im Profile-Bild
- Bündelung über eine Hashtag Funktion von Informationen

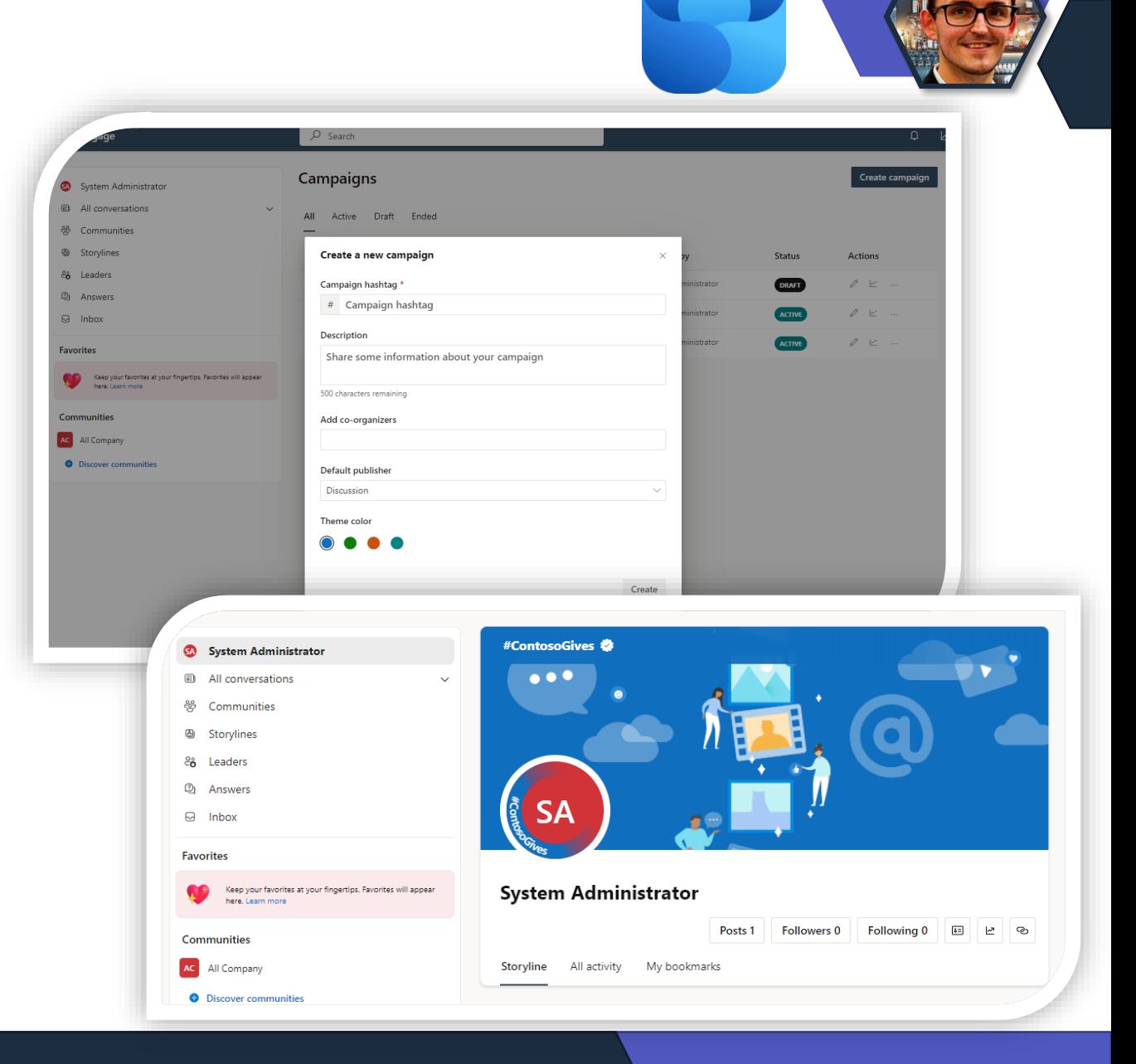

## **Ankündigungen in Viva Connection**

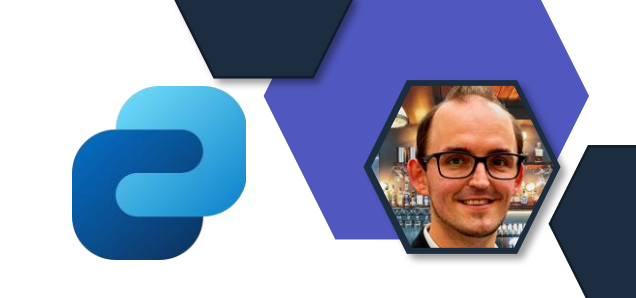

- Benutzer benötigt Zugriffsrechten zur Verwaltung
- Prominente Anzeige
- Einstellung eines Zeitraumes möglich
- Einstellung der Zielgruppe, bis zu 10, möglich
- Anzeige Endgeräte unabhängig

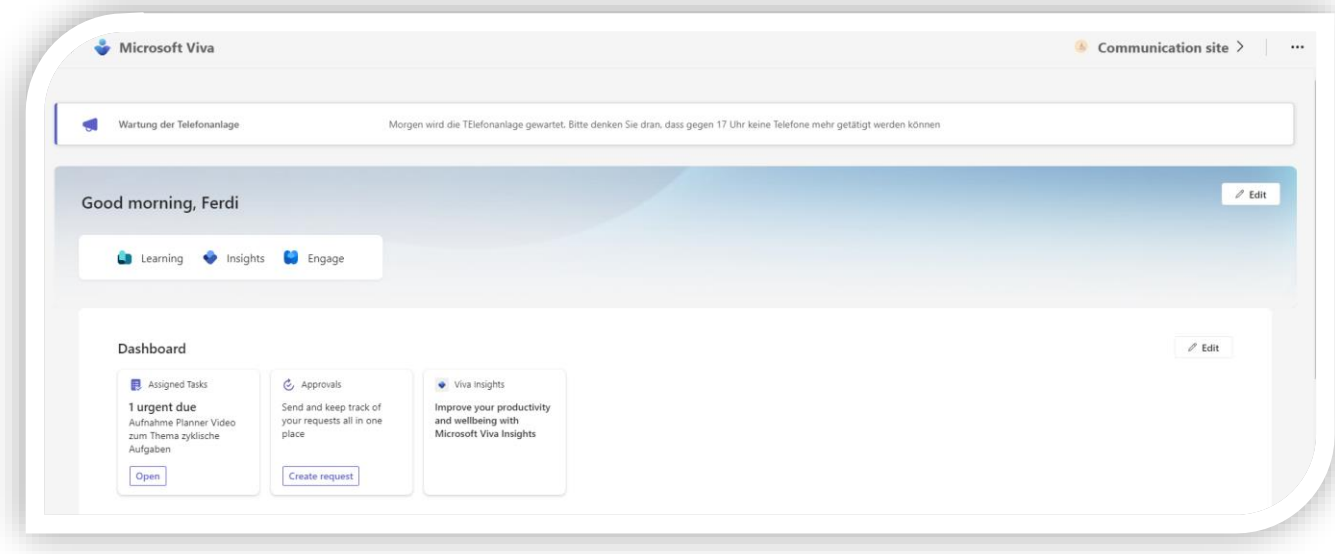

# **Microsoft Teams**

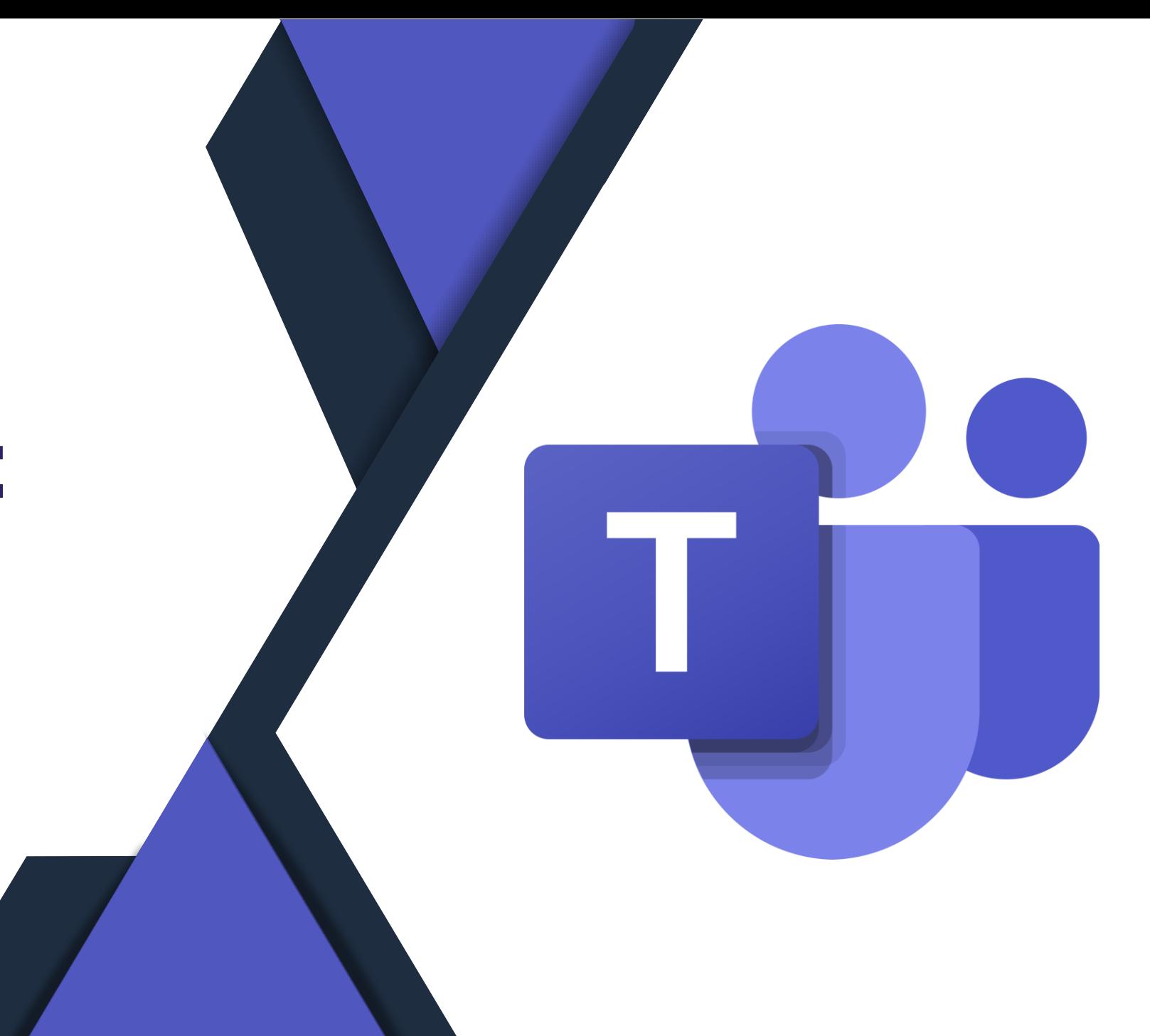

## **GreenRoom ohne Premium**

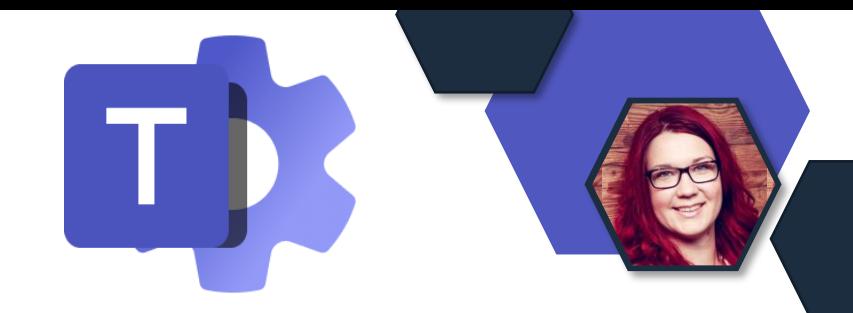

- Green Room wird für Office/Microsoft 365 Enterprise E1/E3/E5/ und Education A1/A3/A5 Lizenzen verfügbar.
	- Es wird **keine Teams Premium-Lizenz** mehr benötigt, um in den Meetings, Webinaren und Town Halls Ihrer Organisation verwendet zu werden.
- Green Room wird für Teams-Webinare **standardmäßig** aktiviert.
	- Wenn einem Webinar beigetreten wird, werden die Organisatoren und Moderatoren dem Webinar im Green Room beitreten und die Teilnehmer werden im Warteraum warten, bis die Veranstaltung beginnt.

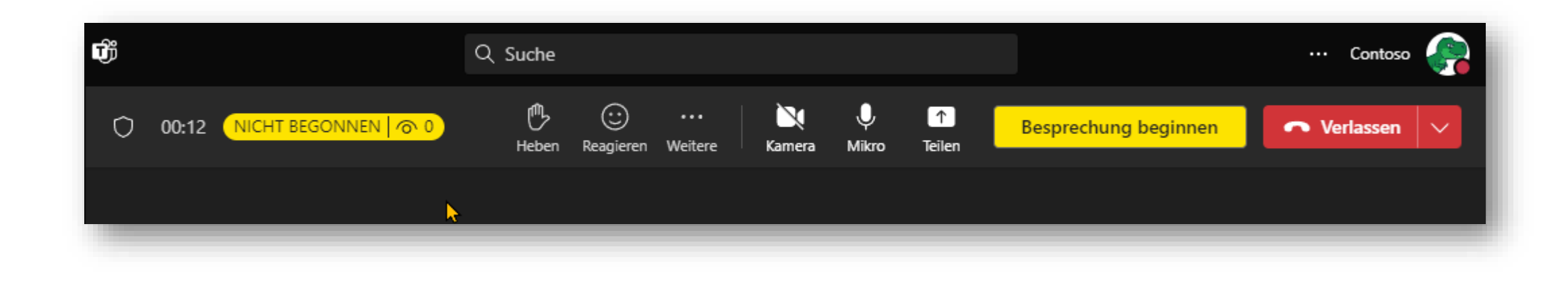

### **Links aus Teams-Chats werden in Edge geöffnet**

- Die Teams-Desktop-App wird zukünftig Weblinks aus Teams-Chats in Microsoft Edge öffnen, wobei der Chat neben dem Webinhalt angezeigt wird.
- Diese neue Einzelansicht von Teams in Edge soll das Wechseln zwischen Fenstern minimieren.
- **Zeitplan:** 
	- **NEU November** (vorher September)

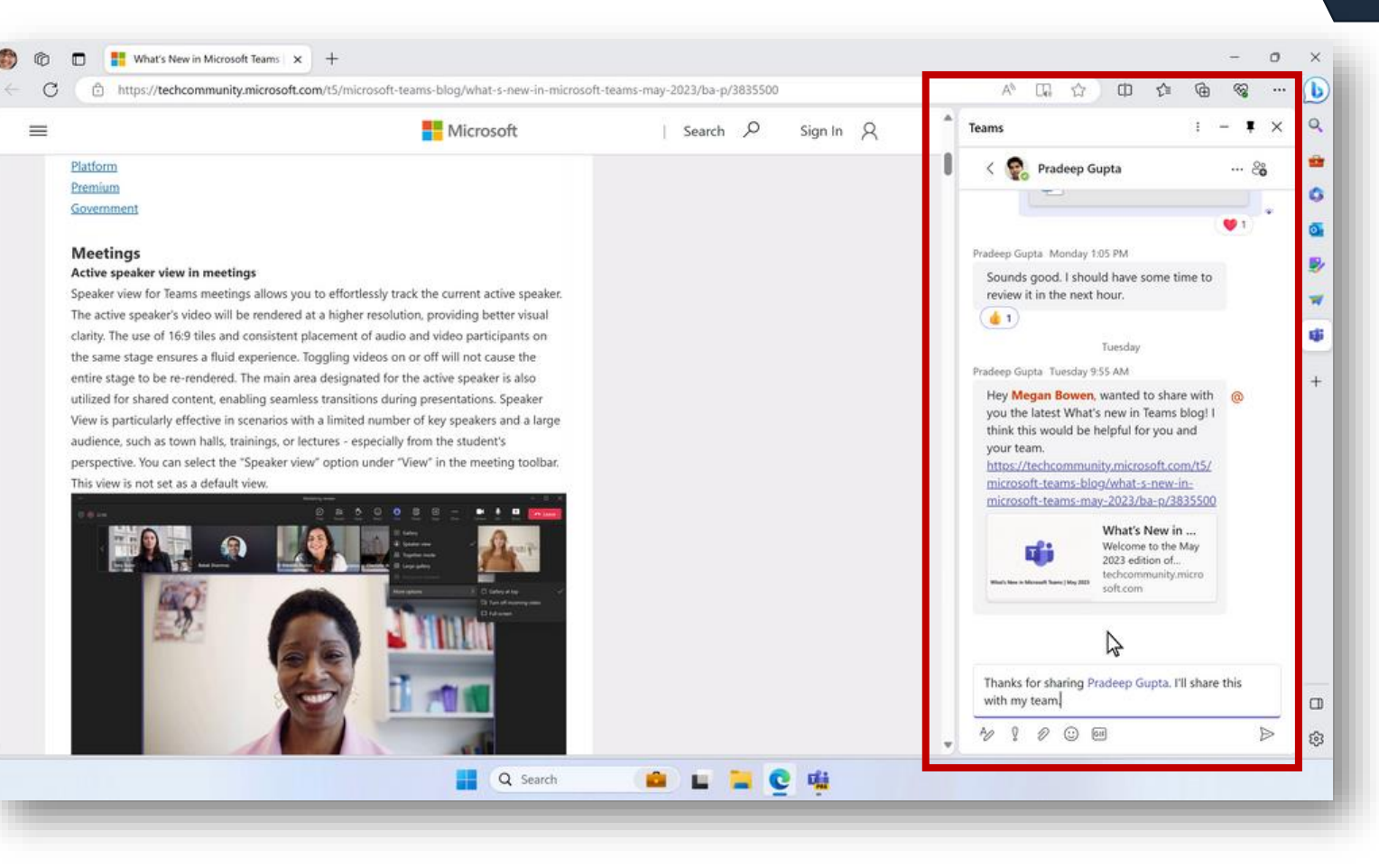

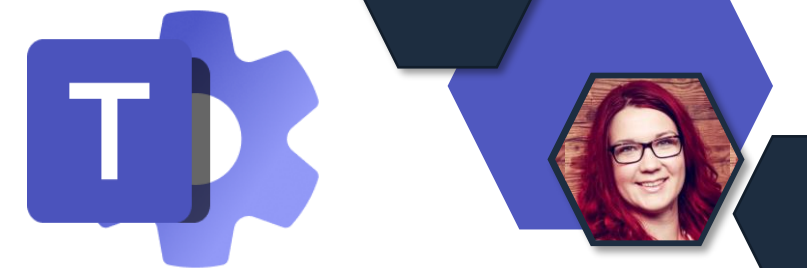

#### **Links aus Teams-Chats werden in Edge geöffnet**

Wie kann diese neue Default Einstellung deaktiviert werden?

- **[M365 Apps Admin Center](https://config.office.com/officeSettings)**
- 2. Office Richtlinien
- 3. Neue Richtlinie erstellen
- 4. "Auswählen, welcher Browser Weblinks öffnet" konfigurieren (Hinweis: Gilt für alle Weblinks in allen M365 Apps)
- 5. Speichern

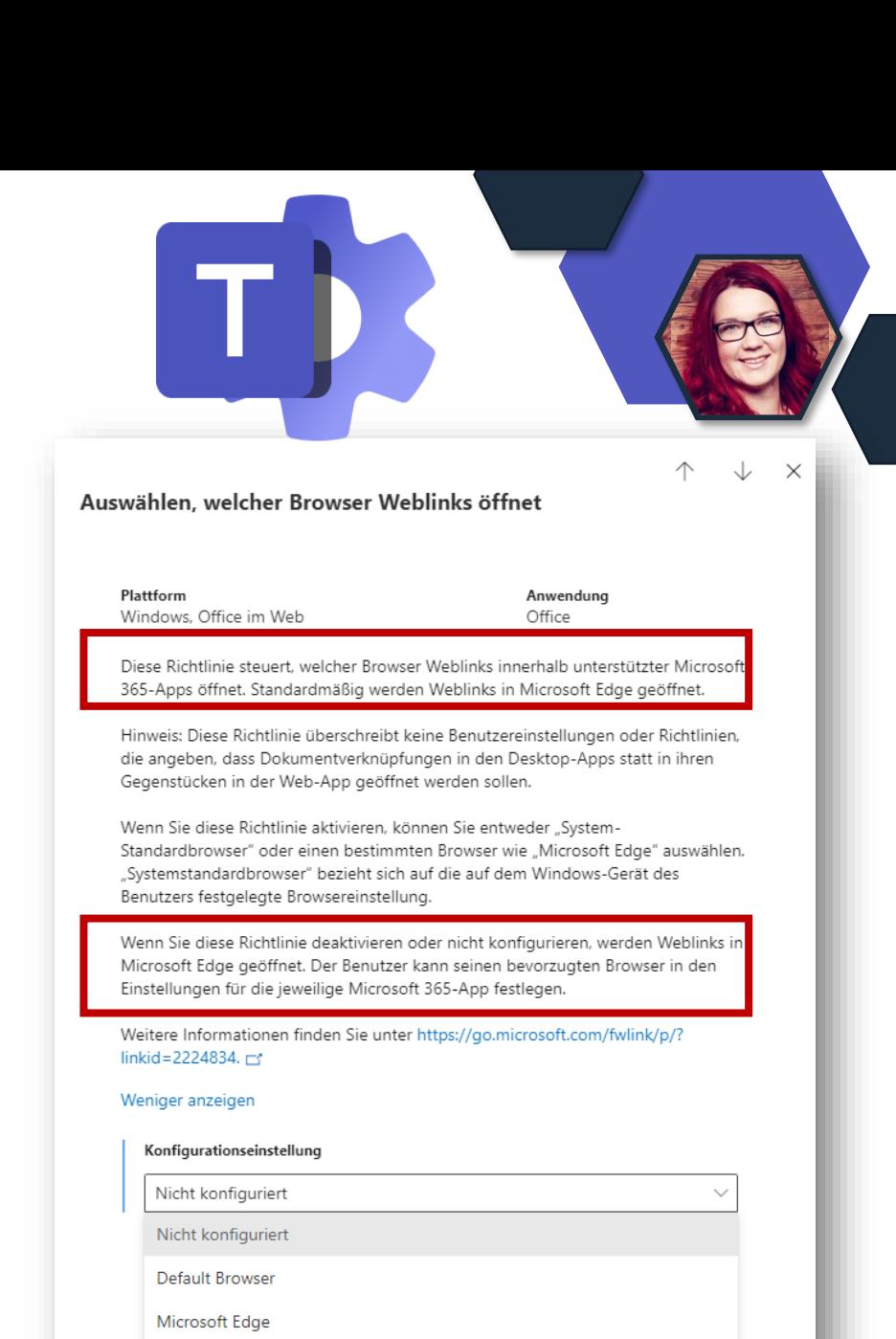

## **Shared Channel – User Support Link**

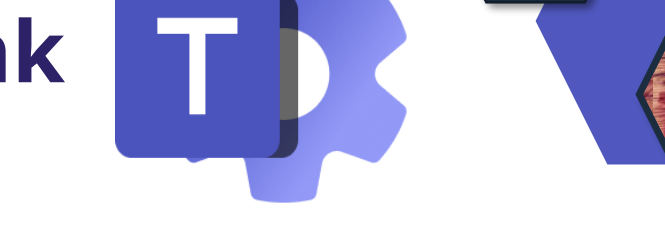

#### • **Situation:**

- Benutzer versucht, ein externes Mitglied zu einem freigegebenen Kanal hinzuzufügen, für den bisher kein B2B-Direkt zwischen den beiden Organisationen konfiguriert wurde.
- Admins können im Teams-Admincenter nun einen Supportlink hinterlegen, der Anwendern dann angezeigt wird.
	- **Konfiguration:** Teams Teameinstellungen Freigegeben Kanäle

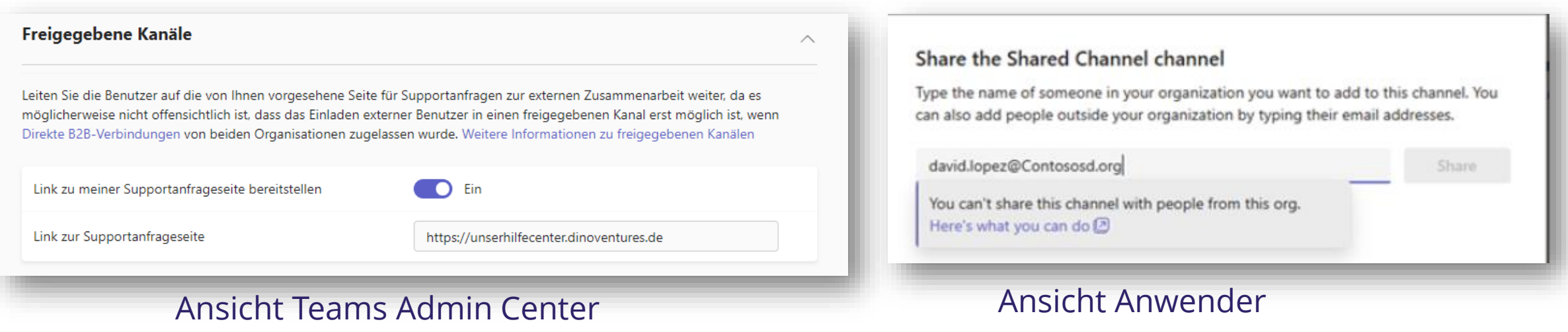

#### **Collaboration Security for Microsoft Teams (Preview)**

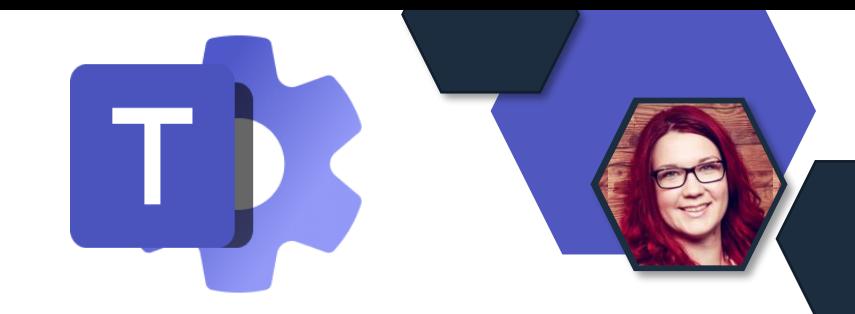

- Microsoft Teams-Schutz in Microsoft 365 E5 und Defender for Office 365 Plan 2 erweitert
	- Verdächtige Teams-Nachrichten melden
	- Zero-Hour Auto Protection (ZAP) für Teams
	- Teams-Nachrichten in Quarantäne
	- Teams-Nachrichtenentitätsbereich
	- Angriffssimulationstraining

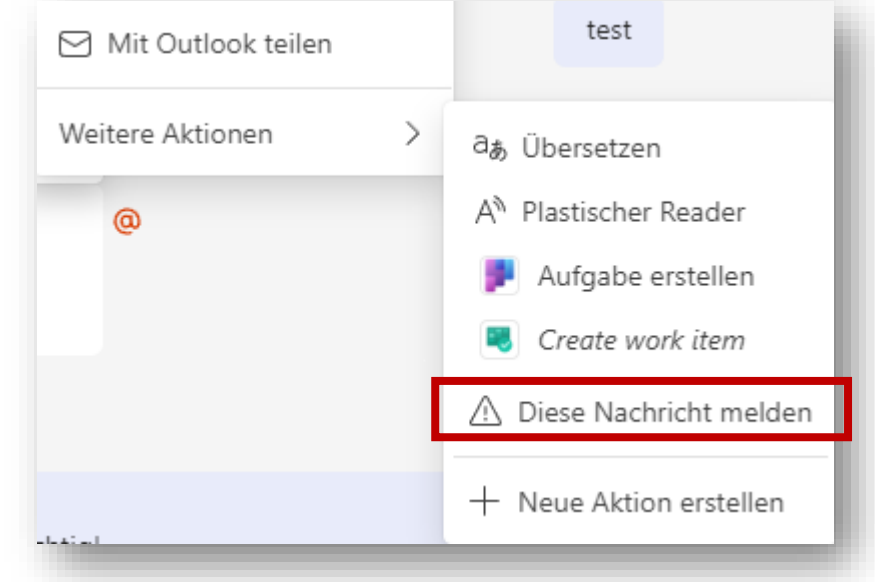

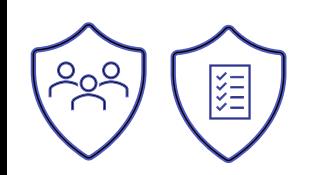

#### [Hier gibt es Details](https://learn.microsoft.com/de-de/microsoft-365/security/office-365-security/mdo-support-teams-about?view=o365-worldwide)

#### **On-Demand Recording Feature in Webinaren**

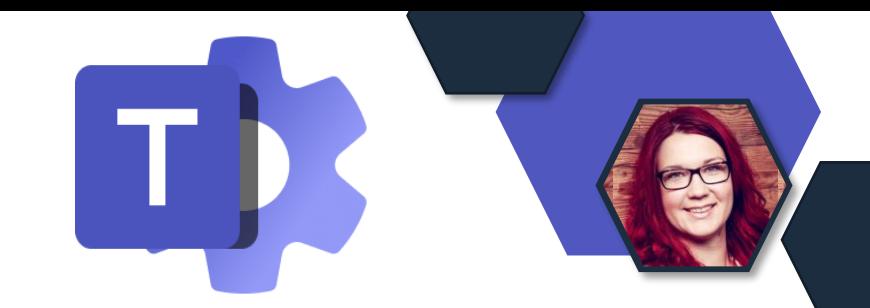

- Webinar-Organisatoren können die **Aufzeichnung ihrer Webinare veröffentlichen**  und automatisch ein Update an ihre Teilnehmer senden.
- Folgende Richtlinienänderungen vornehmen, um die Veröffentlichung von Aufzeichnungen zuzulassen:
	- Set-CsTeamsEventsPolicy -Identity <policy name> -AllowedWebinarTypesForRecordingPublish **Everyone** (Aufnahmen können für jeden veröffentlicht werden.)
	- **Alternativ** "EveryoneInCompanyIncludingGuests" oder "None"

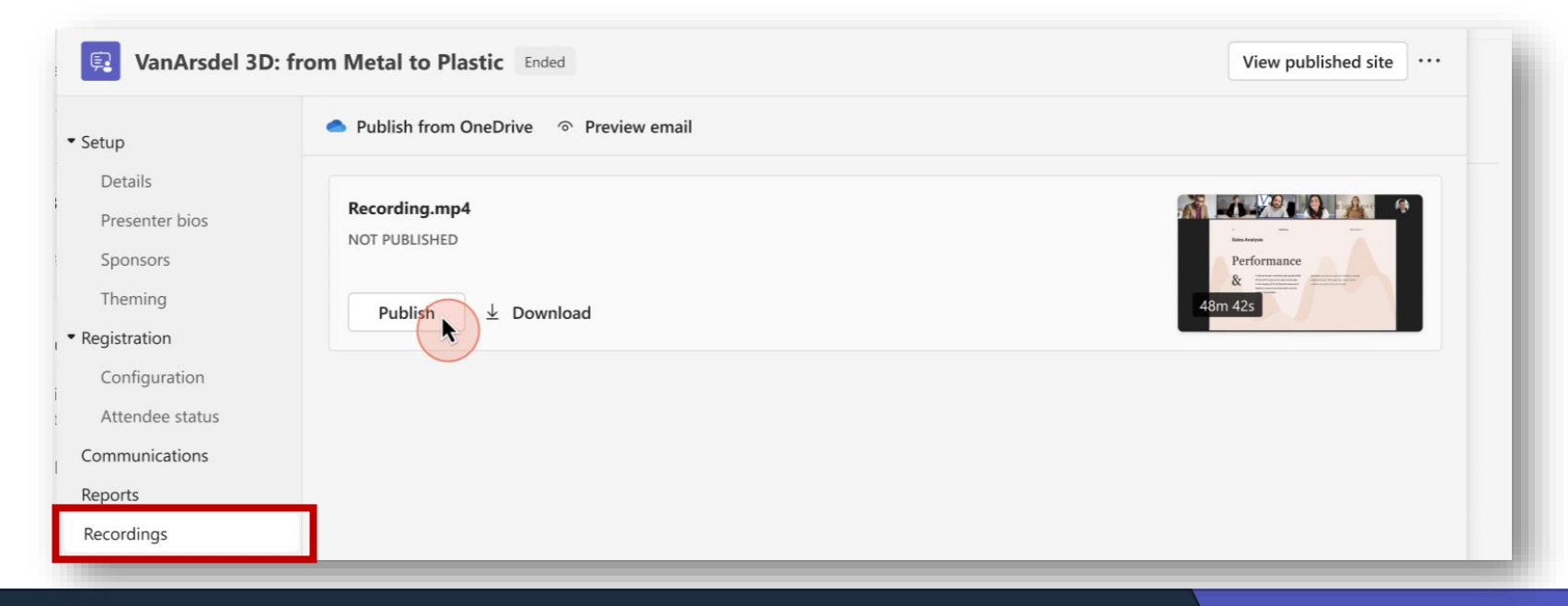

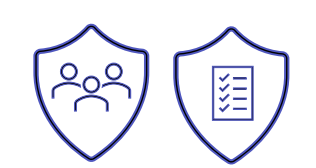

## **Updates zu Client 2.0**

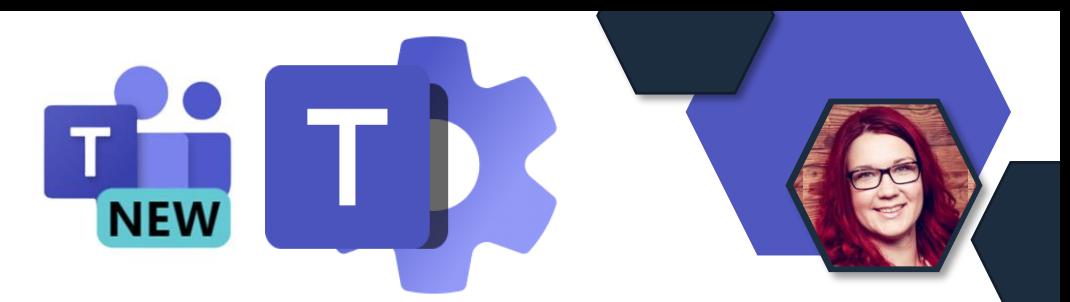

- 1. Nach dem 31. März 2024 werden alle Nutzer von Classic Teams, die noch nicht auf New Teams aktualisiert wurden, **automatisch auf New Teams aktualisiert.**
- 2. Neuer Teams Client in der Virtual Desktop Infrastructure (VDI)- Umgebung noch nicht allgemein verfügbar. **VDI-Benutzer nicht** von dem Zeitplan für die automatische Aktualisierung bis zum 31. März 2024 **betroffen**.
- 3. Für unsere Nutzer aus dem **Bildungsbereich** ist die Aktualisierungsoption für das **neue Teams jetzt verfügbar**.

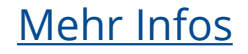

### **Teams 2.0 für Web**

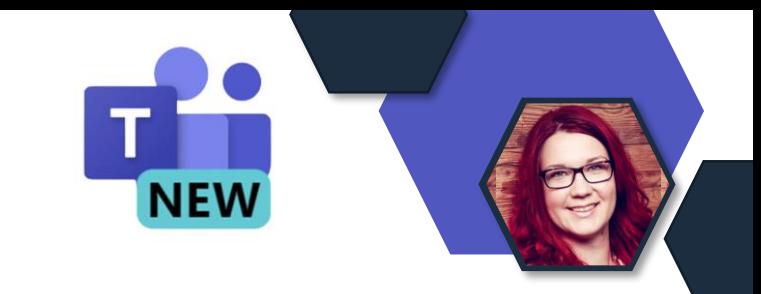

- Web-Benutzer können nun auch den neuen Teams Client nutzen.
- **Hinweis:** Kundensegmente Education, Special Cloud, GCC, GCC-High und DoD haben dieses Update noch nicht.

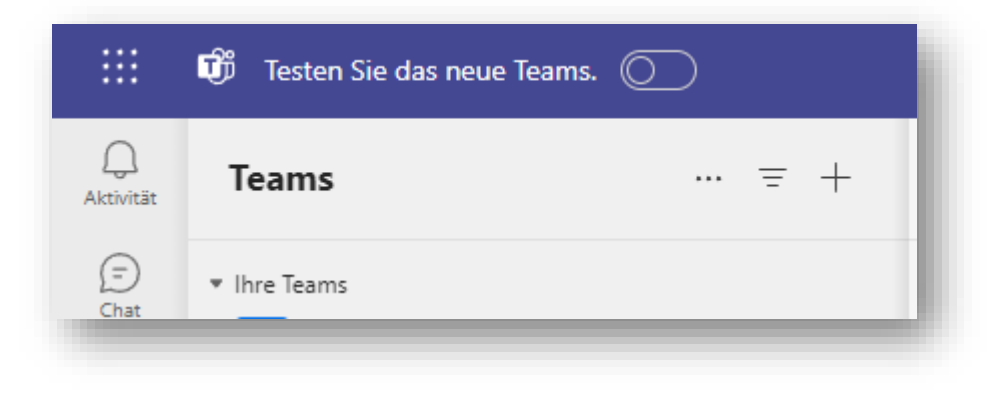

## **Power Automate = Workflow App**

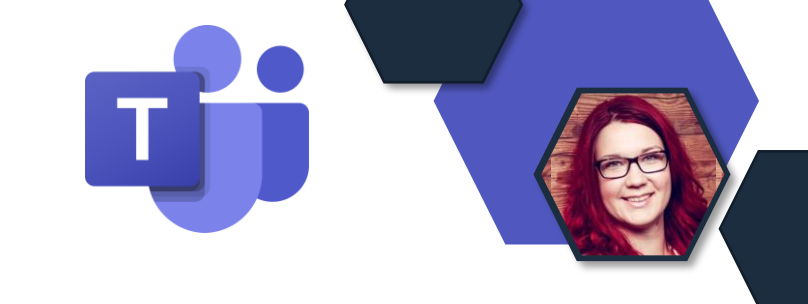

#### • Power Automate App heißt nun Workflows

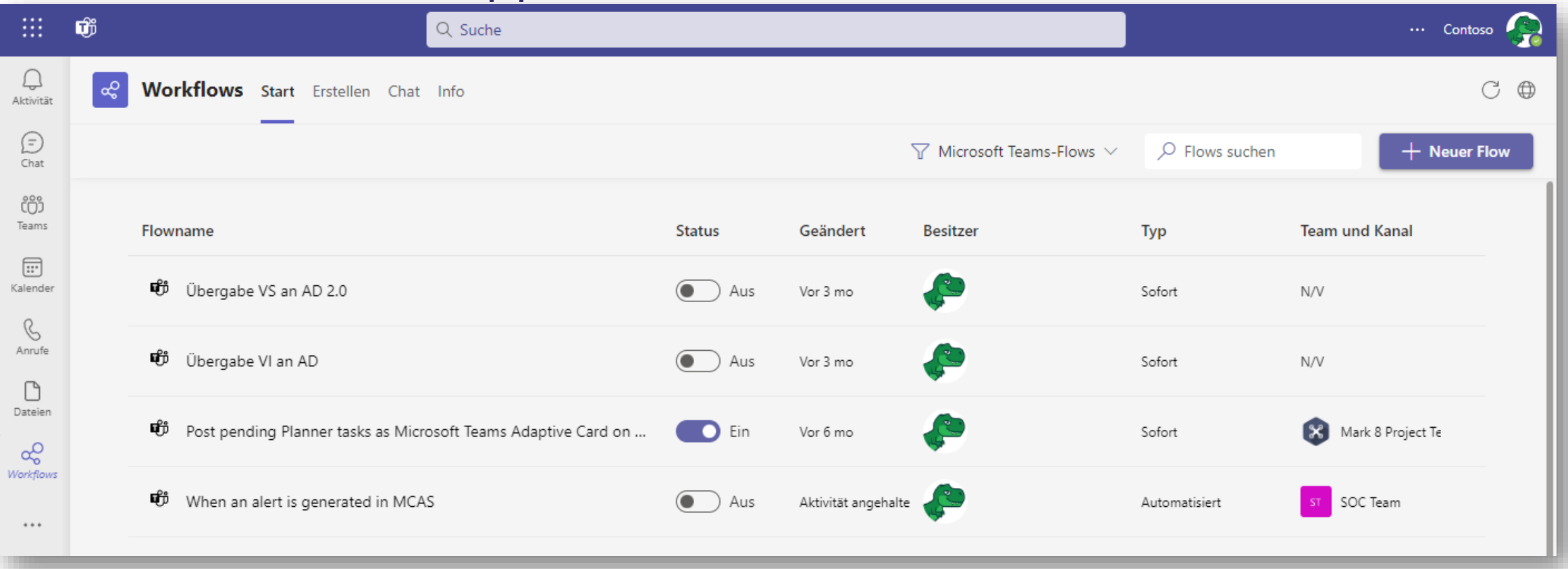

#### **… Sonst ändert sich nix**

## **Neue Stream App in Teams**

- Stream-App auf der linken Leiste von Teams auf **Stream (auf Sharepoint)**  aktualisiert.
- Aktualisierte Version der Stream-App ermöglicht es den Nutzern, innerhalb von Teams auf die Stream-Startseite zuzugreifen.

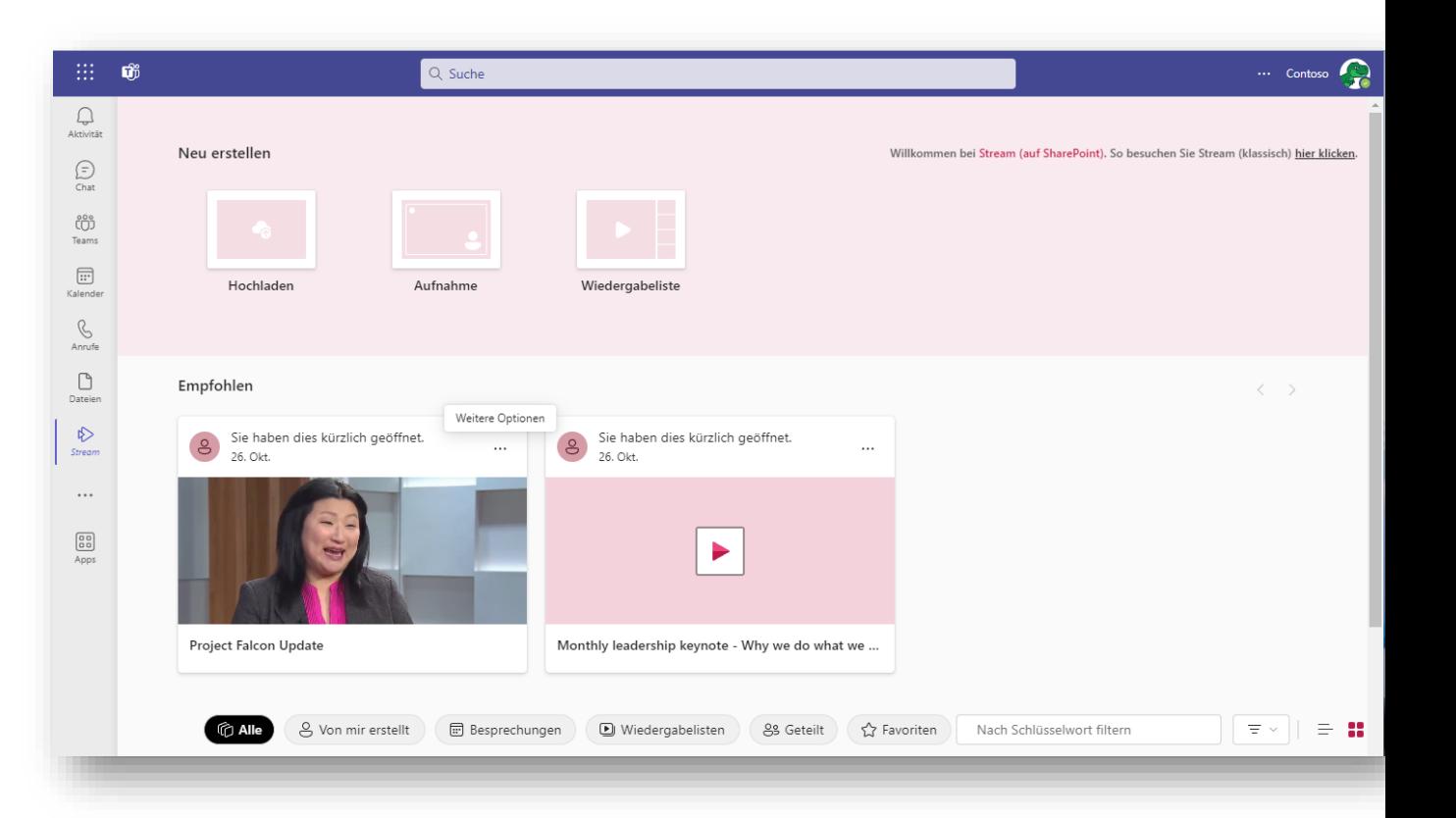

#### **Stream-Vorschau und -Wiedergabe im Team-Chat und in Kanälen**

• Nutzer können Stream-Videos direkt im Teams-Chat und -Kanal ansehen und abspielen, ohne sie in einem Browser öffnen und zu Stream gehen zu müssen.

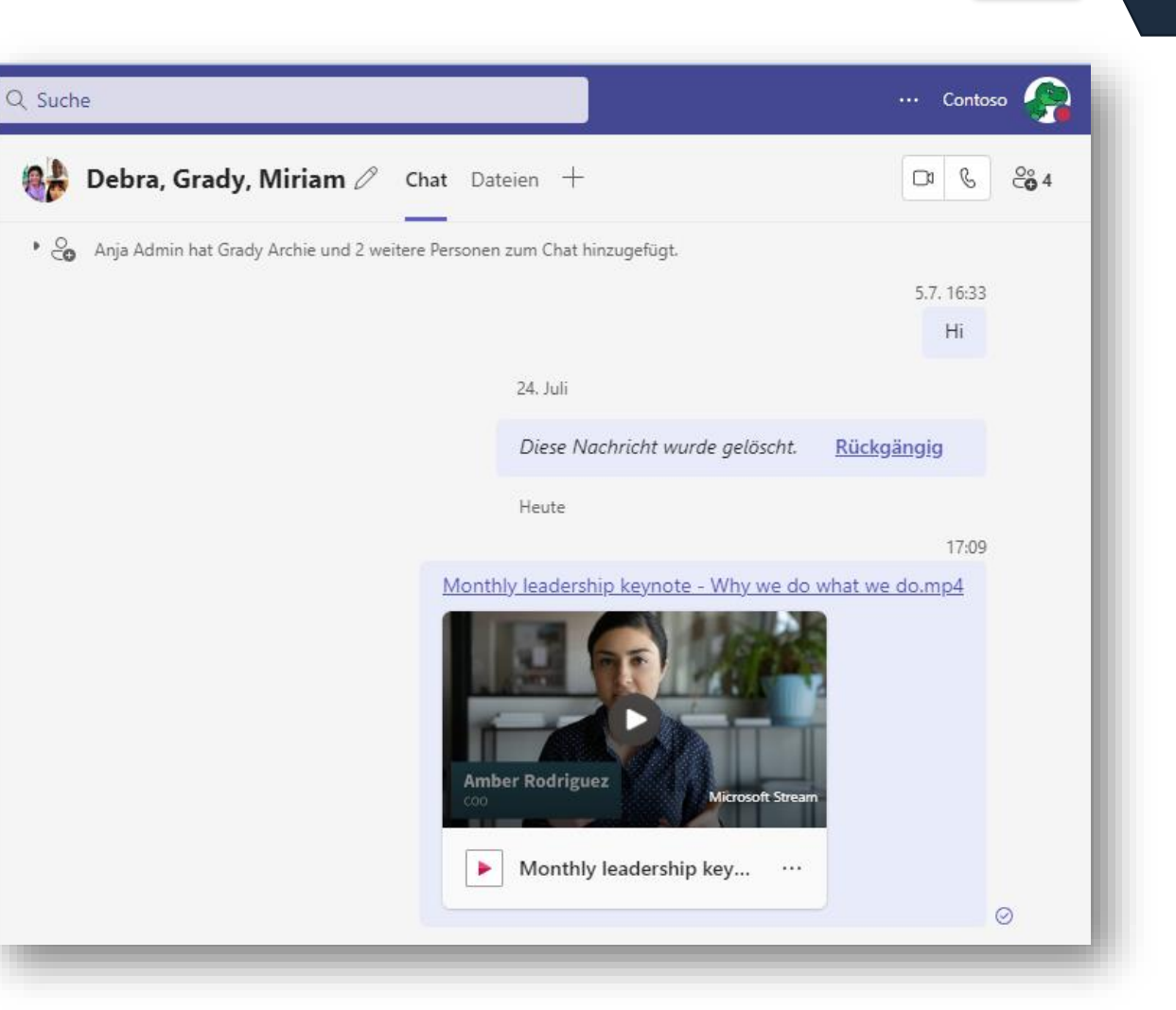

#### **Bewertungen und Rezensionen für Apps**

- Diese neue Funktion ermöglicht es Benutzern, das Feedback von Kunden für Apps von Microsoft und anderen App-Anbietern einzusehen.
- Benutzer können auch Feedback zu Apps geben, die sie installiert haben.

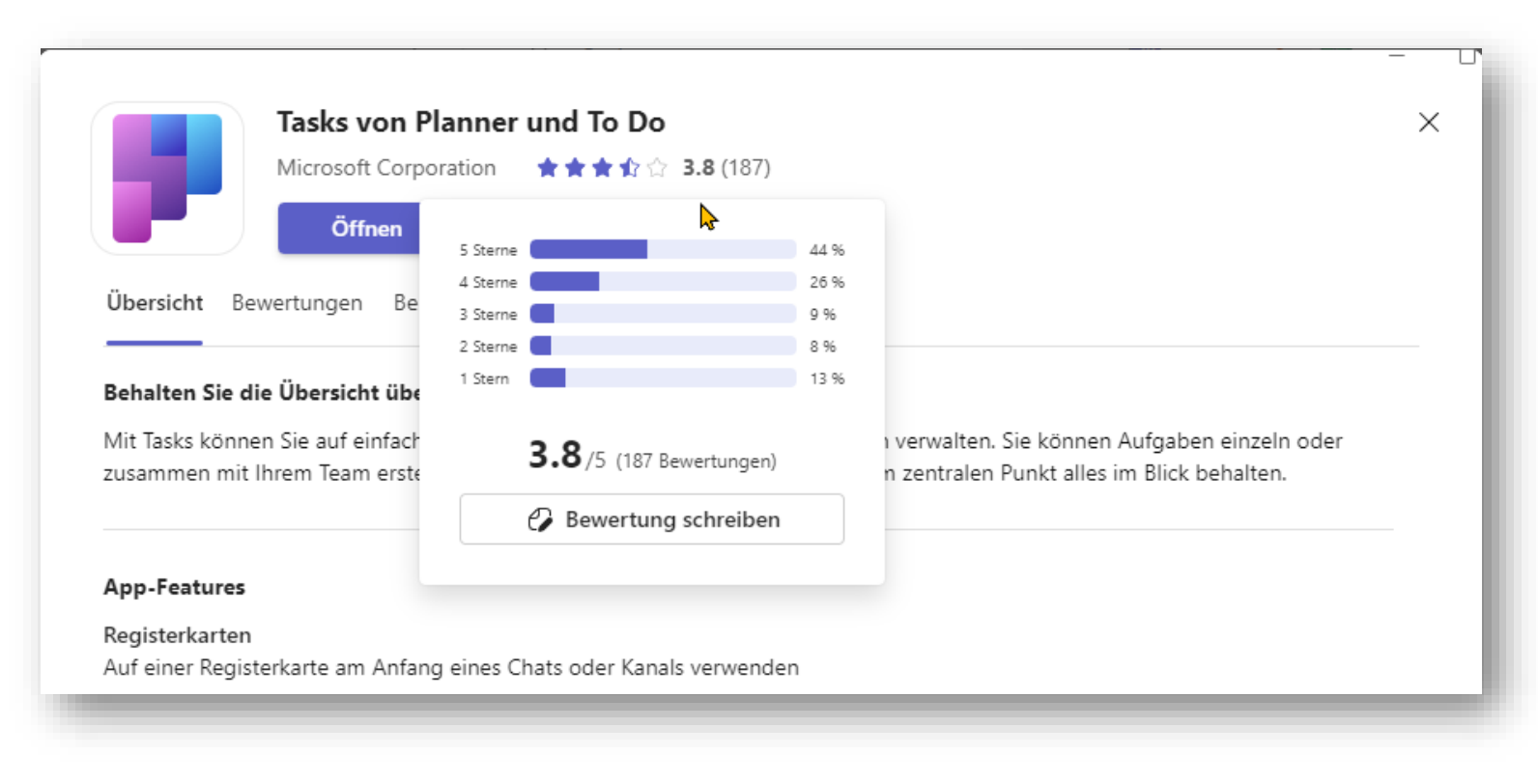

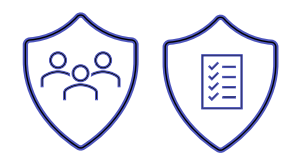

#### **Besprechung mit kontrollierten Inhalten**

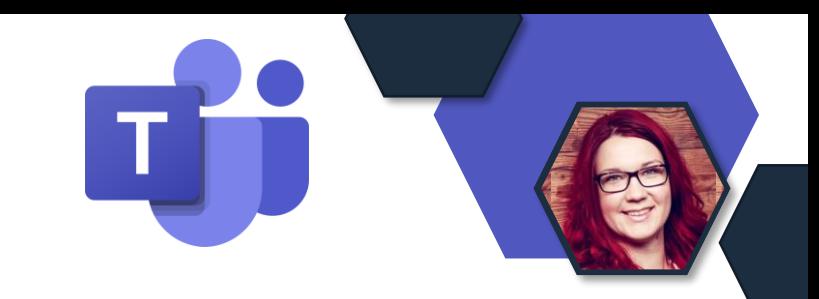

• Die Vorlage für den kontrollierten Zugriff auf Inhalte verfügt über voreingestellte Vorgaben für Meeting-Optionen.

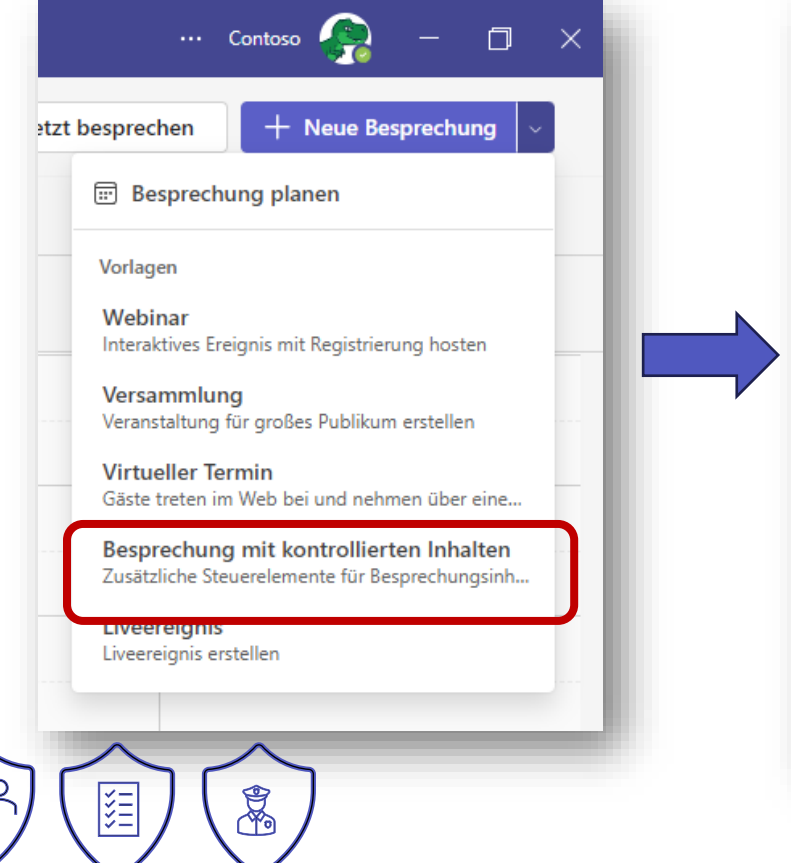

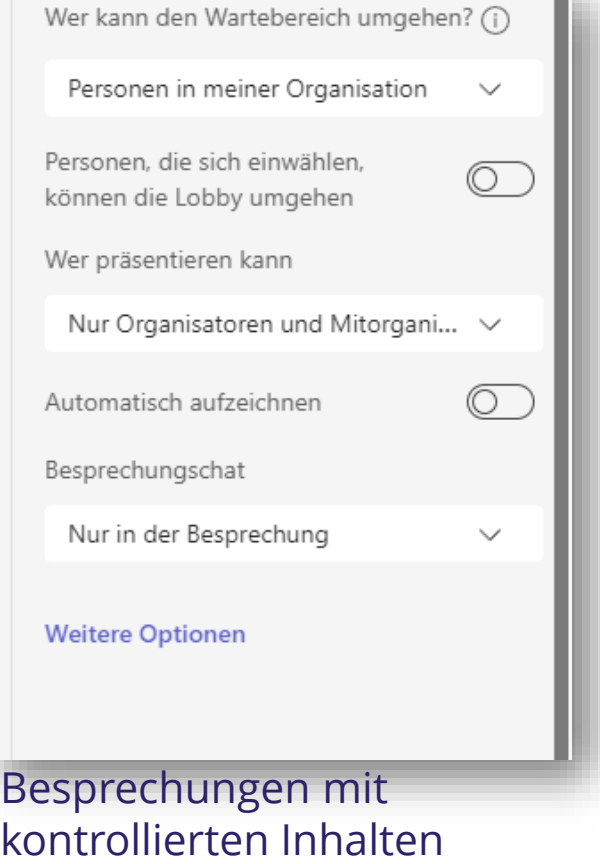

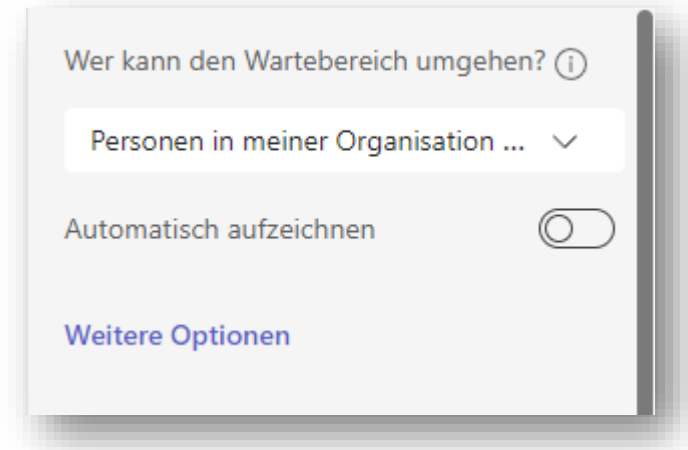

#### Standard Besprechungseinstellungen

#### ... **38** Contoso **A** Q Suche  $\Box$  $\mathsf{X}$ Allgemein Beiträge Dateien +  $(\infty)$  $\Theta$  $\cdots$ </u>  $\checkmark$ In channel suchen  $\times$ Mit einem neuen Beitrag beg Suchbegriff eingeben... Q **B** Beitrag ○ Ankündigung Anja Admin 24.07 17:44 Meine Teams Tipp Moin Mark 8 Project Team, 1234 Anja Admin 24.07 17:51

## **Neue Suche in Chats und Kanälen**

- Neues Sitepanel für übersichtlichere Suchergebnisse
- STRG+F nutzen

## **Proaktive Überwachung der Meetings**

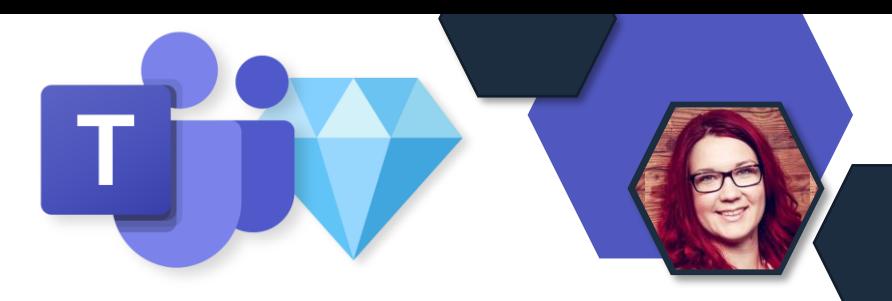

- Ermöglicht es Admins, Audio-, Video- und App-Sharing-Erlebnisse auf der Grundlage verschiedener **Parameter zu überwachen und Warnungen zu erhalten**, wenn es Probleme gibt.
- Alle Administratoren **sehen** die Funktion im Teams Admin Center
- Aber damit **Benutzer** für Überwachungsbenachrichtigungen **aktiviert werden** können, muss ihnen eine **Teams Premium-Lizenz** zugewiesen werden.

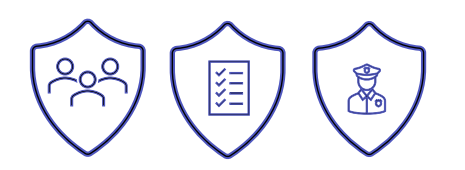

## **Proaktive Überwachung der Meetings**

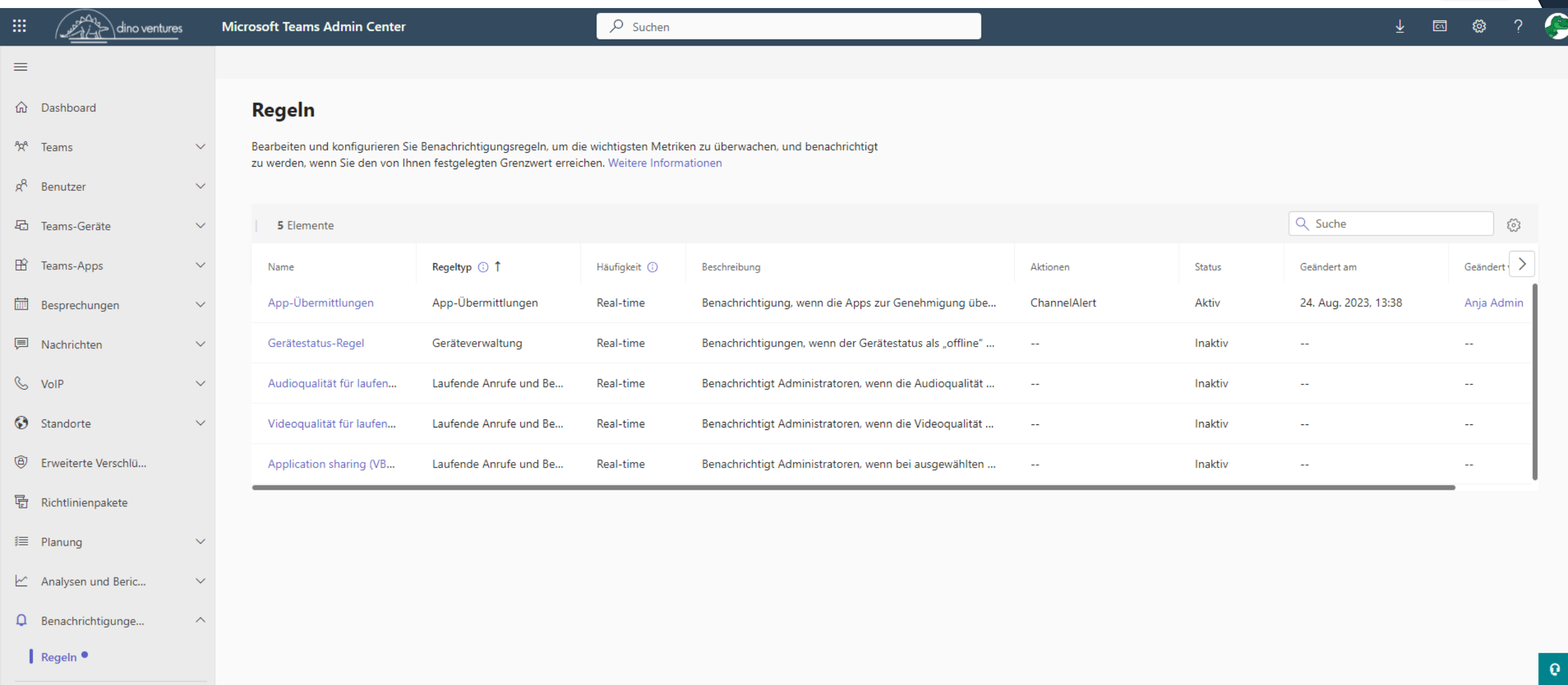

Т

## **Webinar-E-Mail-Funktionen**

Webinare in Teams versenden E-Mails.

Neue Features mit Teams-Premium:

- Der **Inhalt** der webinarbezogenen Teilnehmer-E-Mails kann bearbeitet werden.
- Der **Zeitpunkt** für den Versand von Erinnerungs-E-Mails kann von den Veranstaltern konfiguriert werden.

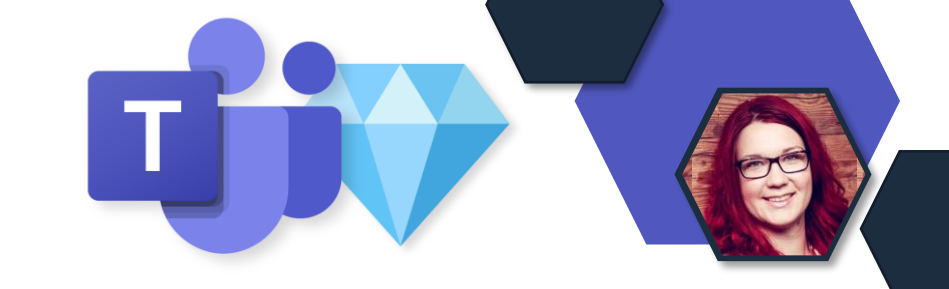

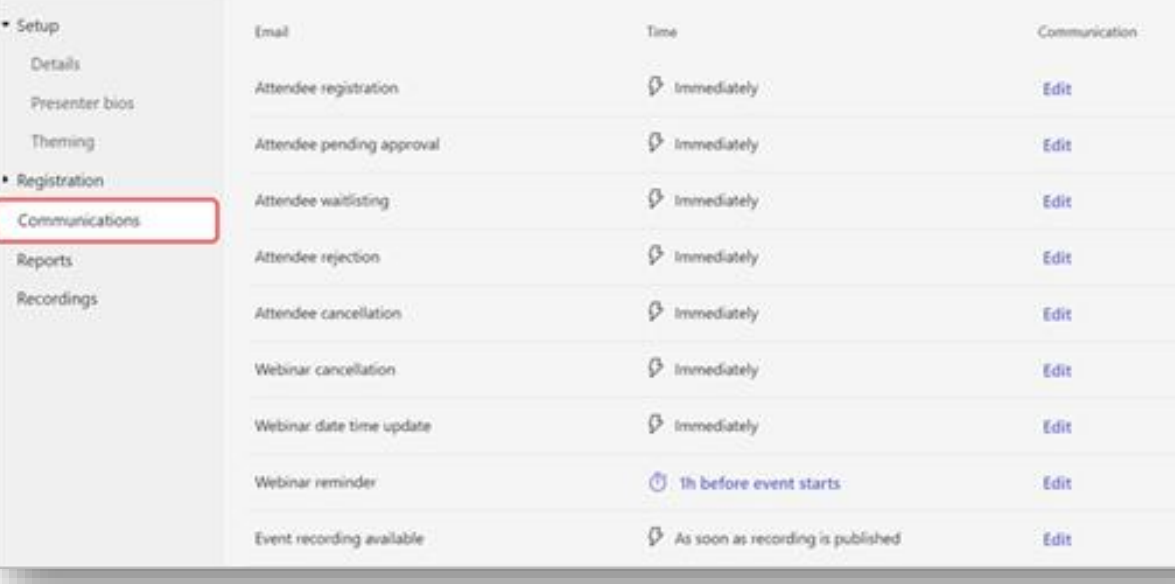

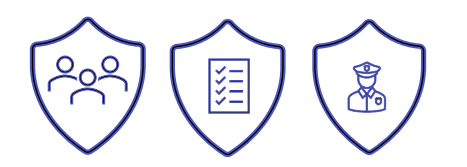

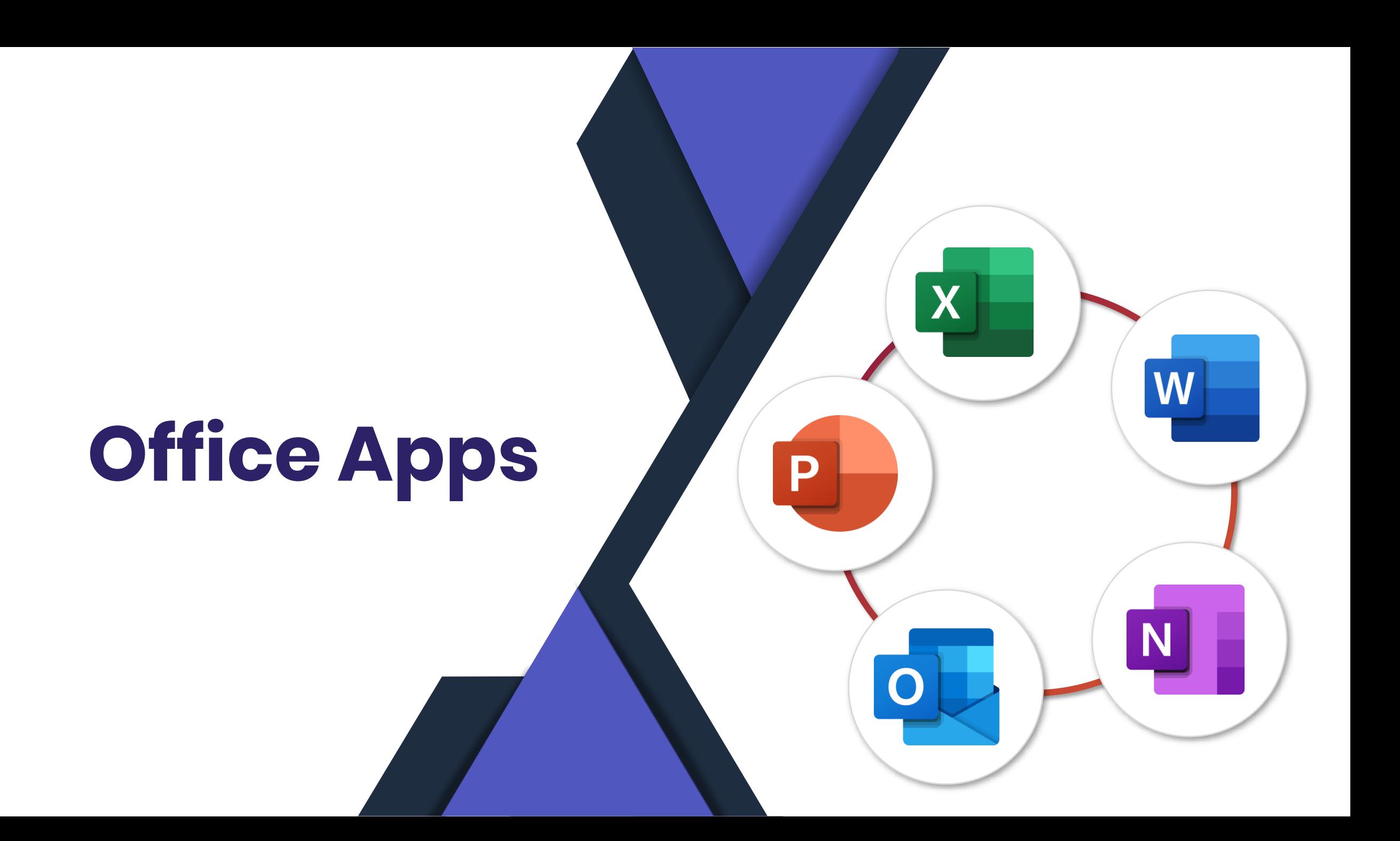

## **Office Apps im neuen Design**

- Neue Farbpalette
- Neue Standardschrift:
	- **Aptos** (ehm. Bierstadt) ersetzt **Calibri**

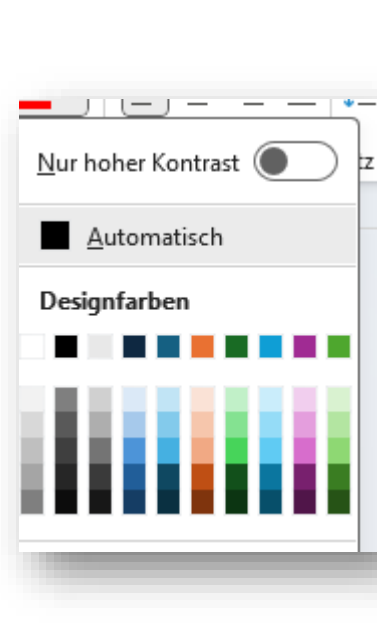

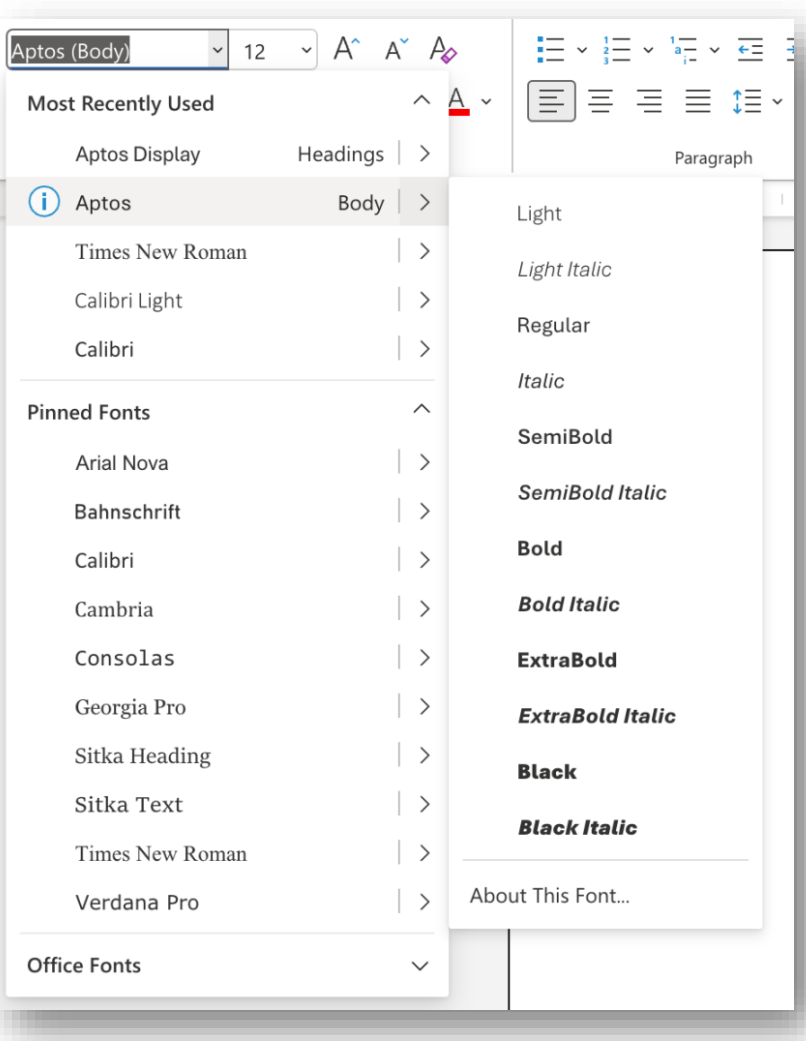

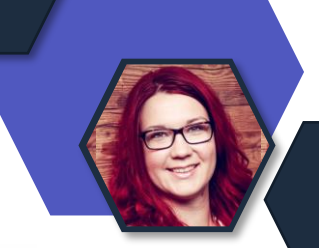

# **Collaboration Apps**

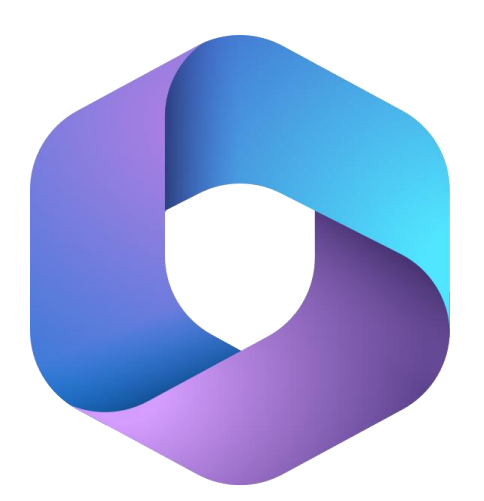

**Microsoft 365** Collaboration Apps

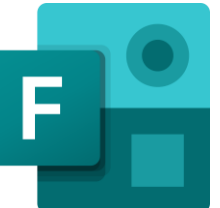

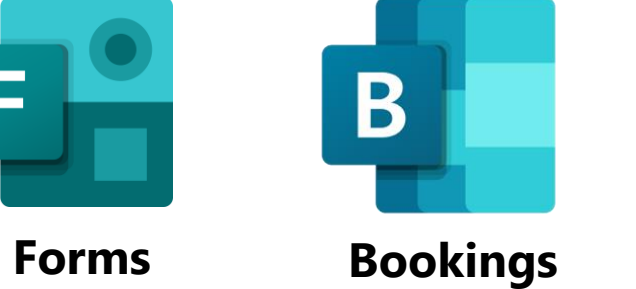

**Whiteboard**

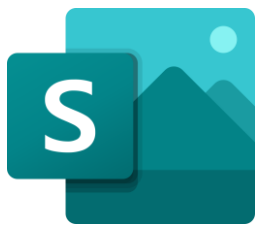

**Sway**

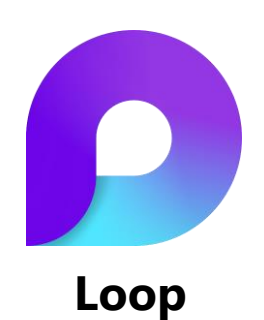

### **Loop Basics**

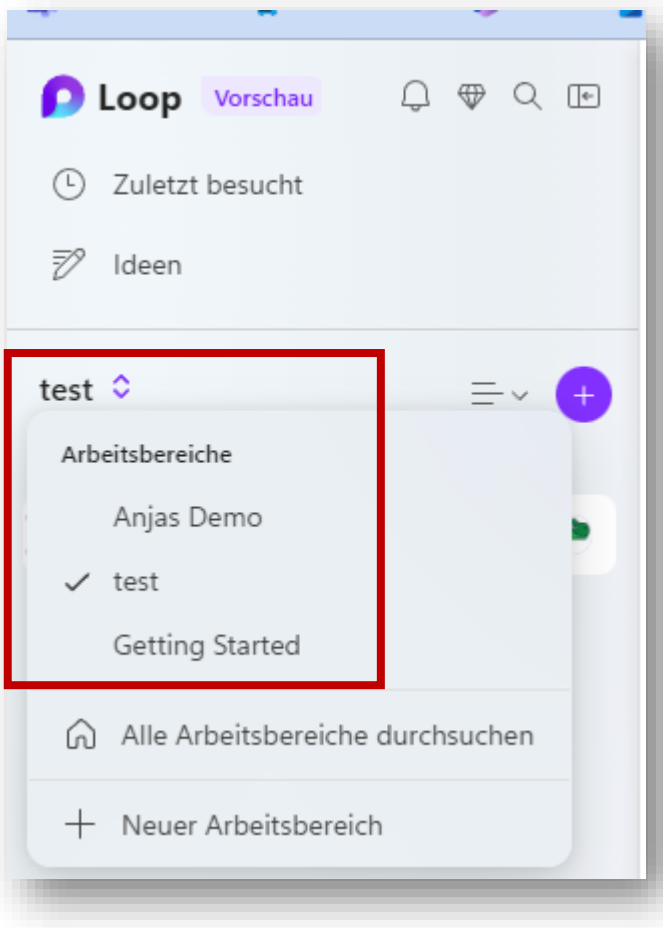

**Loop Arbeitsbereiche** https://loop.microsoft.com/

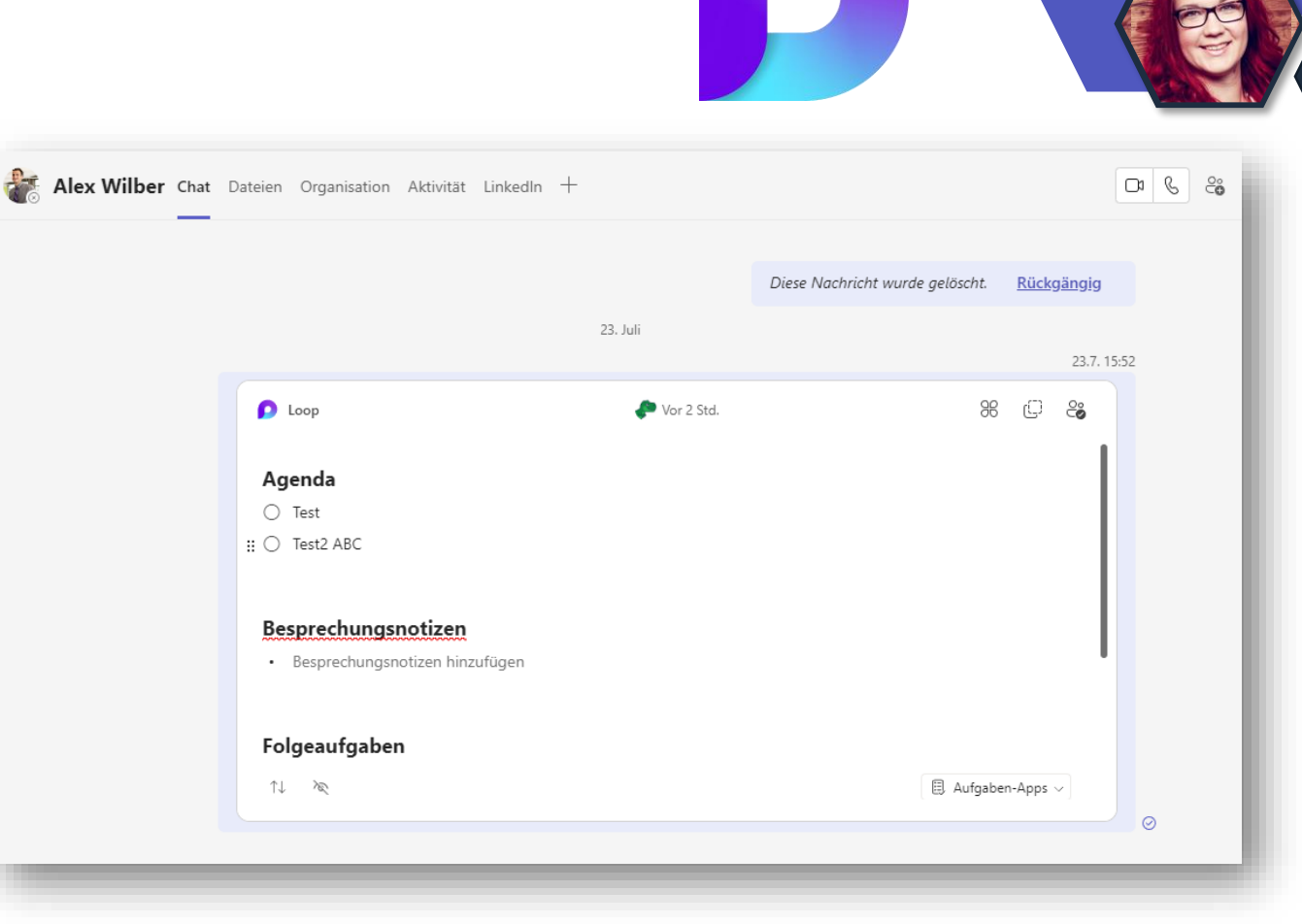

**Loop Komponenten** Outlook, Teams, Word etc.

#### **Loop Arbeitsbereiche im M365 Admin Center**

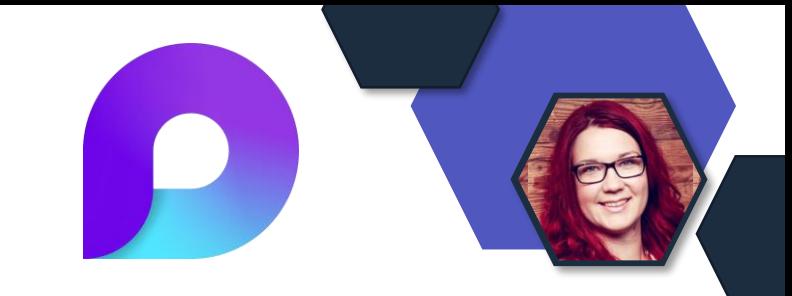

- Einstellungen ob alle Benutzer Loop **Arbeitsbereiche** erstellen dürfen nun im M365 Admin Center in der Preview
- Einstellungen Einstellungen der Organisation Dienste

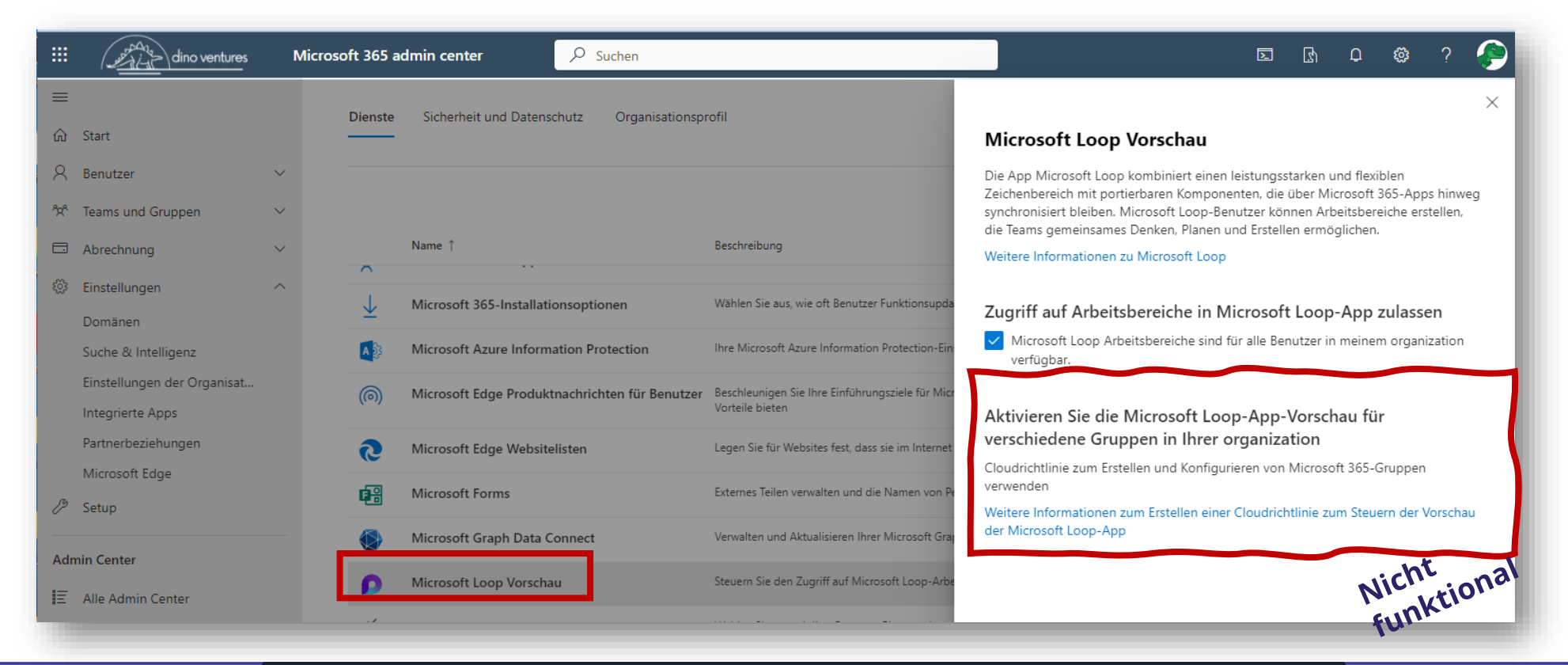

## **Lizenzupdates zu Loop**

- **Nach 31. März 2024:** Um neue Loop **Arbeitsbereiche** zu erstellen oder Mitglieder hinzuzufügen benötigten Benutzer:
	- Microsoft 365 Business Standard
	- Microsoft 365 Business Premium
	- Microsoft 365 E3
	- Microsoft 365 E5
- **Nach 31.März 2024** können alle Benutzer weiterhin auf vorhandenen Seiten und **Arbeitsbereiche** zugreifen die währende der Preview erstellt wurden, nur keine Neuen erstellen.
- Loop **Komponenten** stehen allen Benutzern weiterhin zur Verfügung.

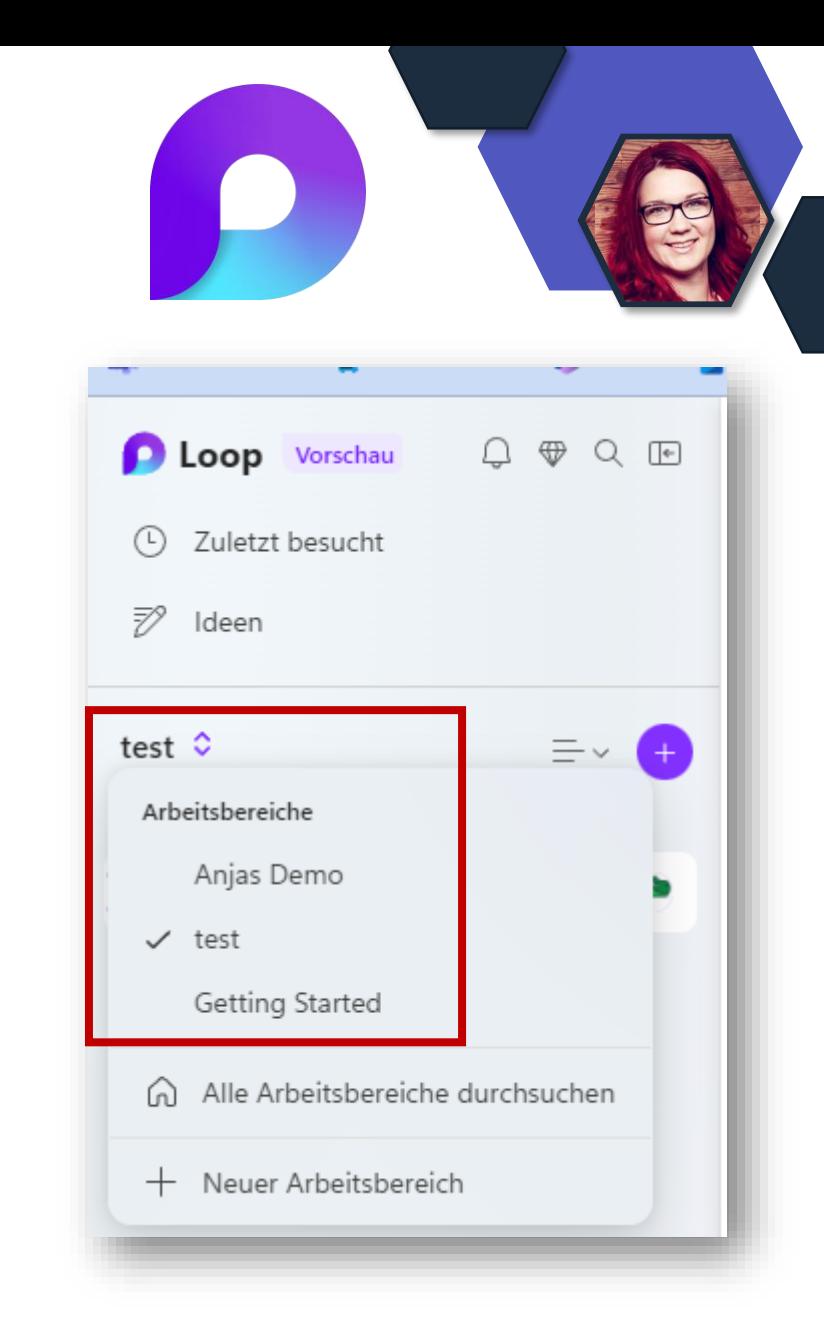

## **Loop Speicherplatz**

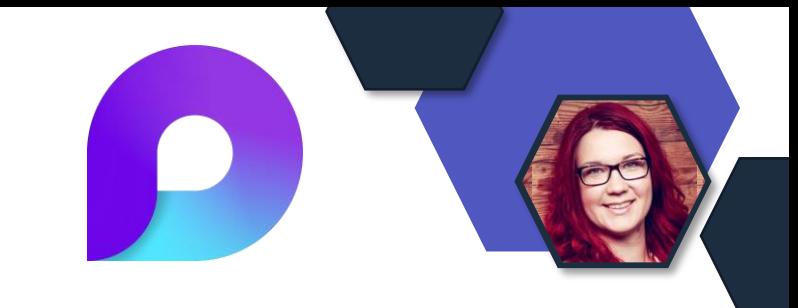

#### • **Public Preview**

• Loop-bezogene Arbeitsbereiche und Seiten, die in der Loop-App erstellt wurden, werden **nicht auf persönliche oder organisatorische**  Speicherkontingente angerechnet.

### • **Ab Anfang 2024**

- Für Microsoft-Konten werden Loop-Arbeitsbereiche und -Seiten auf das SharePoint-Speicherkontingent einer Organisation angerechnet.
- Gleichzeitig wird der maximale Speicherplatz für Loop-Arbeitsbereiche von **5GB** auf **1TB** erweitert.
## **Planner in Loop**

- **Planner Pläne** nun in der Loop Preview
- [https://preview.loop.microsoft.com](https://preview.loop.microsoft.com/)
- Die Komponente wird zunächst in der Loop-App verfügbar sein.
- Andere Loop-fähige Apps werden später unterstützt, zum Beispiel Outlook und Teams.

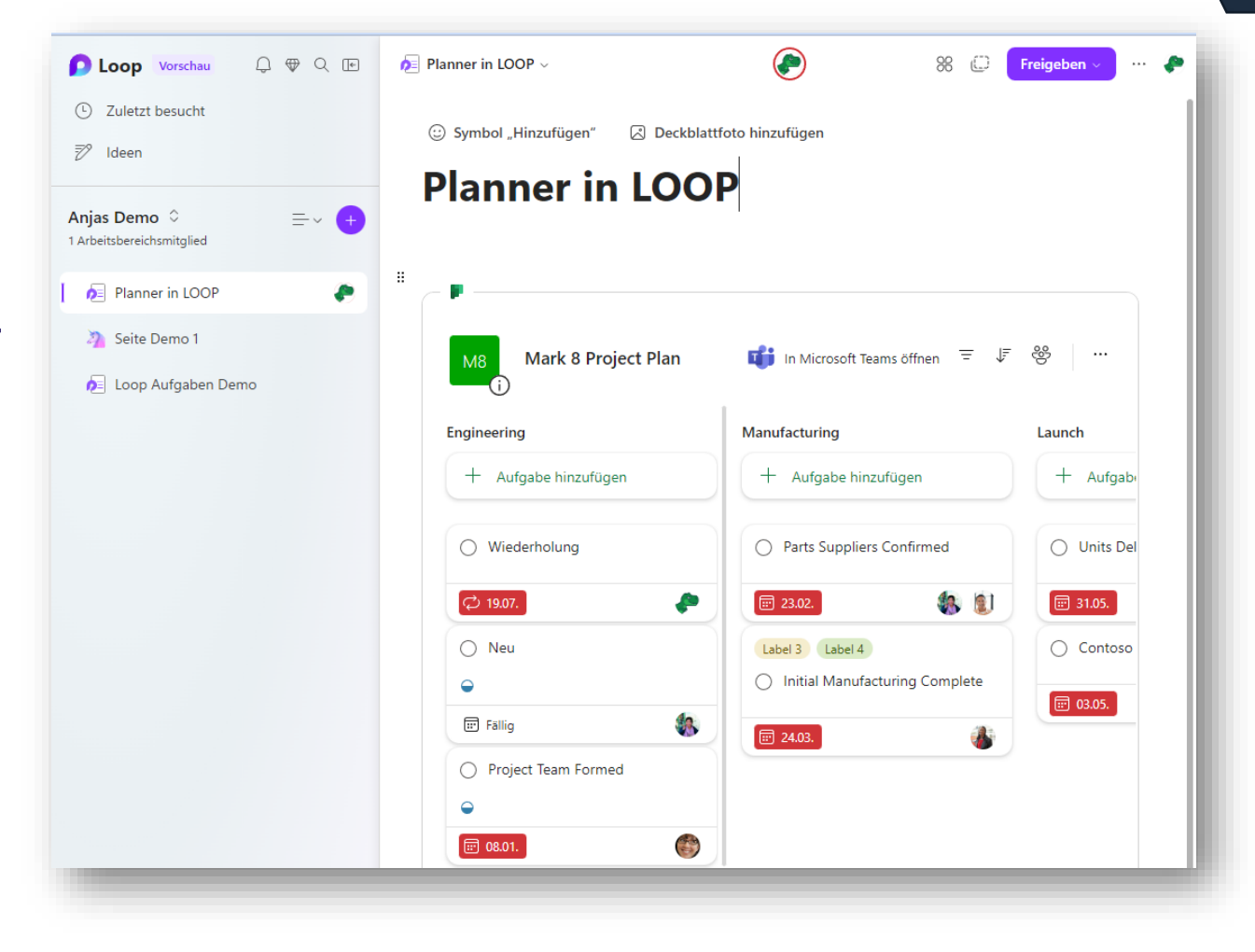

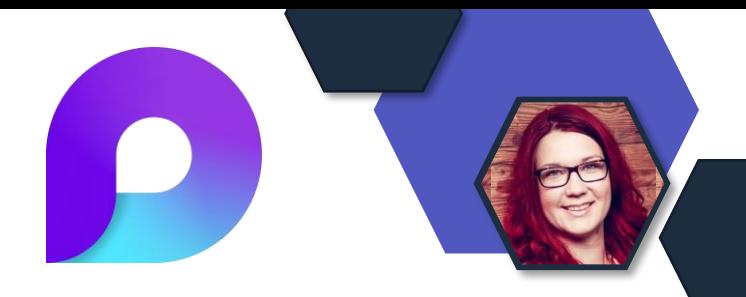

Quelle

## **Loop Komponenten in Loop App**

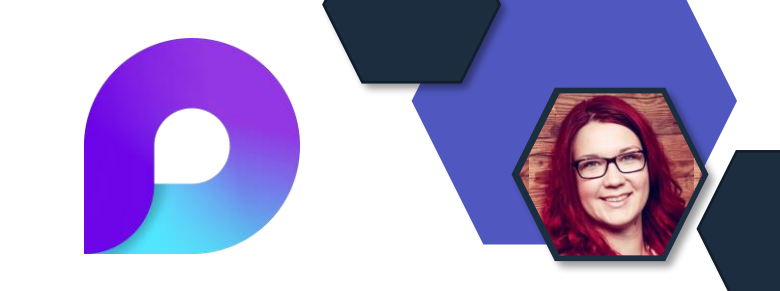

- Loop-Komponentenlinks, die bisher in Office.com geöffnet wurden, werden nun auf Loop.microsoft.com geöffnet.
- Die Benutzer haben Zugriff auf die gleichen Funktionen wie auf Office.com.
- Benutzer, die Zugriff auf den **Loop-Arbeitsbereich** haben, können diese Funktionen auch auf Loop.microsoft.com nutzen.

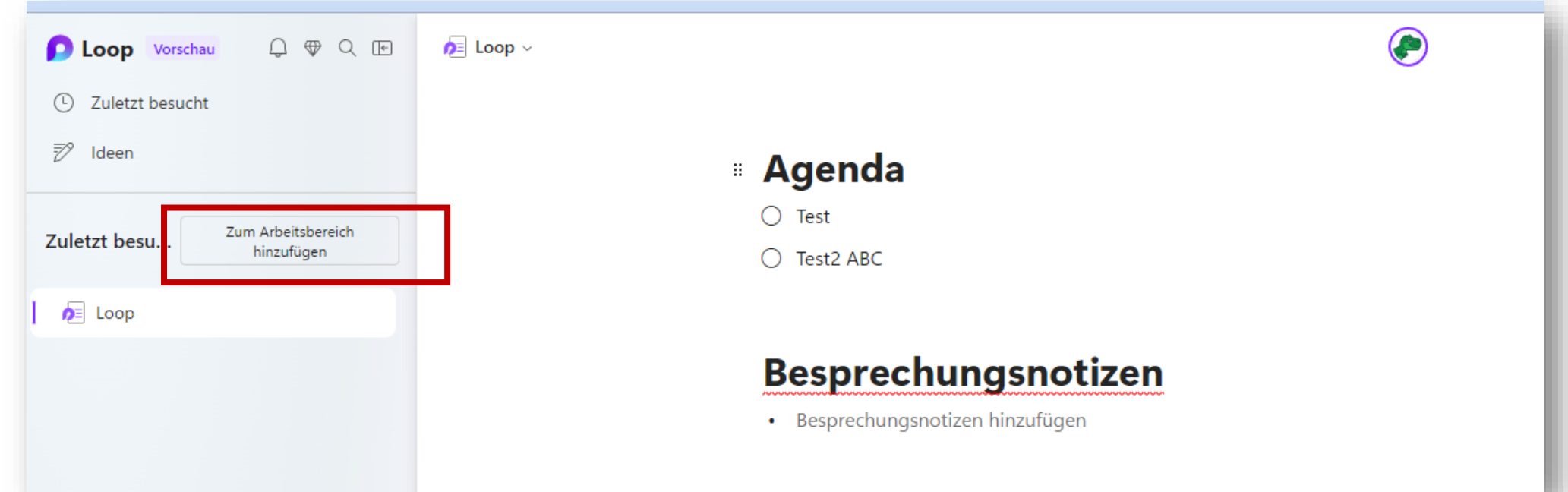

# **SharePoint Online, Lists & Stream**

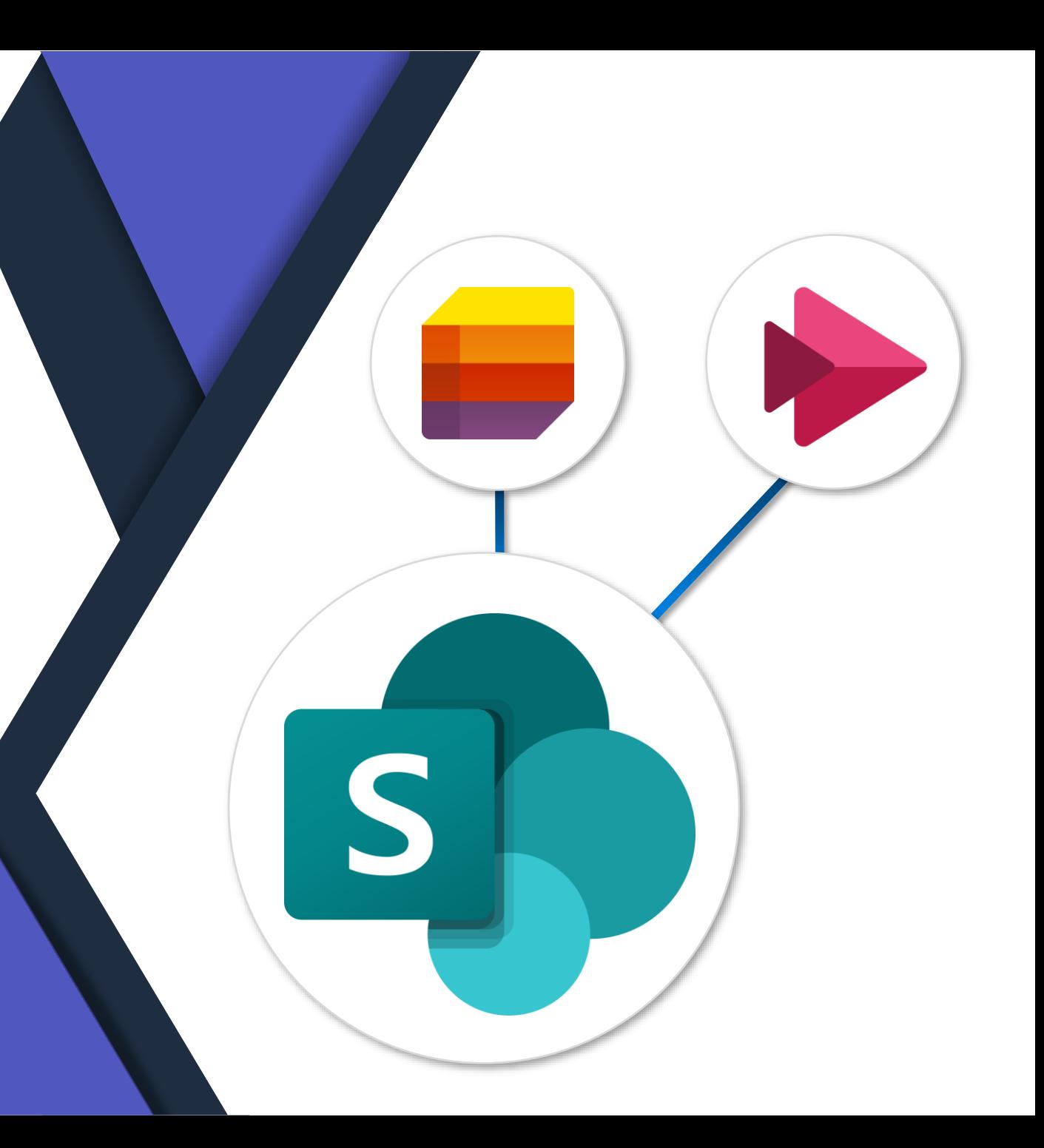

## **Dokumentenbibliothek Vorlagen**

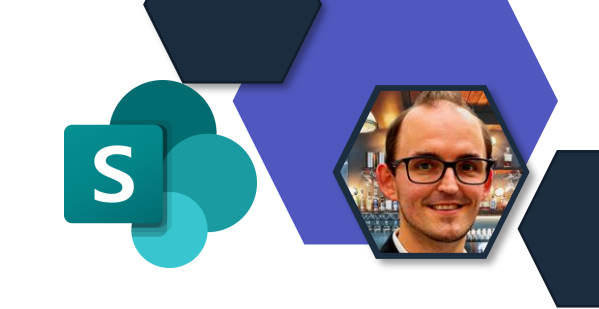

- Funktionalität die bereits durch Microsoft Lists bekannt ist
- Ausrollen einer Vorlage inkl. Felder und Inhaltstypen
- Daten innerhalb der Vorlagen werden nicht übernommen
- Vorlagen:
	- Medienbibliothek
	- Rechnungen
	- Lernen

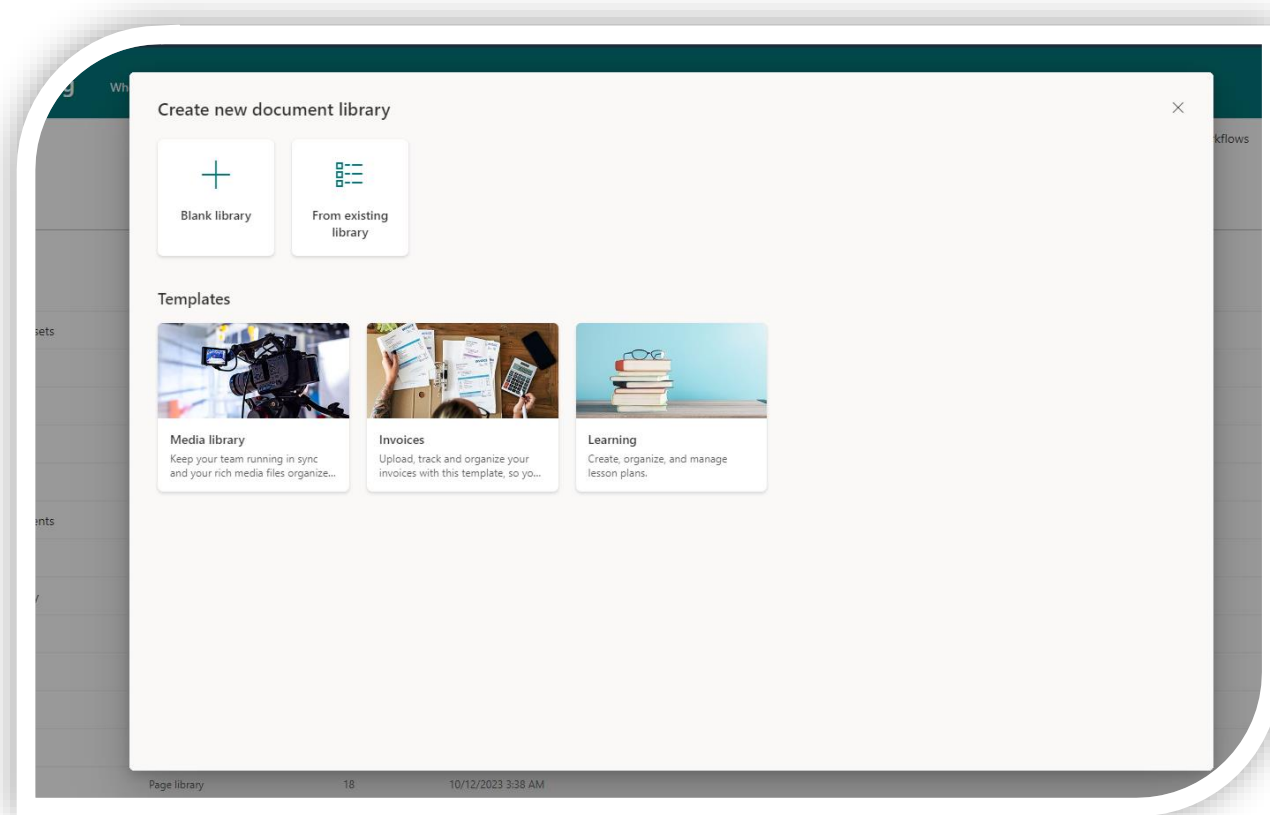

## **Abgekündigt: Bewertungs-APIs**

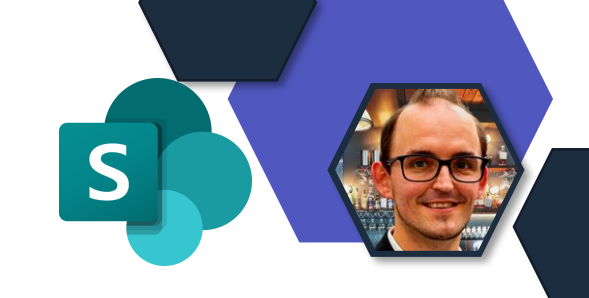

- Folgende APIs sind abgekündigt:
	- CountRatingsOnUrl (string URL)
	- GetRatingsOfUser (string userAccountName)
	- GetRatingsOnUrl (string URL)
	- GetRatingOnUrl (string URL)
	- GetRatingOfUserOnUrl (string userAccountName, string URL)
	- DeleteRating (string URL)
- Ab dem 1.1.2024

## **Zwei neue Themes**

- Im SharePoint Online wurden zwei neue "Themes" bereitgestellt
	- Cerulean
	- Black

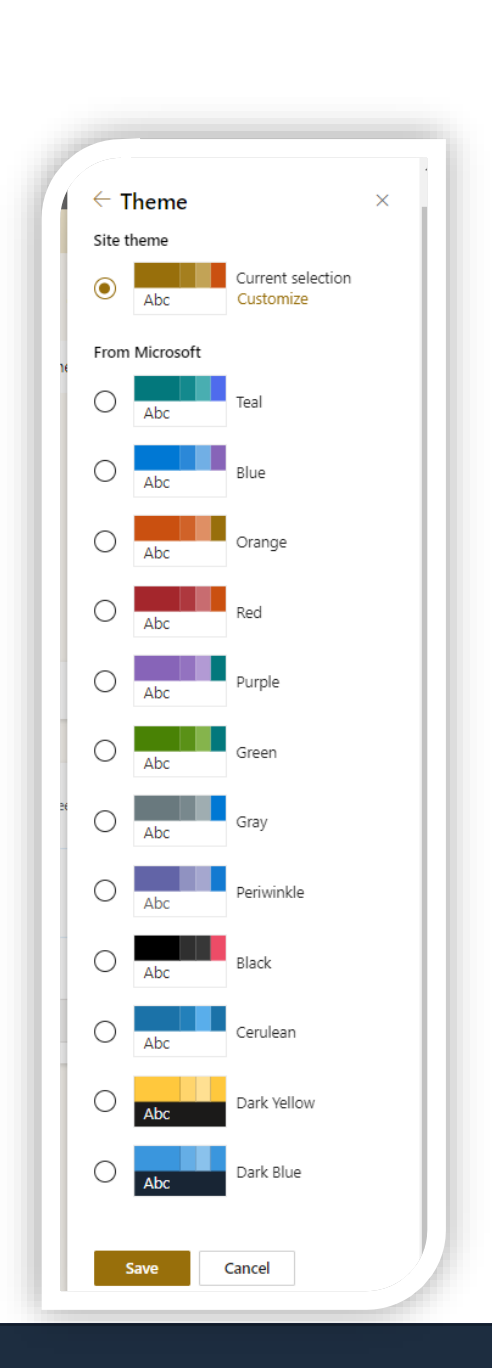

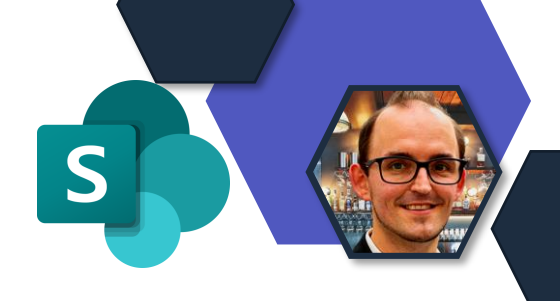

## **Erstellung einer Liste aus CSV und Export nach CSV**

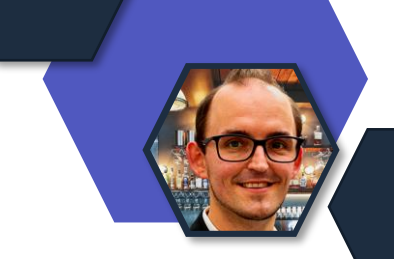

- Listen erstellen aus CSV-Dateien und nicht mehr nur Excel
- Export von bestehenden Listen erweitert um einen Export als **CSV**

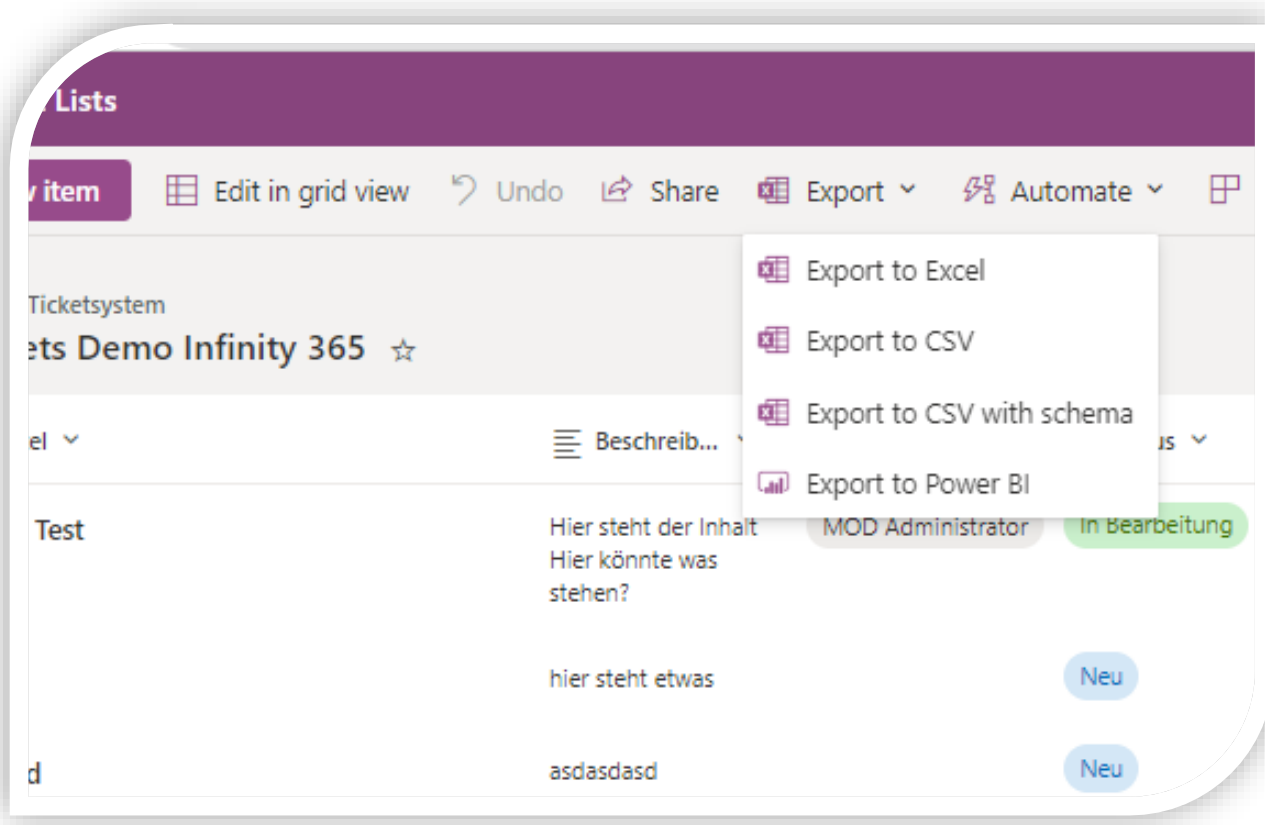

# **Exchange & Messaging**

T

## **Teilen von Posteingang und Kalender**

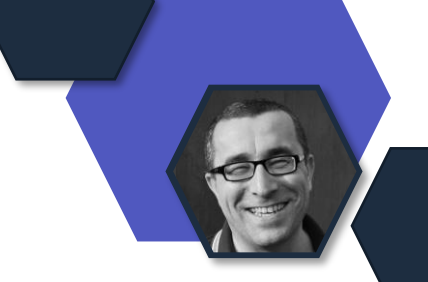

- Deaktivierung der Möglichkeit zum Teilen des Posteingangs und Kalenders in Outlook on the Web und Neuem Outlook
- Neue Richtlinieneinstellung für Cloudrichtlinien
	- [https://config.office.com](https://config.office.com/)
- Rollout ab [November 2023](https://www.microsoft.com/de-de/microsoft-365/roadmap?rtc=1&searchterms=182261&filters=&searchterms=182261)

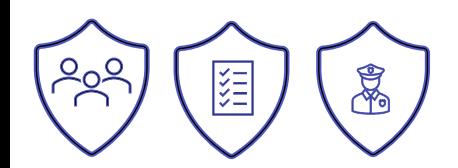

## **URL-Block auf Top Level Domain-Ebene**

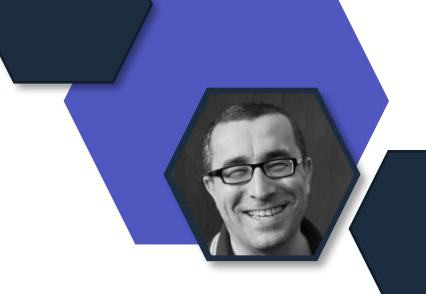

- Blockierung von Url-Adressen auf der Top Level Domain-Ebene (TLD) im Nachrichtenfluss, Microsoft Teams oder Office Apps
	- $*$ .<TLD>/ $*$
	- Blockiert Subdomänen, Domänen und Adresspfade
	- Beispiel: \*.movie/\*
- Safe Links muss für diese Funktion aktiviert sein
- Verfügbar für die Service Pläne
	- Exchange Online Protection
	- Microsoft Defender for Office P1/P2
- Rollout seit [Oktober 2023](https://www.microsoft.com/de-de/microsoft-365/roadmap?filters=&searchterms=115506)

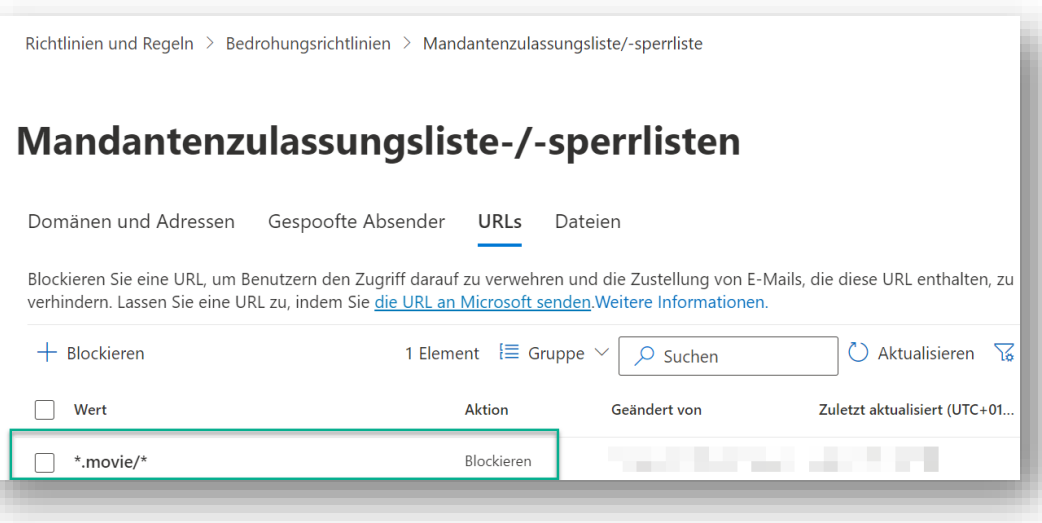

## **DLP und Exchange Transport Regeln**

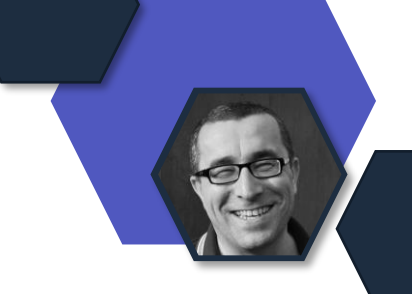

- Data Loss Prevention Unterstützung in Exchange Transport Regeln (ETR) wird weiter zurückgebaut
- Wegfall der Aktion *NotifySender*
- Wenn euer Mandant betroffen ist, zeigt das Exchange Admin Center und die Exchange Power Shell zusätzliche Attribute an
	- *Configuration Support* und *Unsupported Reason*
- Alternativ erfolgt die Umsetzung über Regeln im Purview Compliance Portal
- Umsetzung Mitte November 2023

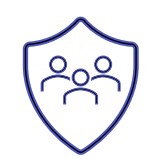

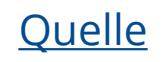

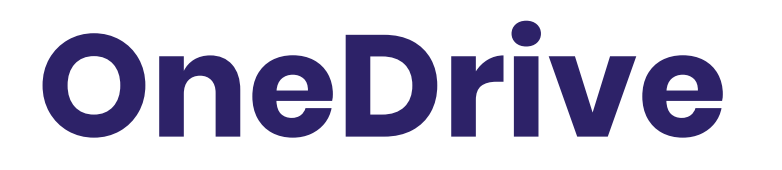

## **OneDrive: Offline Mode**

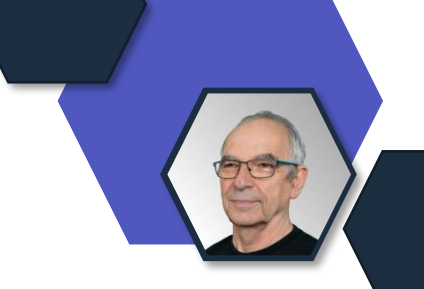

Mit dieser Funktion können Sie OneDrive in Ihrem Browser starten und Dateien auch **ohne Internetzugang** anzeigen, sortieren, umbenennen, verschieben, kopieren und löschen.

Außerdem können Sie lokal gespeicherte OneDrive-Dateien (die als "immer offline verfügbar" markiert sind) in Ihrem Browser öffnen und bearbeiten, auch wenn Sie offline sind.

Alle Änderungen, die Sie offline vornehmen, werden automatisch wieder synchronisiert, wenn die Internetverbindung wiederhergestellt ist.

Public Preview: [November 2023](https://www.microsoft.com/en-us/microsoft-365/roadmap?filters=&searchterms=168618) Rollout: Dezember 2023

### **Add individual file shortcuts in OneDrive for Web**

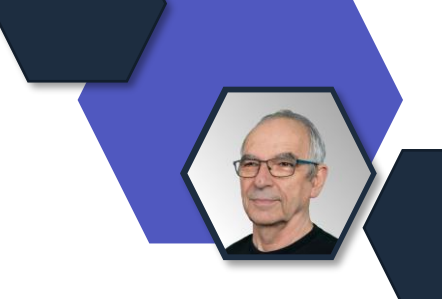

- Mit dieser Funktion können Sie eine **Verknüpfung** zu Dateien erstellen, die in den OneDrive- und Dokumentbibliotheken anderer Personen gespeichert sind, um sie in Ihrem OneDrive leicht finden zu können.
- Diese Dateiverknüpfungen können verschoben, umbenannt oder gelöscht werden, ohne dass sich dies auf den Quellinhalt auswirkt, und sie werden in OneDrive für Web, Android, iOS und Sync-Client-Endpunkten angezeigt.

Rollout: [November 2023](https://www.microsoft.com/en-us/microsoft-365/roadmap?filters=&searchterms=177873)

## **Neue OneDrive Gruppenrichtlinien**

- 
- Löscht den Inhalt eines hinzugefügten Ordners endgültig, wenn die Bereitstellung aufgehoben wird.
- Löscht den Inhalt eines hinzugefügten Ordners endgültig, wenn der Benutzer die Berechtigungen für den Ordner verliert.
- Bestimmte Arten von **Ordnern vom Hochladen** ausschließen. [October 2023](https://www.microsoft.com/en-us/microsoft-365/roadmap?filters=&searchterms=178292)
- Verhindern, dass Benutzer in Ihrer Organisation den Offlinemodus in **OneDrive im Web** aktivieren.
- Benutzer auf Ihrer Organisation daran hindern, den Offlinemodus in **OneDrive im Web** für Bibliotheken und Ordner zu aktivieren, die von anderen Organisationen freigegeben sind.

### **Wegfall** einer Gruppenrichtlinie

• Benutzer dürfen auswählen, wie Synchronisationskonflikte bei Office-Dateien behandelt werden

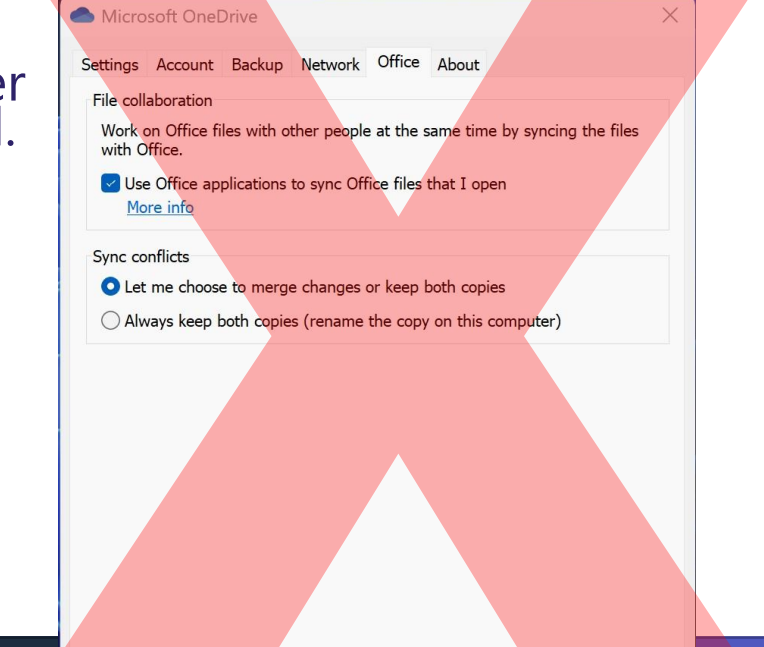

### **Dateien-App auf OneDrive-App-Erfahrung in Teams aktualisiert**

Die Dateien-App, auf die von der linken Seite des Teams-Desktop-Clients aus zugegriffen werden kann, wird mit der OneDrive-App aktualisiert und bringt Leistungsverbesserungen, mehr Ansichten und die neuesten Funktionen von OneDrive sowohl für das klassische als auch für das neue Team.

Rollout Start: [November 2023](https://www.microsoft.com/en-us/microsoft-365/roadmap?filters=&searchterms=145798)

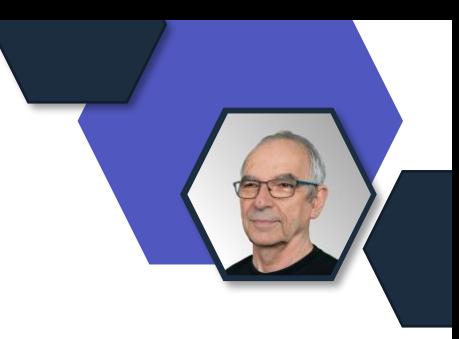

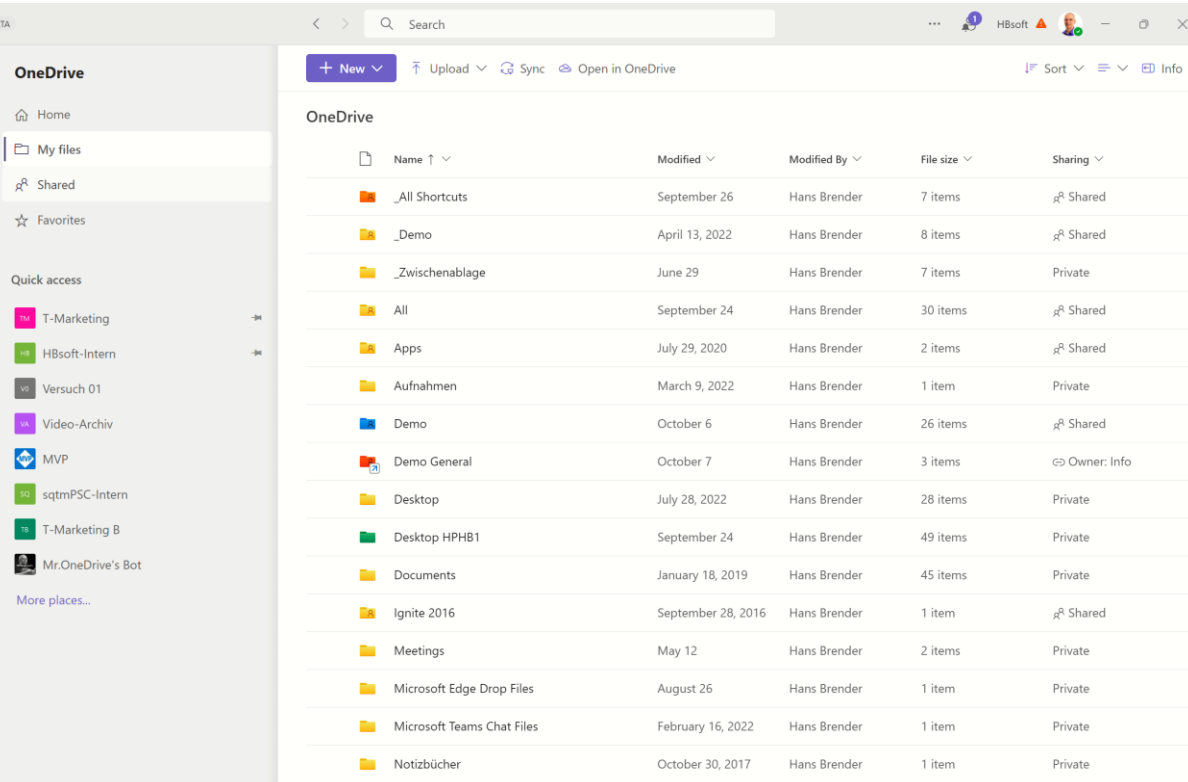

## **OneDrive Leistungsverbesserungen**

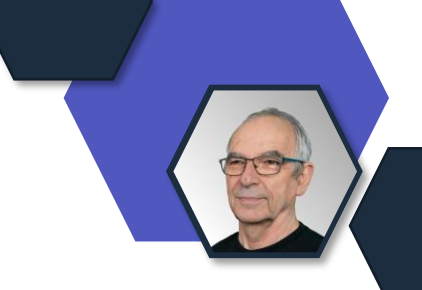

Diese Funktion sorgt für schnellere Seitenladezeiten bei der Verwendung von OneDrive für Web oder bei der Verwendung der Dateien-App in Teams, unabhängig von Ihrer Netzwerkgeschwindigkeit.

Das **Laden des Bildschirms**, **Sortieren**, **Filtern**, **Verschieben** und **Umbenennen** von Dateien wird beschleunigt. Diese Geschwindigkeitssteigerung wird durch das Speichern von Datei-Metadaten im lokalen Cache Ihres Geräts ermöglicht, anstatt sie vom Cloud-Dienst anzufordern.

Preview Available: [November 2023](https://www.microsoft.com/en-us/microsoft-365/roadmap?filters=&searchterms=168616)  Rollout December 2023

## Offline Superpowers in OneDrive for Web

- Providing consistently blazing fast and smooth OneDrive experience on the web even on slower networks and devices
- Enabling offline browsing and editing in OneDrive and giving web apps "superpowers"
- Keeping OneDrive file metadata in sync across cloud and local device and locally powering user interactions with OneDrive web app (loading, sorting, filtering, moving, renaming your files)

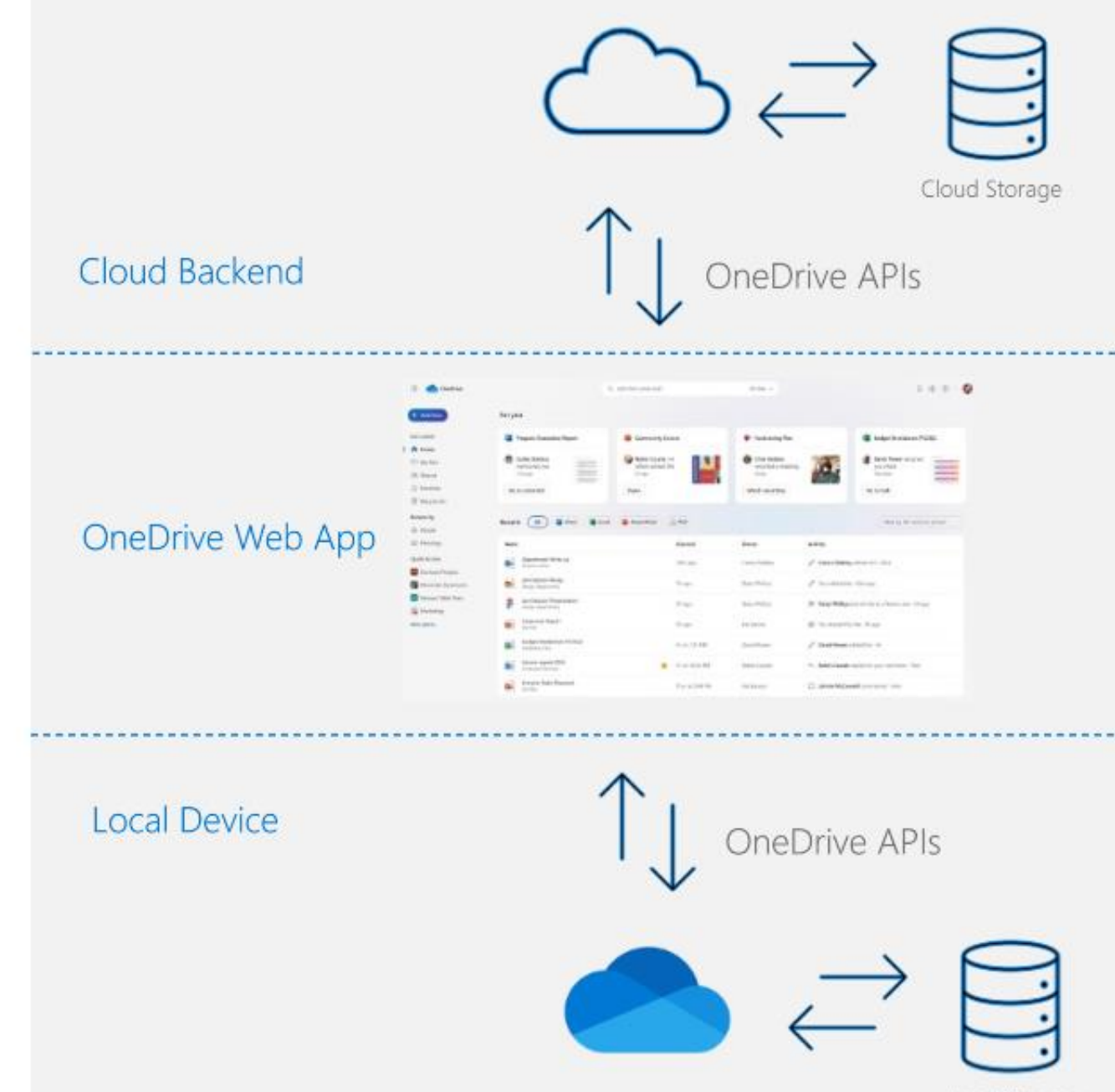

Local Storage

## **OneDrive: Files On-Demand for Web**

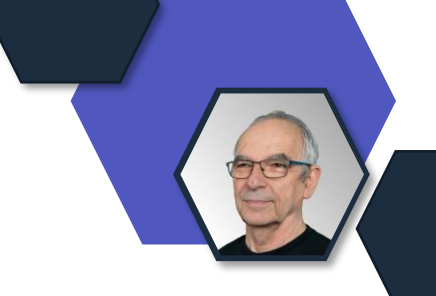

- Die Files On-Demand-Optionen "**Immer auf diesem Gerät behalten**" und "**Speicherplatz freigeben**" werden bald auf OneDrive for Web für Ihre synchronisierten Dateien zur Verfügung stehen.
- Sie werden in der Lage sein, Dateien und Ordner auszuwählen, die immer offline auf Ihrem Gerät verfügbar sein sollen, direkt aus dem Browser heraus, ohne dass Sie zum File Explorer oder Finder navigieren müssen, um diese Aktion auszuführen.
	- OneDrive lädt diese Dateien herunter, und sie nehmen Speicherplatz auf Ihrem Computer ein. Sie können auch "Speicherplatz freigeben", indem Sie eine Datei oder einen Ordner auswählen, den Sie zuvor als "Immer auf diesem Gerät aufbewahren" markiert haben, und er wird keinen lokalen Speicherplatz mehr belegen.
- Preview Available: [November 2023](https://www.microsoft.com/en-us/microsoft-365/roadmap?filters=&searchterms=168619) Rollout Start: December 2023

## **OneDrive: Open in App**

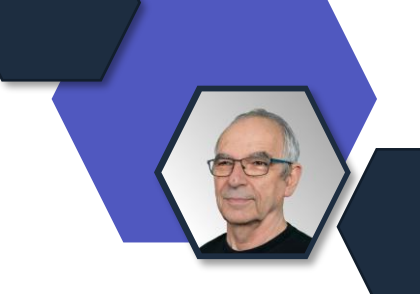

Mit dieser Funktion können Benutzer von OneDrive und SharePoint Web **Nicht-Office-Dateien** in Desktop-Anwendungen öffnen, um diese Dateien anzuzeigen und zu ändern.

Alle Änderungen, die sie vornehmen, werden zurück zu OneDrive oder **SharePoint** synchronisiert.

Preview [Oktober](https://www.microsoft.com/en-us/microsoft-365/roadmap?filters=&searchterms=124813) 2023 Rollout: Dezember 2023

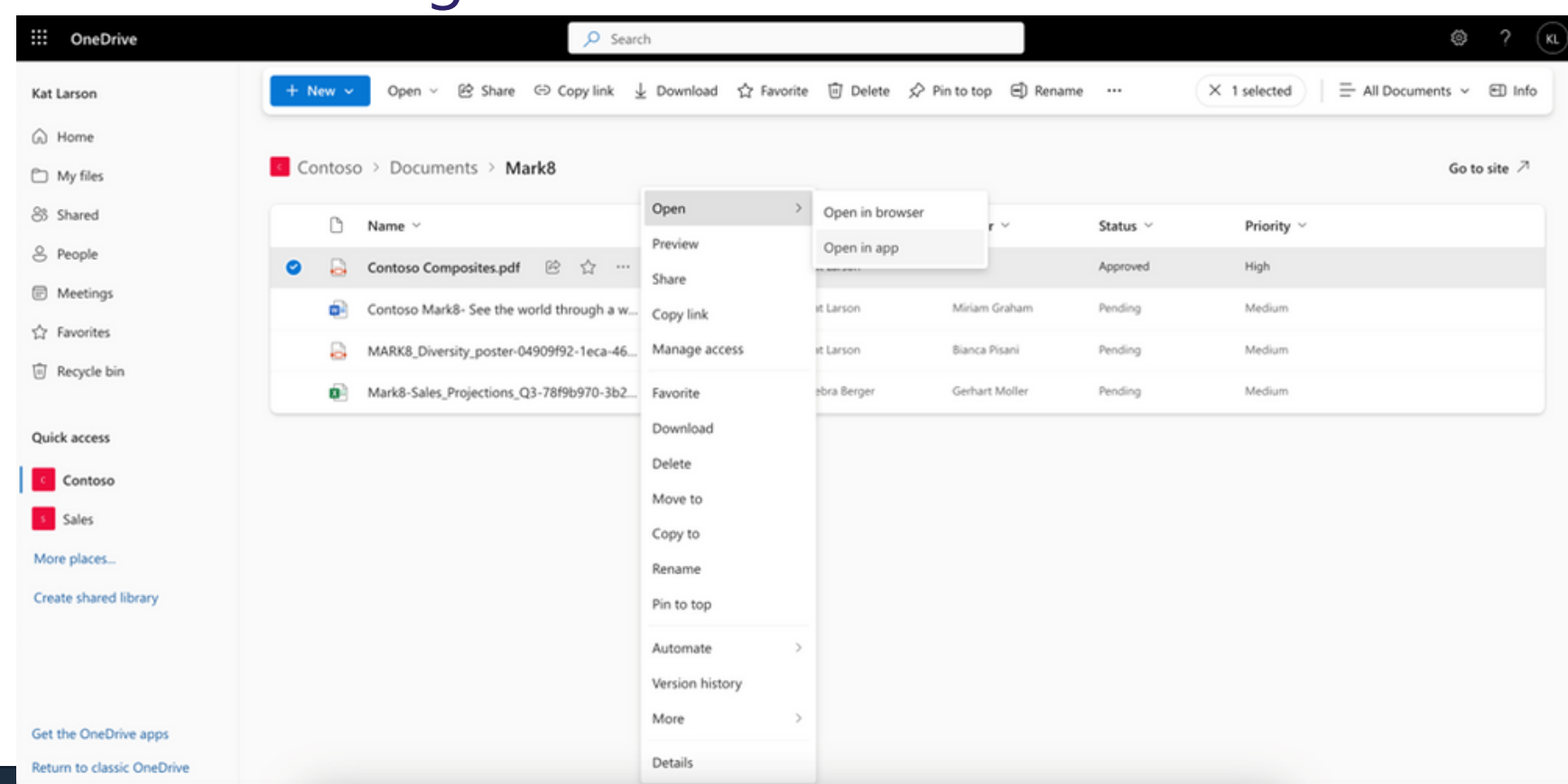

## **Vereinfachte Freigabe**

• Komplette Überarbeitung der Freigabesteuerung, um Ihnen und Ihrer Organisation die Freigabe einfacher und sicherer zu machen.

Sie können sich auf die Personen konzentrieren, mit denen Sie etwas teilen möchten, und darauf, wie Sie es mit ihnen teilen möchten.

- Der **Linkbereich** wird immer **unten** im Dialogfeld angezeigt und kann oben rechts unter dem Einstellungszahnrad geändert werden, damit er optimal auf Ihre Szenarien zugeschnitten ist, bevor Sie ihn mit anderen teilen.
- Der Abschnitt "Link kopieren" gibt jetzt eine kurze Erfolgsmeldung aus, wenn der Link erfolgreich in die Zwischenablage kopiert wurde. Die Möglichkeit der Weitergabe an Outlook ist für Benutzer, die dies im oberen Menü aktiviert haben, weiterhin verfügbar.
- Rollout [November 2023](https://www.microsoft.com/en-us/microsoft-365/roadmap?filters=&searchterms=103606)

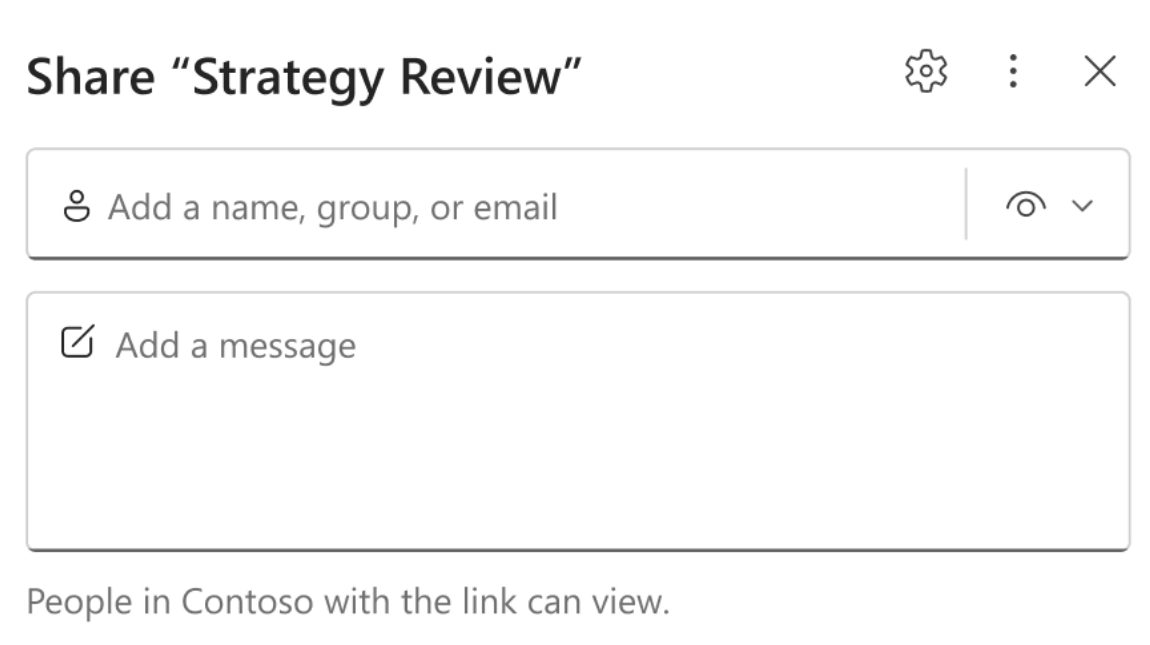

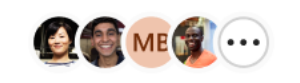

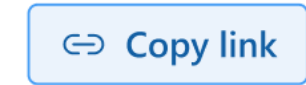

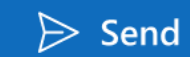

昂 医

# **Power Platform**

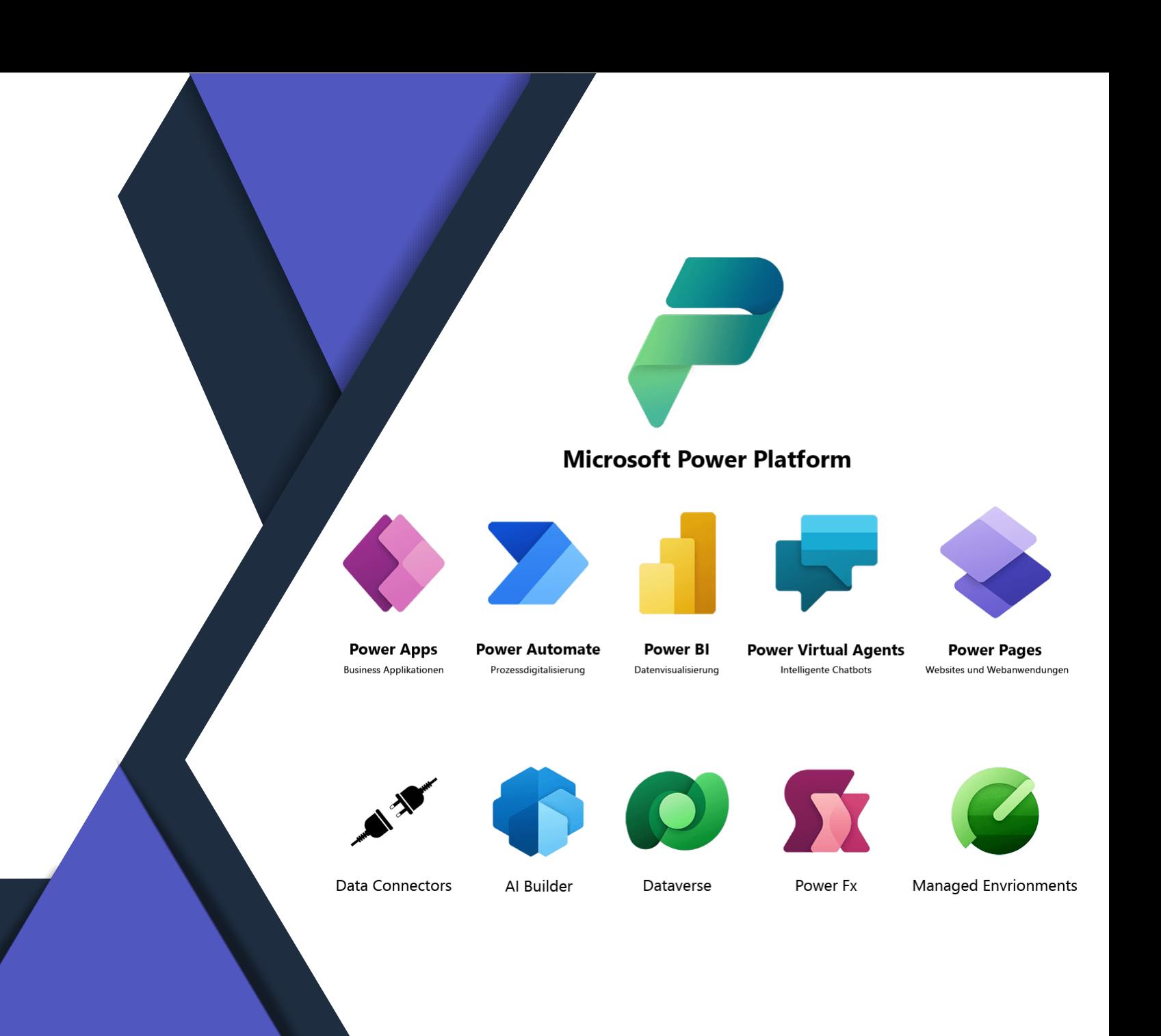

# **Power Apps**

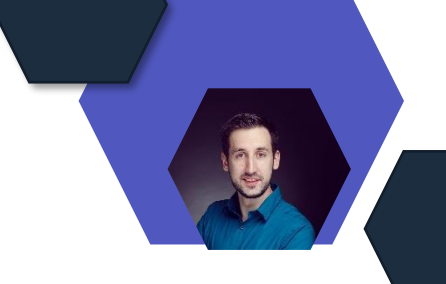

# **Standard-Umgebungsrouting**

### **Routing der Standardumgebung**

- Power Platform-Administratoren können neue Entwickler automatisch in ihre eigene persönliche Entwicklerumgebung leiten, wenn sie make.powerapps.com zum ersten Mal besuchen
- Umgebungsstrategie optimieren und sie sowohl für die Entwickler als auch für die Organisation effizienter und sicherer zu machen
- Administratoren können die Governanceregeln und -richtlinien für jede Umgebung entsprechend den Anforderungen ihrer Organisation anpassen

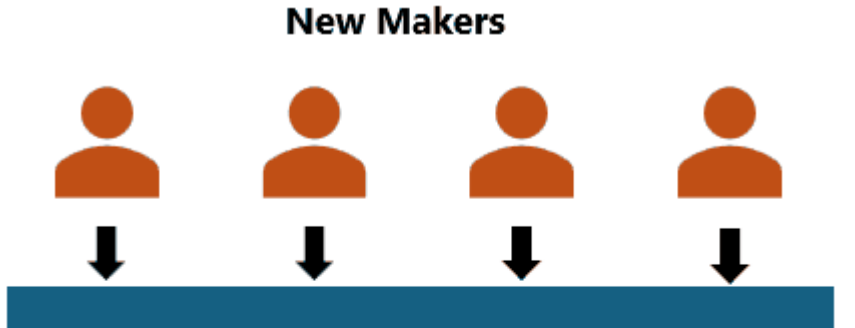

Default environment

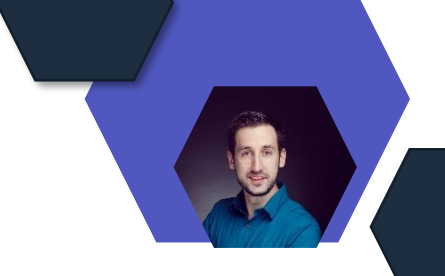

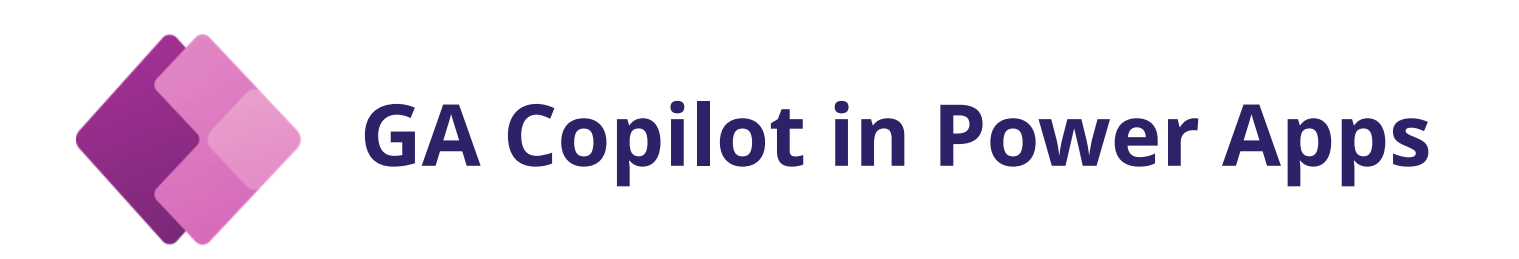

### **Copilot in Power Apps jetzt allgemein verfügbar**

- Copilot in Power Apps ist ein KI-Begleiter, der Sie durch den App-Erstellungsprozess führt, von den Hintergrunddaten bis zum App-Design
- Copilot ist für alle Maker unabhängig von der Lizenz verfügbar
- Über die Power Apps-Startseite oder über die App-Erstellungsseite auf Copilot zugreifen

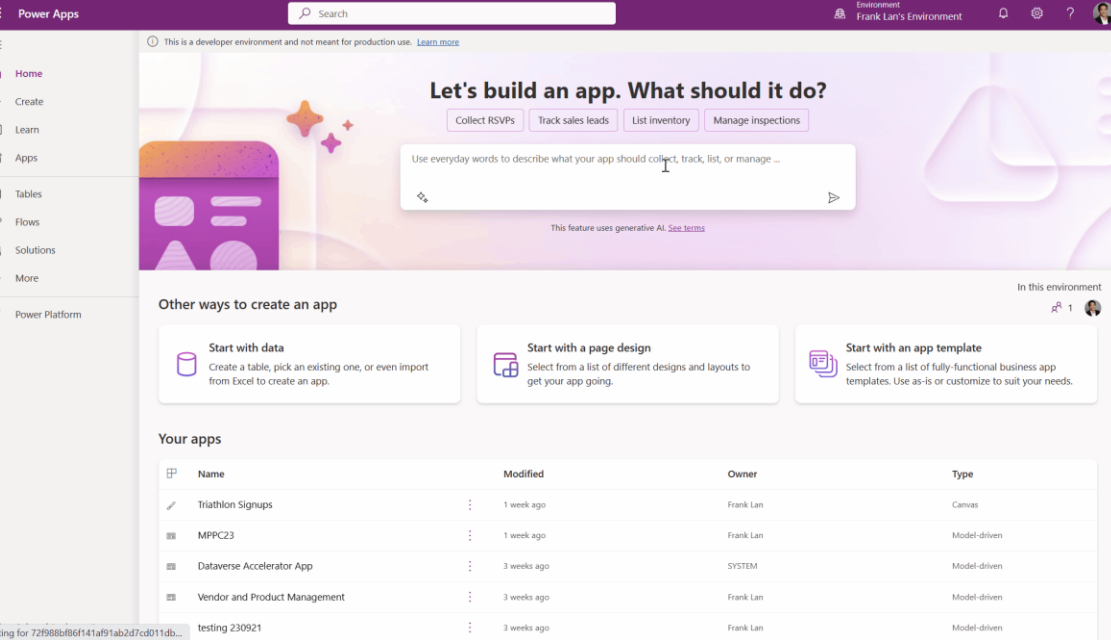

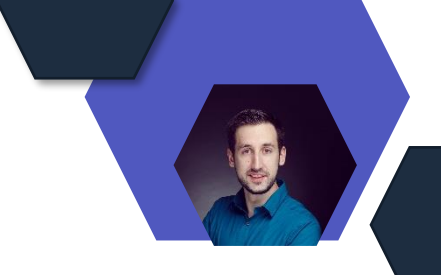

## **Public Preview Low-Code-Plug-ins**

### **Low-Code-Plug-ins sind jetzt in der Public Preview**

- Low-Code-Plug-ins ermöglichen es Herstellern, ihre Erfahrung modular anzupassen, indem sie die vertraute Power Fx-Ausdruckssprache verwenden, die die Erfahrung an ihre spezifischen Bedürfnisse anpasst
- Ab Oktober 2023 werden Low-Code-Plug-ins und die First-Party-App Dataverse Accelerator in allen neuen Umgebungen verfügbar sein
- Ab November 2023 unterstützen Low-Code-Plug-ins die robuste Power Platform-Konnektoren-Infrastruktur, was die Integration mit Diensten außerhalb von Dataverse erleichtert
- Unterstützung für gebundene Aktionen, ermöglicht es Ihnen, komplexen benutzerdefinierten Code im Kontext einer Datensatzeingabe zu definieren

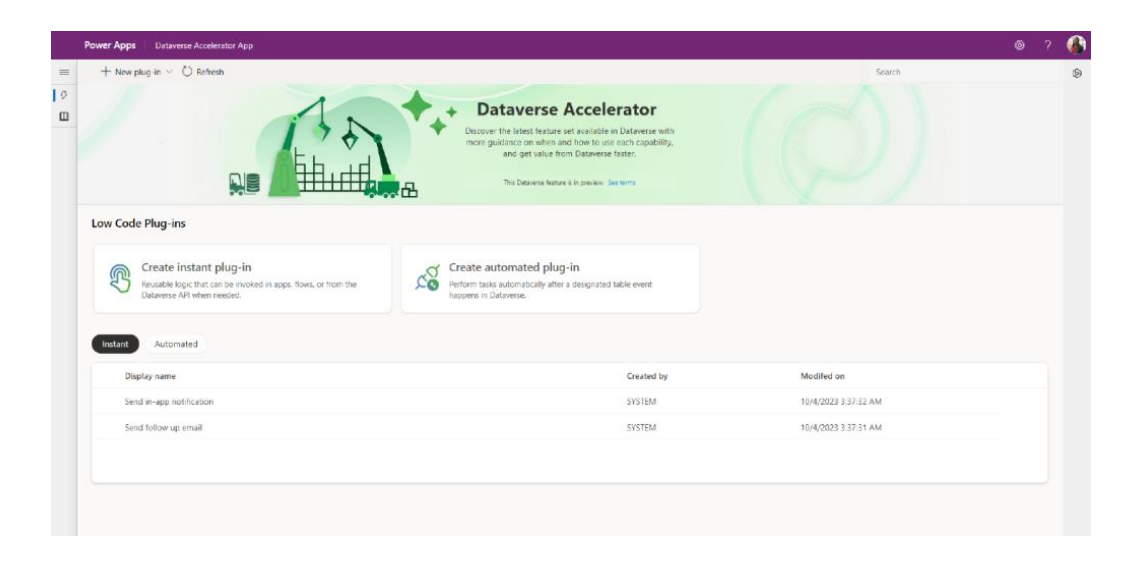

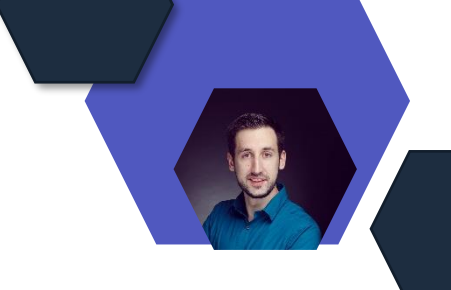

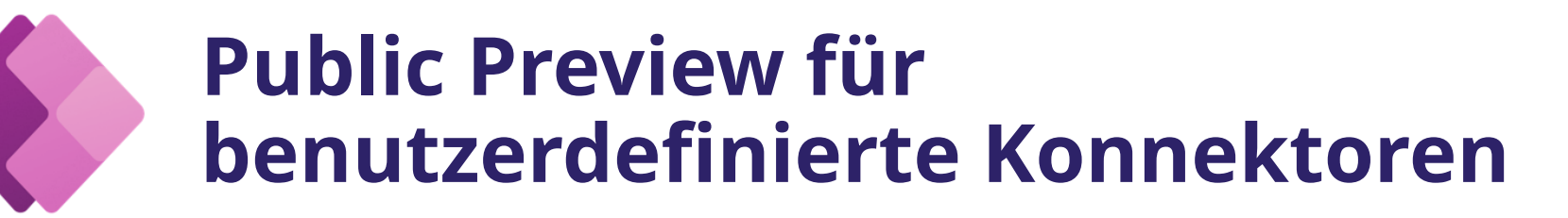

### **Umgebungsvariablen in Richtlinien**

- Umfang der Umgebungsvariablen wurde erweitert, um auch benutzerdefinierte Connectorrichtlinien einzubeziehen
- Mit der folgenden Syntax auf eine Umgebungsvariable verweisen:

@environmentVariables("<Umgebungsvariablenname>")

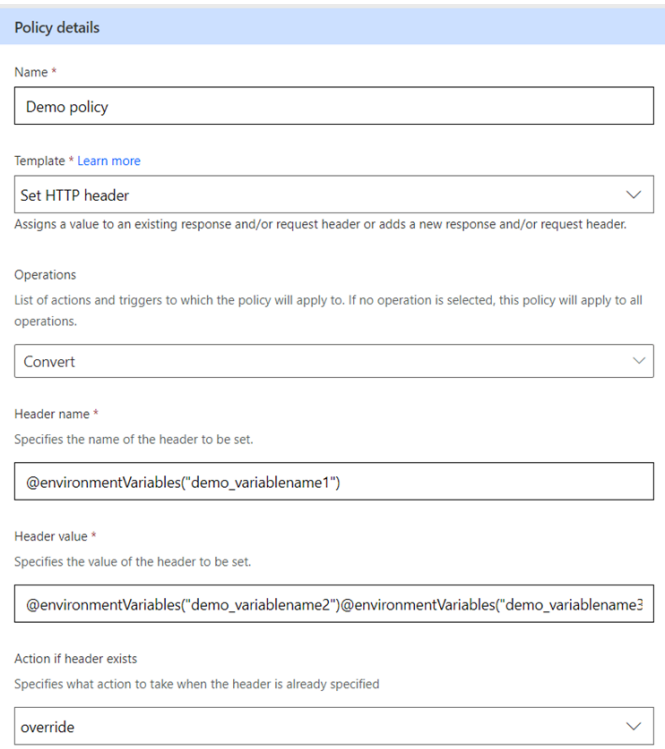

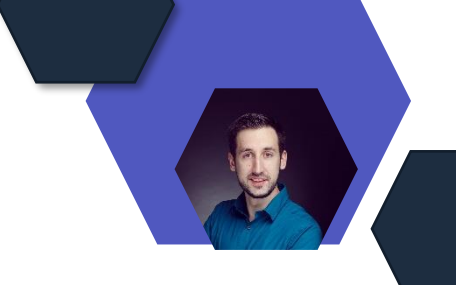

## **GA ParseJSON- und Untyped-Objekte**

**ParseJSON- und Untyped-Objekte sind jetzt allgemein verfügbar**

• Die ParseJSON-Funktion und nicht typisierte Objekte in Power Fx ermöglichen es Entwicklern, dynamisch mit diesem Format in ihren Power Apps zu arbeiten und JSON-Text in Power Fx-Objekte zu analysieren

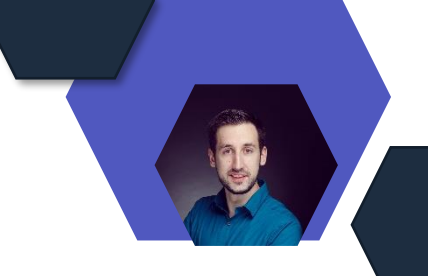

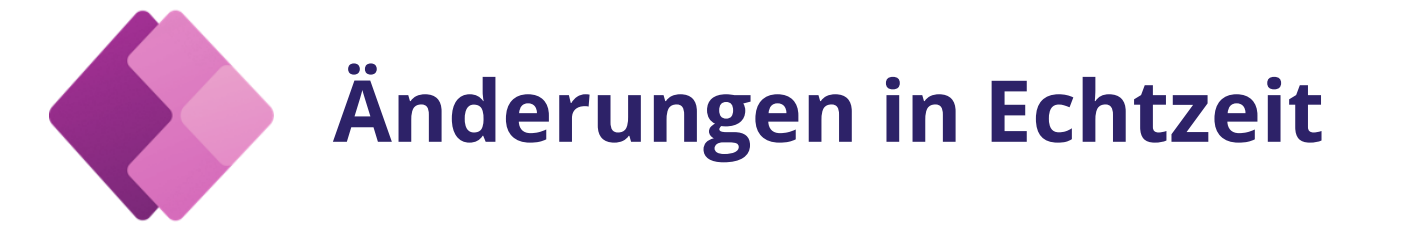

**Änderungen an der Canvas-App gemeinsam in Echtzeit Änderungen an der Canvas-App gemeinsam in Echtzeit an**

- Mehrere Ersteller können gleichzeitig einer App beitreten, wobei ein Ersteller als Bearbeiter und andere als Leser in schreibgeschützten App-Bearbeitungen in Echtzeit angezeigt werden
- Um diese aufregende Erfahrung zu ermöglichen, muss sie für jede einzelne App aktiviert werden
- Gehen Sie zu Einstellungen und dann zu Bevorstehende Funktionen. Suchen Sie nach Experimental. Suchen und setzen Sie den Schalter für Live-Updates aktivieren auf Ein.

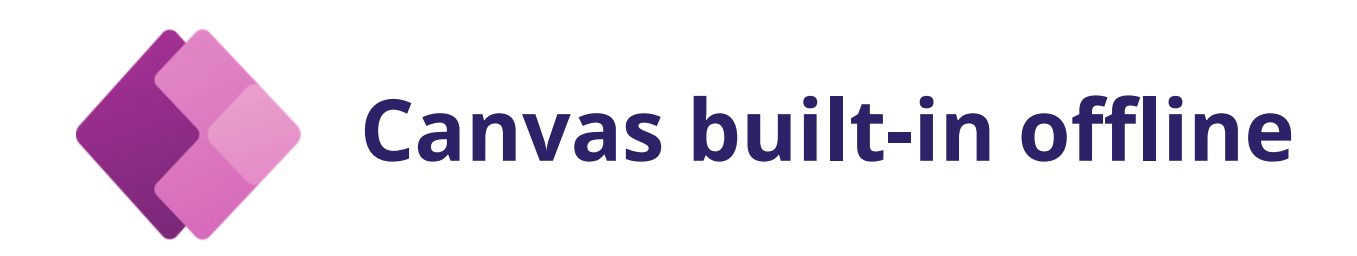

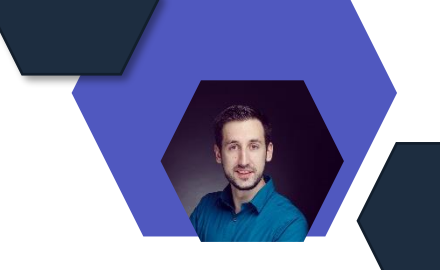

### **Die in Offline integrierte Leinwand ist jetzt nur noch einen Klick entfernt!**

- Offline-Canvas standardmäßig für Power Apps-Ersteller in der Public Preview verfügbar zu machen
- Komplexe Offline-Apps mit benutzerdefinierten Offlineprofilen erstellen
- Die Leistung Ihrer App optimieren, indem Sie die Menge der auf das Gerät heruntergeladenen Daten reduzieren

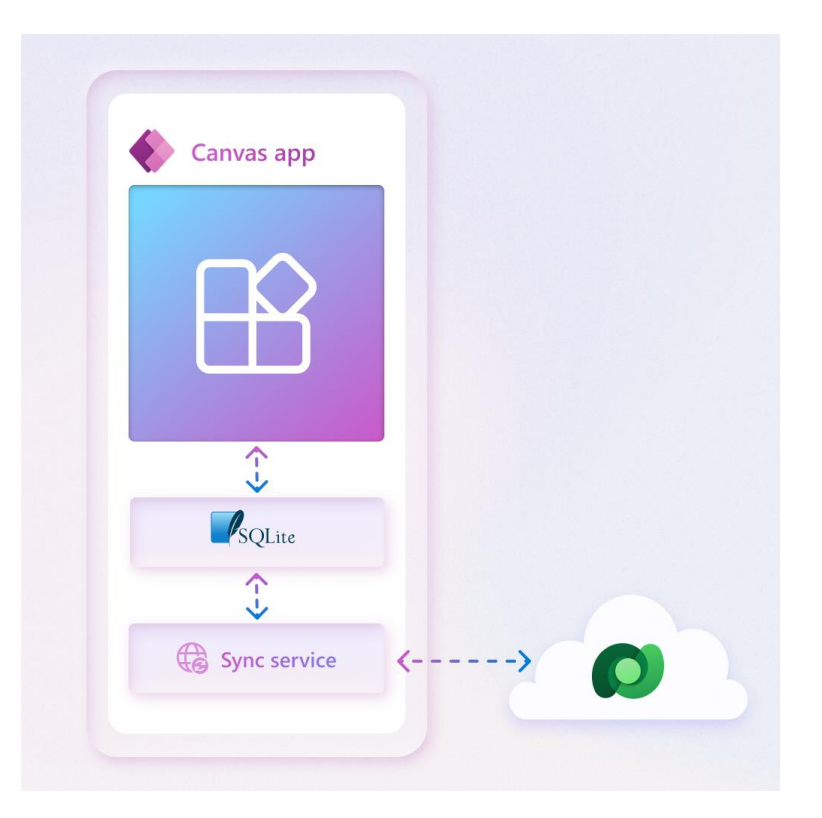

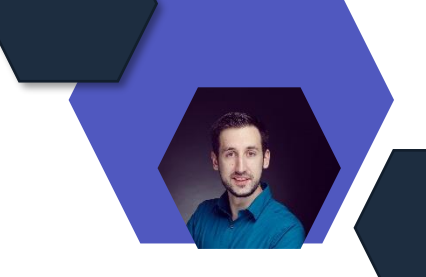

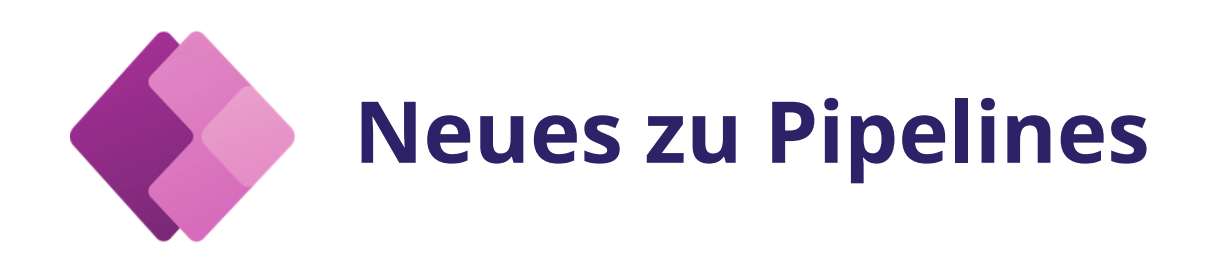

### **Von Copilot generierte Bereitstellungshinweise in Pipelines sind jetzt 10-mal schneller**

- Von Copilot generierte Bereitstellungshinweise für Pipelines in Power Platform werden abgerufen und aktualisiert
- Copilot ist bereit, ALM sowohl für Pipeline-Administratoren als auch für Ersteller bei der Bereitstellung zu vereinfachen
- Mehr Leistung, weniger Zeit, bessere Produktion.

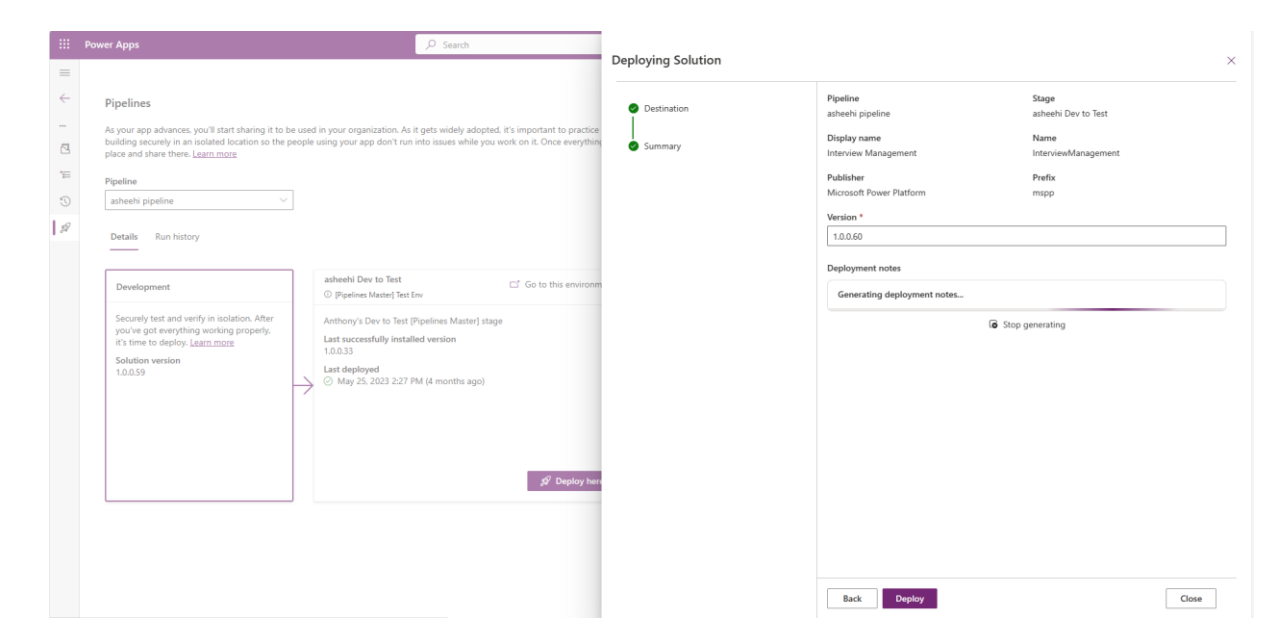

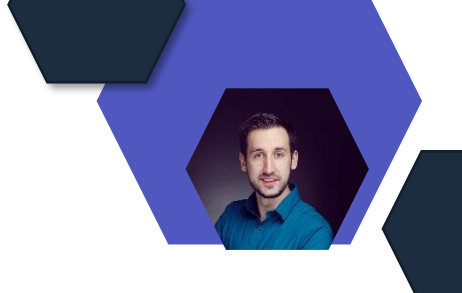

## **GA des modernen Looks für modellgesteuerte Apps**

### **GA des modernen Looks für modellgesteuerte Apps**

- UX-Verbesserungen und ein neuer Opt-in-Schalter für Endbenutzer
- UX-Updates enthalten einen aktualisierten schreibgeschützten Stil
- Neue Steuerelemente für den Optionensatz, das Datum/Uhrzeit-Steuerelement und das Steuerelement für die Dauer
- Dialoge aktualisiert, um ein modernes Design zu verwenden
- Seitenraster anzeigen mit Power Apps-Rastersteuerelement
- Dashboards wurden aktualisiert
- Endbenutzer können ihren Rollout jetzt mit dem Schalter "Probieren Sie das neue Aussehen" in der Kopfzeile steuern.

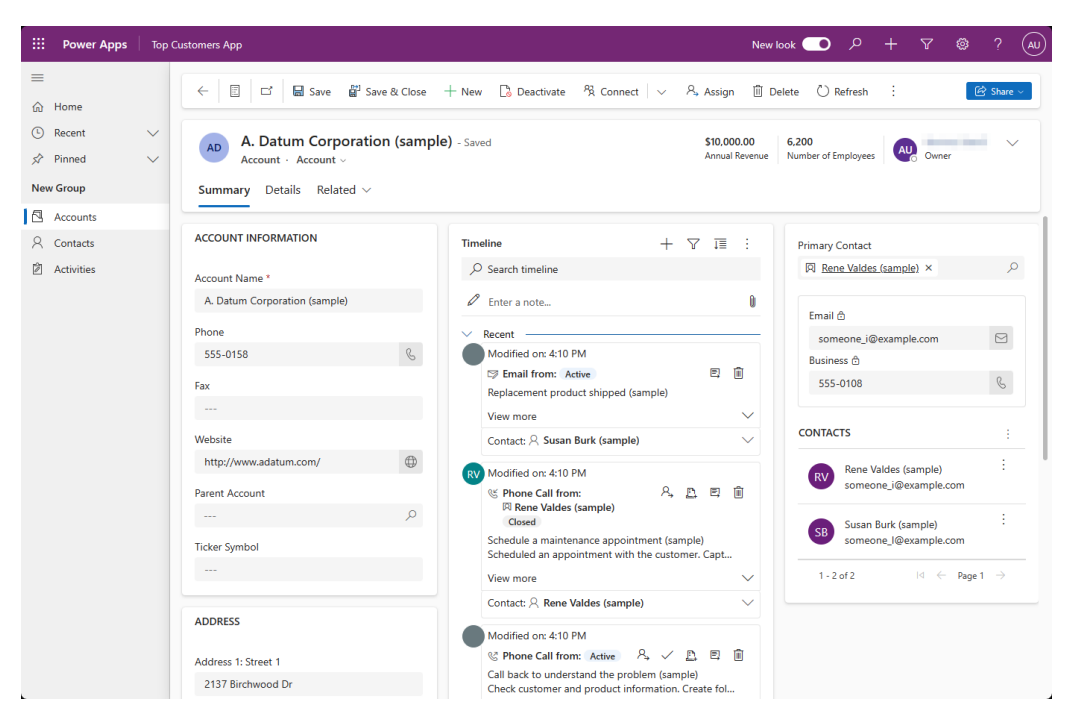

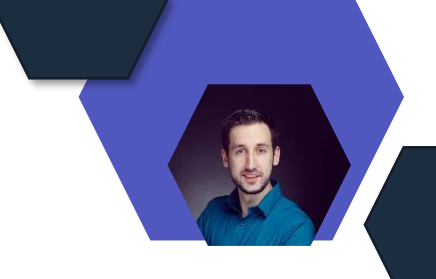

## **GA Karten (Cards) für Power Apps**

### **Karten für Power Apps sind jetzt lösungsorientiert, um das Application Lifecycle Management (ALM) zu vereinfachen**

- Datenreiche, authentifizierte Mikro-Apps mit interaktiven, leichtgewichtigen UI-Elementen, die andere Anwendungen als einbettbare Inhalte verwenden können
- Erstellen von Karten in einer Lösung (Solution)
- Hinzufügen vorhandener Karten zu einer Lösung (Solution)
- Ändern, wer Karten mit Sicherheitsrollen erstellen kann
- Deaktivieren von Karten für die Umgebung
- Verwalten von Karten für Power Apps-Connector mit DLP

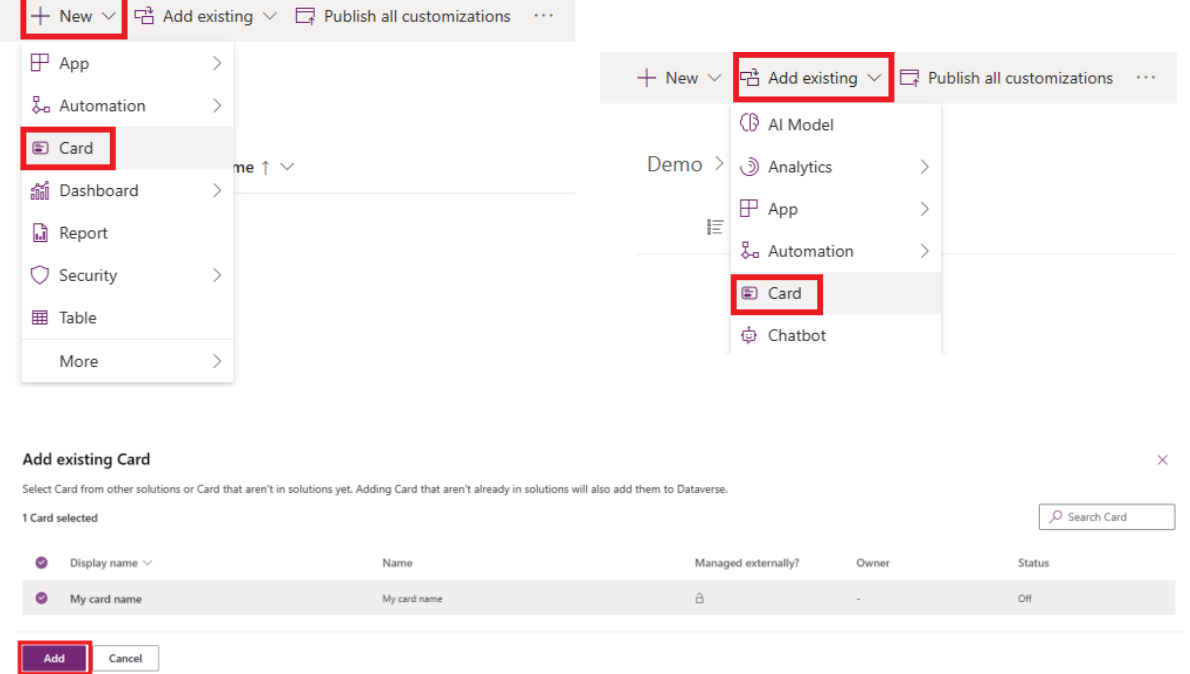

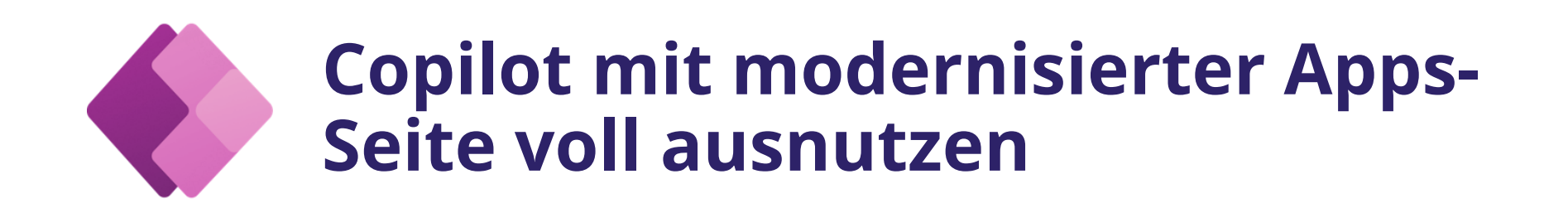

### **Listen- und Rasteransicht**

• Sie können Ihre App-Ansicht auch von einer Liste in ein Raster umschalten, um ein vollständiges Erlebnis zu erhalten, einschließlich der Anzeige Ihrer App-Beschreibung.

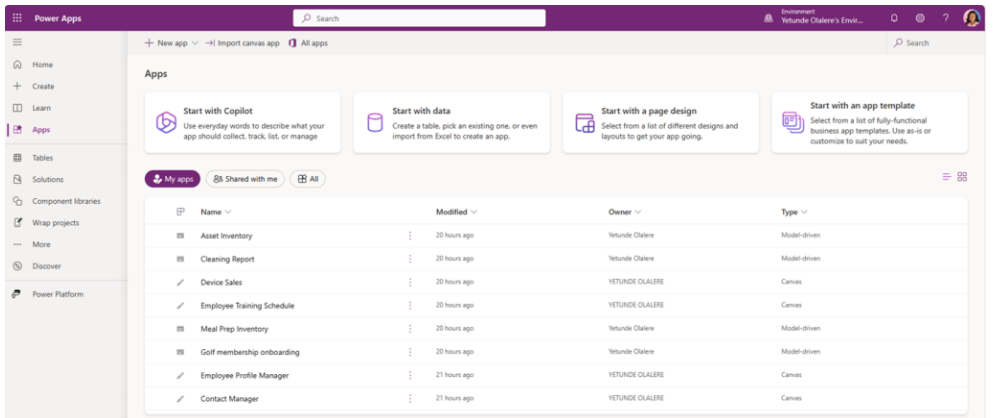

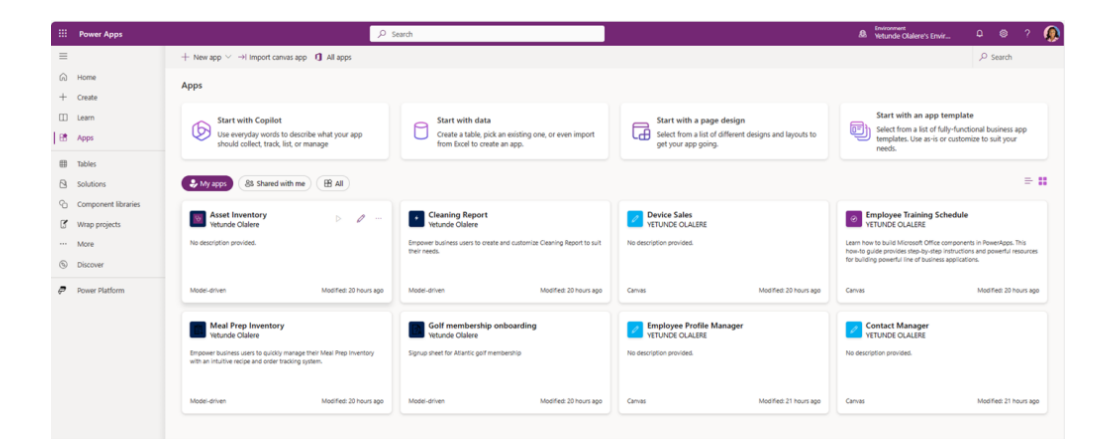

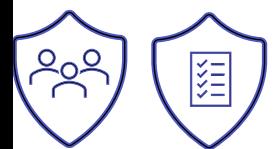

### Apps-Listenansicht Apps-Rasteransicht

[Schöpfen Sie das Potenzial von Copilot und anderen App-Erstellungsoptionen mit der modernisierten Apps-Seite aus. | Microsoft Power Apps](https://powerapps.microsoft.com/en-us/blog/unlock-the-potential-of-copilot-and-other-app-creation-options-with-the-modernized-apps-page-2/)

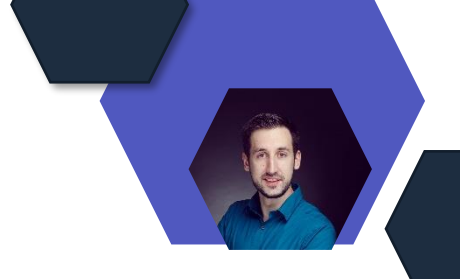

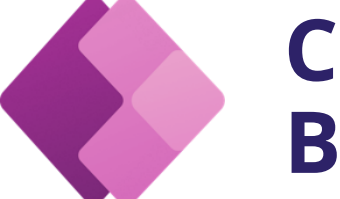

## **Copilot unterstützt jetzt alle App-Beschreibungen**

**Public Preview der von Copilot generierten App-Beschreibungen in Power Apps**

- Copilot generiert jetzt eine Beschreibung für jede App, für die eine Beschreibung in verwalteten Umgebungen fehlt
- Diese werden in einer neuen Rasteransicht im Power Apps Maker Portal angezeigt

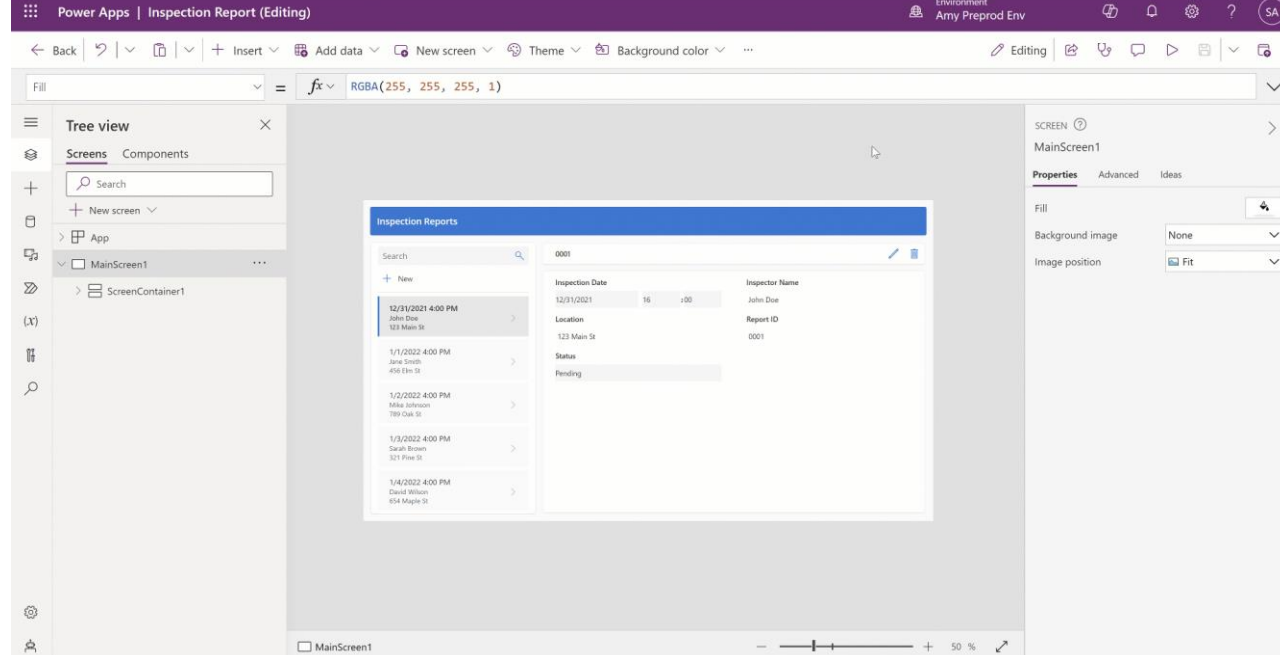

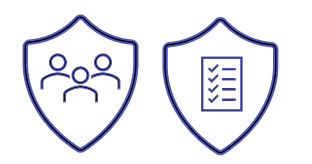

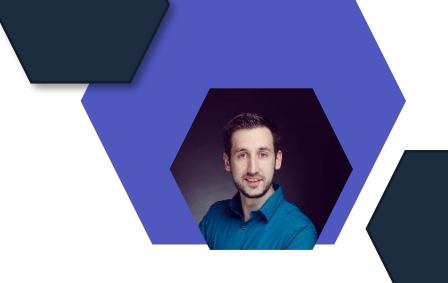

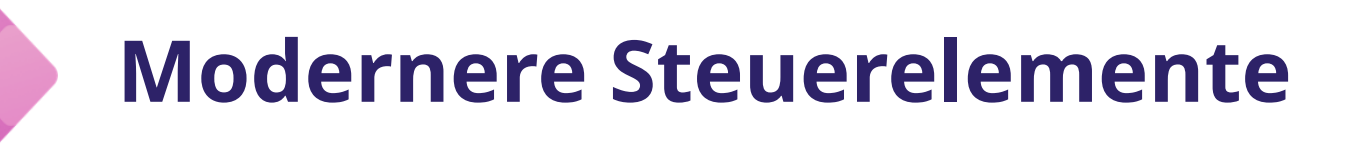

### **GA einiger moderner Steuerelemente in Canvas-Apps**

• Die ersten Steuerelemente sind – Schaltfläche, Link, Schieberegler, Tab-Liste und Fortschrittsbalken

[Power Apps](https://powerapps.microsoft.com/en-us/blog/october-updates-for-modernization-in-canvas-apps-includes-ga-of-few-modern-controls/)

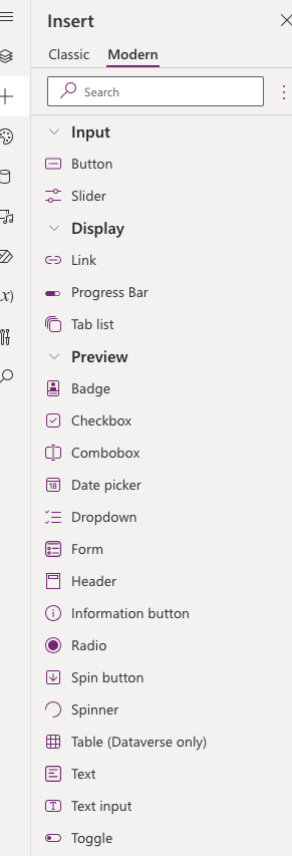
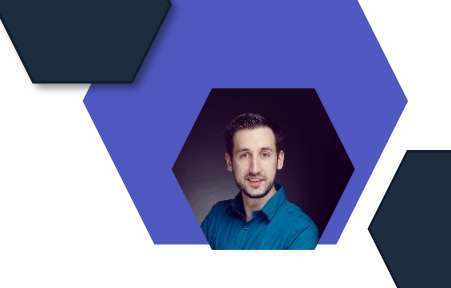

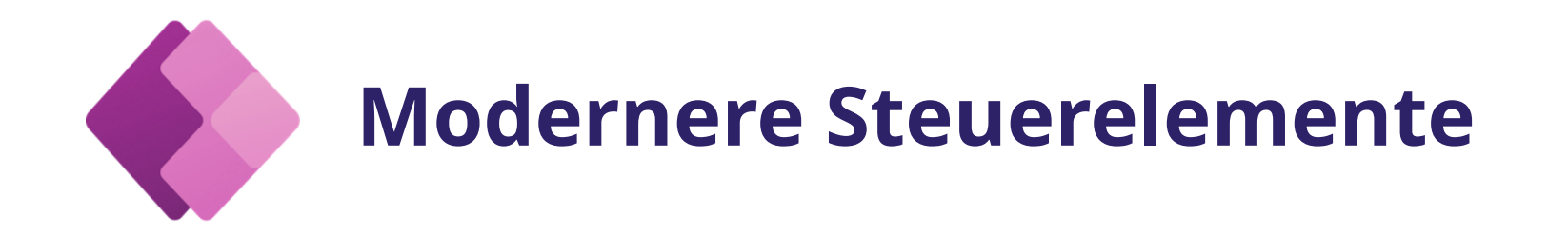

#### **Verbesserungen an modernen Steuerelementen und Designs**

[Power Apps](https://powerapps.microsoft.com/en-us/blog/october-updates-for-modernization-in-canvas-apps-includes-ga-of-few-modern-controls/)

- Farbe und den Schriftgrad der Basispalette für Steuerelemente aktualisieren
- Verbesserungen an Steuerelementen Schaltfläche, Link, Schieberegler, Tab-Liste und Fortschrittsbalken
- Feldvalidierungen für die Verwaltung von Fehlerbedingungen in Eingabesteuerelementen in Power Apps dar
- Das Table-Steuerelement unterstützt jetzt mehr Konnektoren, einschließlich Excel-, SQL- und SharePoint-Konnektoren
- Formularsteuerelement in der Vorschau aktualisiert, um jetzt das Kombinationsfeld für Auswahltypen und Mehrfachauswahlszenarien sofort zu unterstützen
- Verbleibende Probleme mit der Barrierefreiheit für den Themenbereich wurden behoben

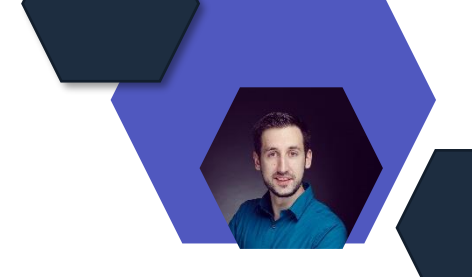

### **Vereinfachte Lizenzzuweisung für Power Apps**

- Automatisch ermöglicht es Administratoren, eine Richtlinie im Microsoft 365 Admin Center einzurichten, die anweist, dass Power Apps-Pro-Benutzer-Lizenzen automatisch nicht lizenzierten Benutzern zugewiesen werden, wenn sie zum ersten Mal auf eine Power App zugreifen, für die eine Premium-Lizenz erforderlich ist
- Wenn ein Benutzer ohne eine Power Apps-Lizenz pro Benutzer eine App in einer verwalteten Umgebung startet, wird ihm gemäß dieser Richtlinie automatisch eine Power Apps-Lizenz pro Benutzer zugewiesen, sofern eine in Ihrem Mandanten verfügbar ist
- Administratoren behalten die Autorität über die Standardrichtlinie für die automatische Beanspruchung

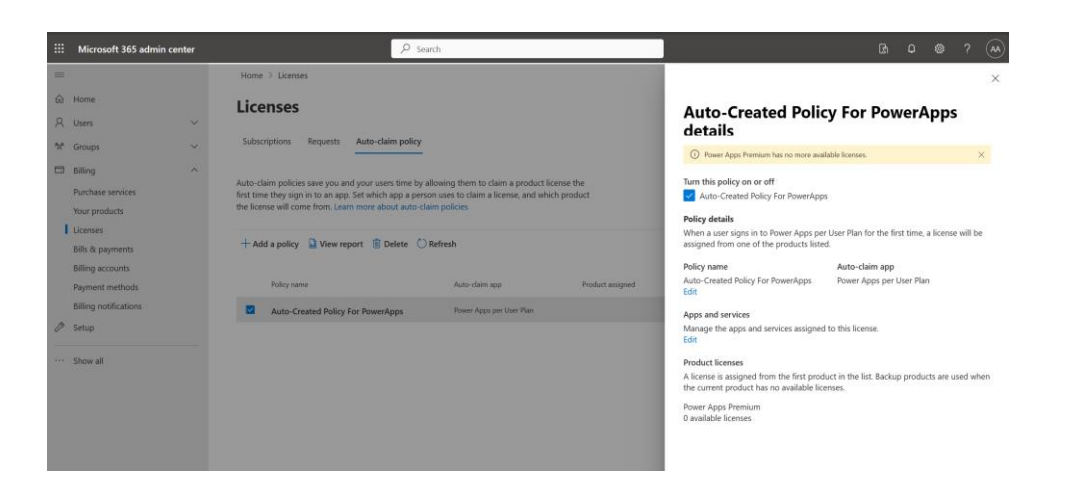

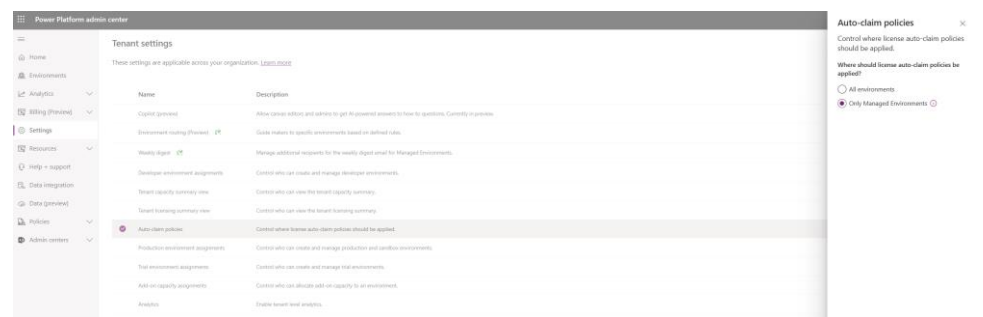

## **Power Automate**

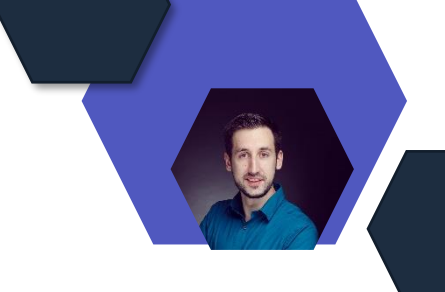

### **Update von UI-Automatisierungsaktionen**

• Die Aktionen UI-Element im Fenster anklicken und Textfeld im Fenster ausfüllen können jetzt im Hintergrund ausgeführt werden

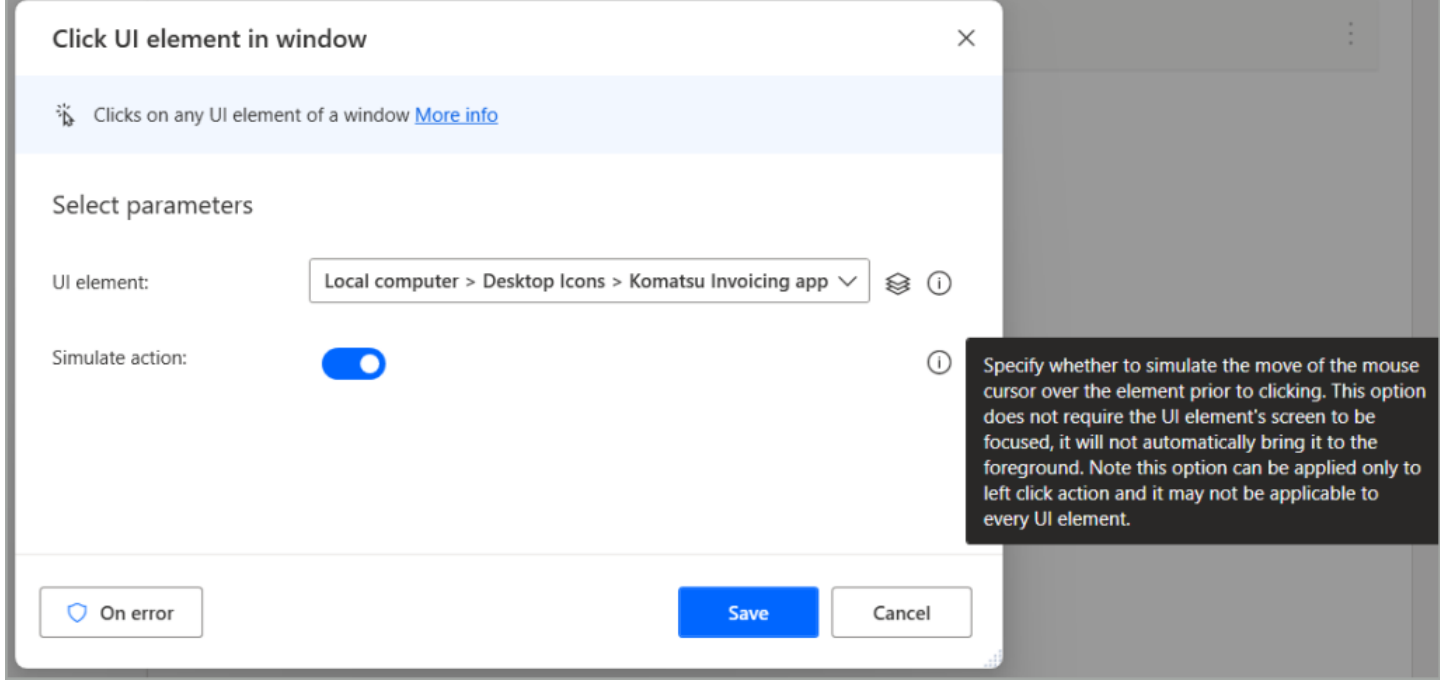

[Update vom Oktober 2023 von Power Automate für den Desktop | Power Automate Blog \(microsoft.com\)](https://powerautomate.microsoft.com/en-us/blog/october-2023-update-of-power-automate-for-desktop/)

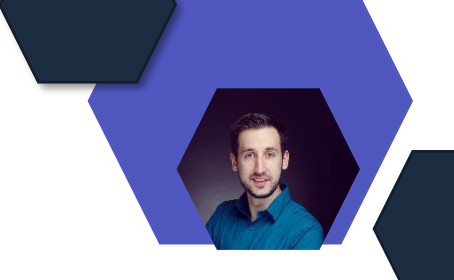

## **Vier neue Cloud-Konnektoren**

• Excel Online for Business, Word Online for Business, OneNote for Business (in der Vorschau) und Microsoft Teams sind die neuesten Connectors

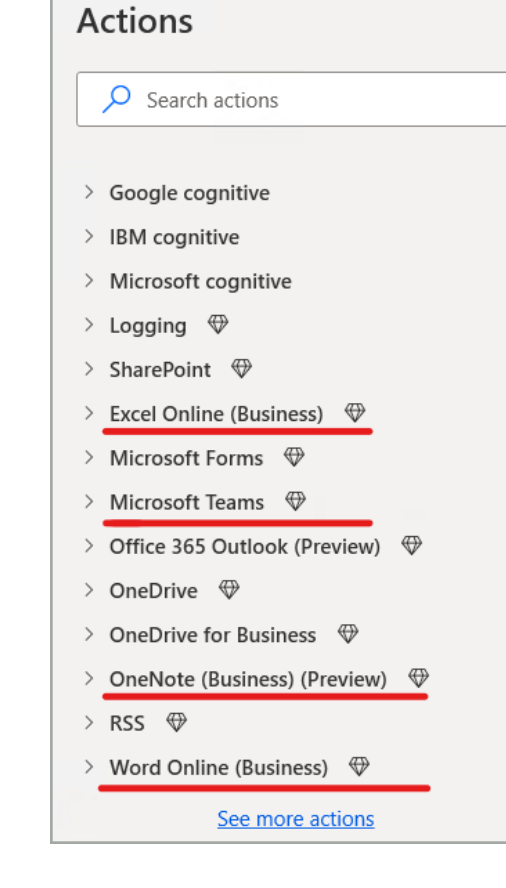

#### **GA Microsoft Power Automate-Arbeitswarteschlangen**

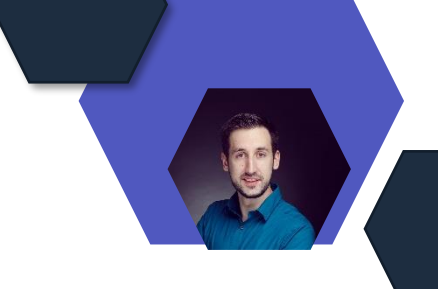

- Arbeitswarteschlangen bieten Orchestrierungs- und Verwaltungsfunktionen auf Unternehmensebene, mit denen komplexe Prozesse und Automatisierungen in kleinere Teile zerlegt und unabhängig voneinander verarbeitet werden können
- Eine optimierte Möglichkeit zur Verwaltung und Priorisierung prozessrelevanter Daten
- Eine effiziente Workflow-Automatisierung durch einen zentralen Hub für die Aufnahme, Verarbeitung, Nachverfolgung und Fertigstellung

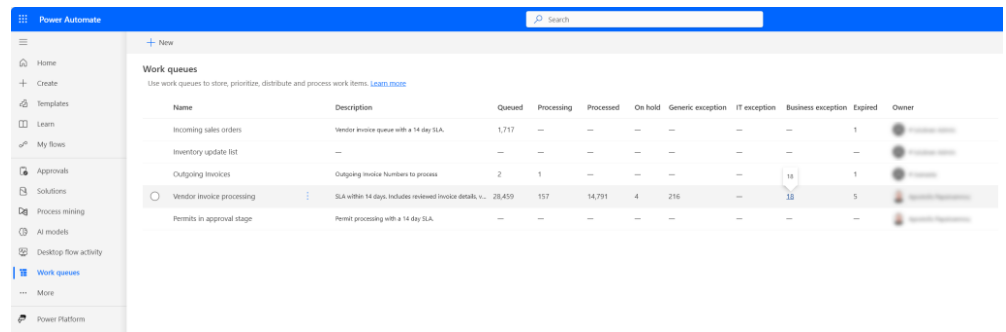

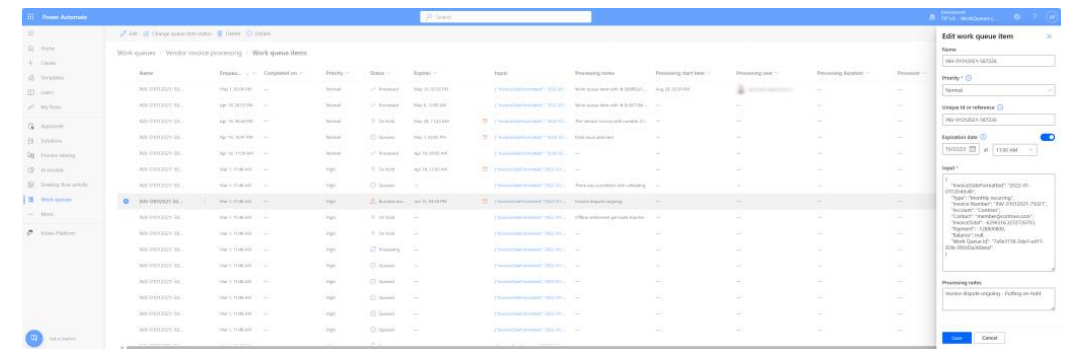

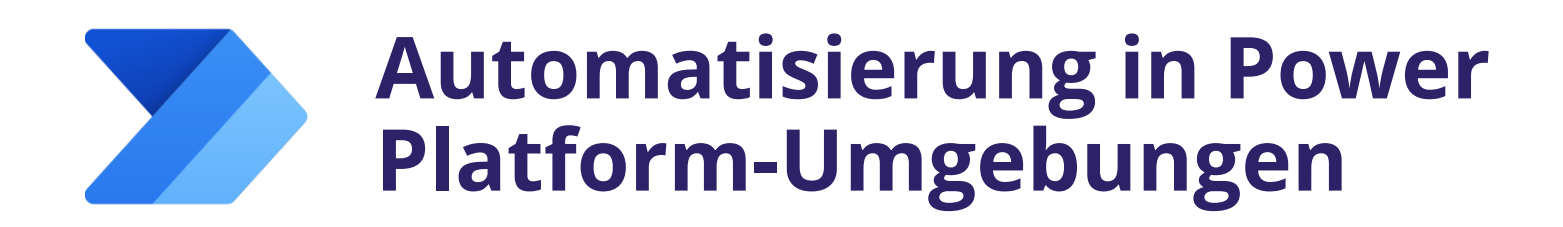

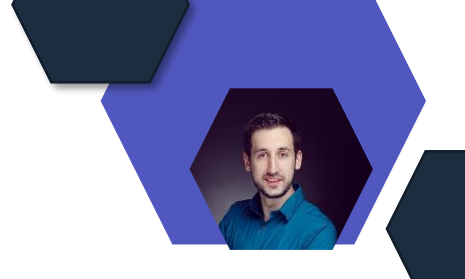

- Cloud-Flows mit dem Dataverse-Konnektor jetzt für eine Vielzahl von Integrations- und Automatisierungsanwendungsfällen verwenden
- Einschließlich des Verschiebens und Verknüpfens von Daten, der Arbeit mit Daten aus anderen Anwendungen und Prozessen und der Automatisierung von Aktivitäten wie Bereitstellung, Einrichtung oder Bereinigungsschritten in verschiedenen Umgebungen
- Die Vorschauaktionen sind jetzt verfügbar, und die Auslöser und andere Verbesserungen sollen in den nächsten Wochen eingeführt werden
- Mit dem Parameter Environment können Sie eine Umgebung auswählen, die für den Vorgang verwendet werden soll, oder die Umgebung dynamisch mithilfe eines Ausdrucks, einer Umgebungsvariablen oder eines dynamischen Inhalts angeben

[\(microsoft.com\)](https://powerautomate.microsoft.com/en-us/blog/connect-to-other-environments-from-the-microsoft-dataverse-connector/)

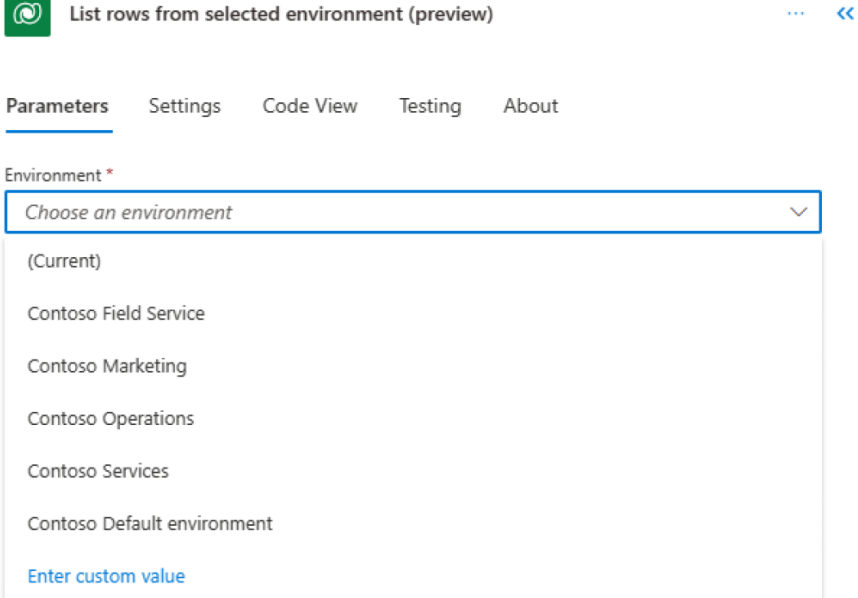

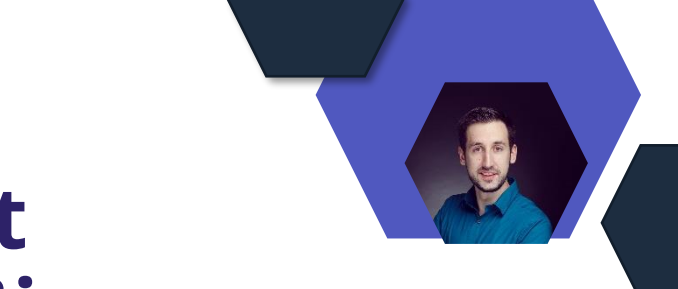

### **Einfachere Automatisierungsverwaltung mit Flows in Dataverse standardmäßig**

- Standardmäßiges Erstellen von Lösungs-Cloud-Flows
- Mit dieser Umgebungseinstellung können Administratoren sicherstellen, dass neue Cloud-Flows in Dataverse-Lösungen erstellt werden, wenn Dataverse in der Umgebung verfügbar ist
- Citizen Developer können Cloud-Flows in Dataverse-Lösungen migrieren
- Citizen Developer können jetzt die meisten Nicht-Lösungs-Cloud-Flows zu Dataverse-Lösungen hinzufügen, einschließlich Flows mit Sofort-/Schaltflächen-Triggern, Power Apps-Triggern und Flows mit Konnektoren für Teams, SharePoint, Forms, Dynamics 365, Excel Online oder Project
- Administratoren können Cloud-Flows in Dataverse-Lösungen migrieren
- Ein PowerShell-Cmdlet Add-AdminFlowsToSolution ist jetzt verfügbar, mit dem Administratoren mehrere Cloud-Flows schnell in Dataverse-Lösungen selbst migrieren können, anstatt sich mit einzelnen Benutzern in Verbindung zu setzen

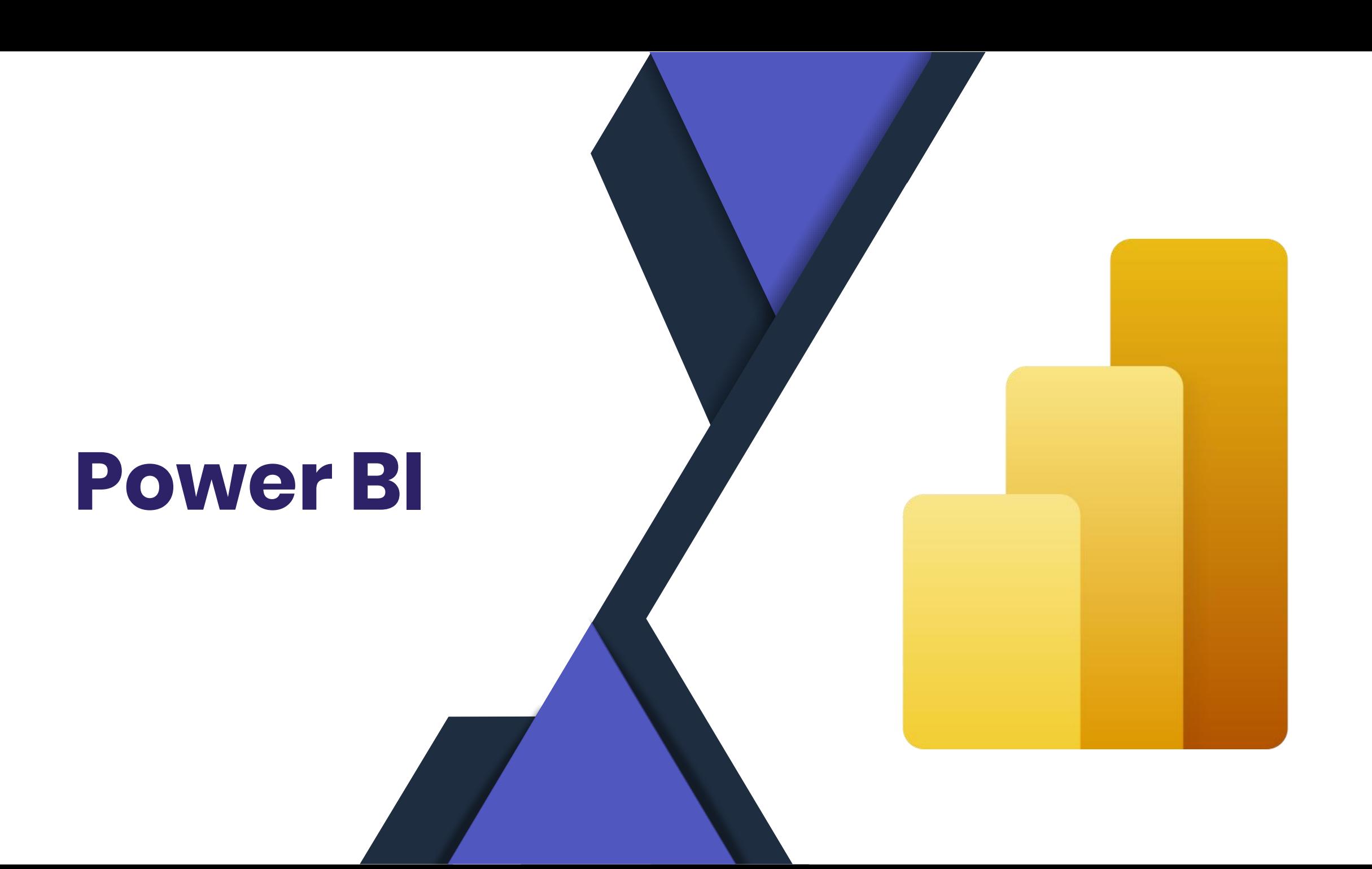

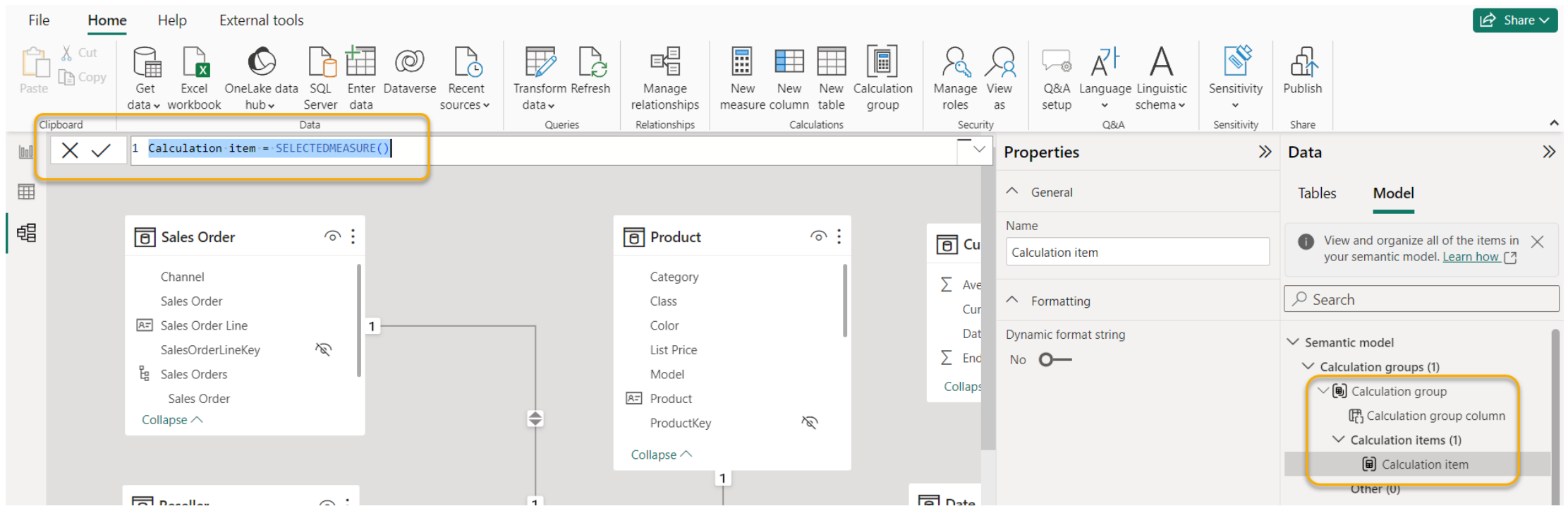

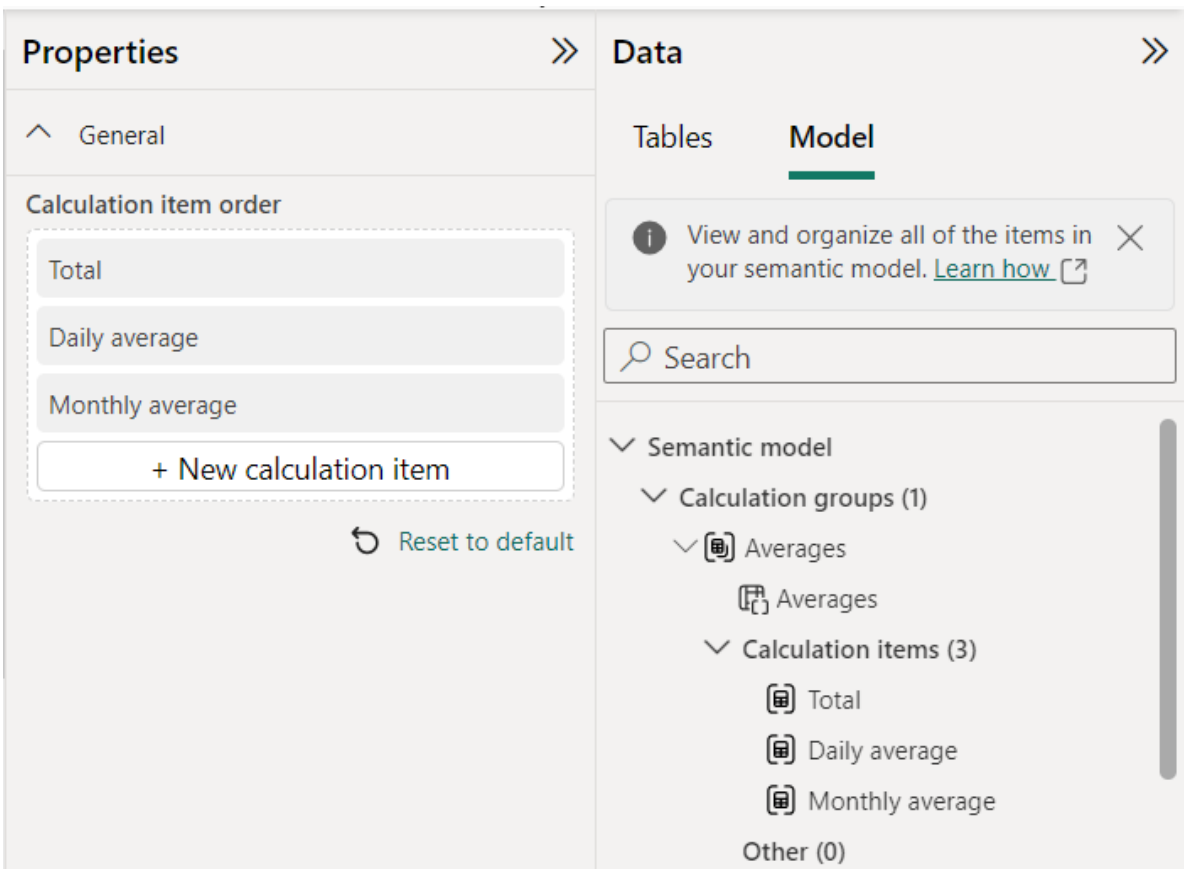

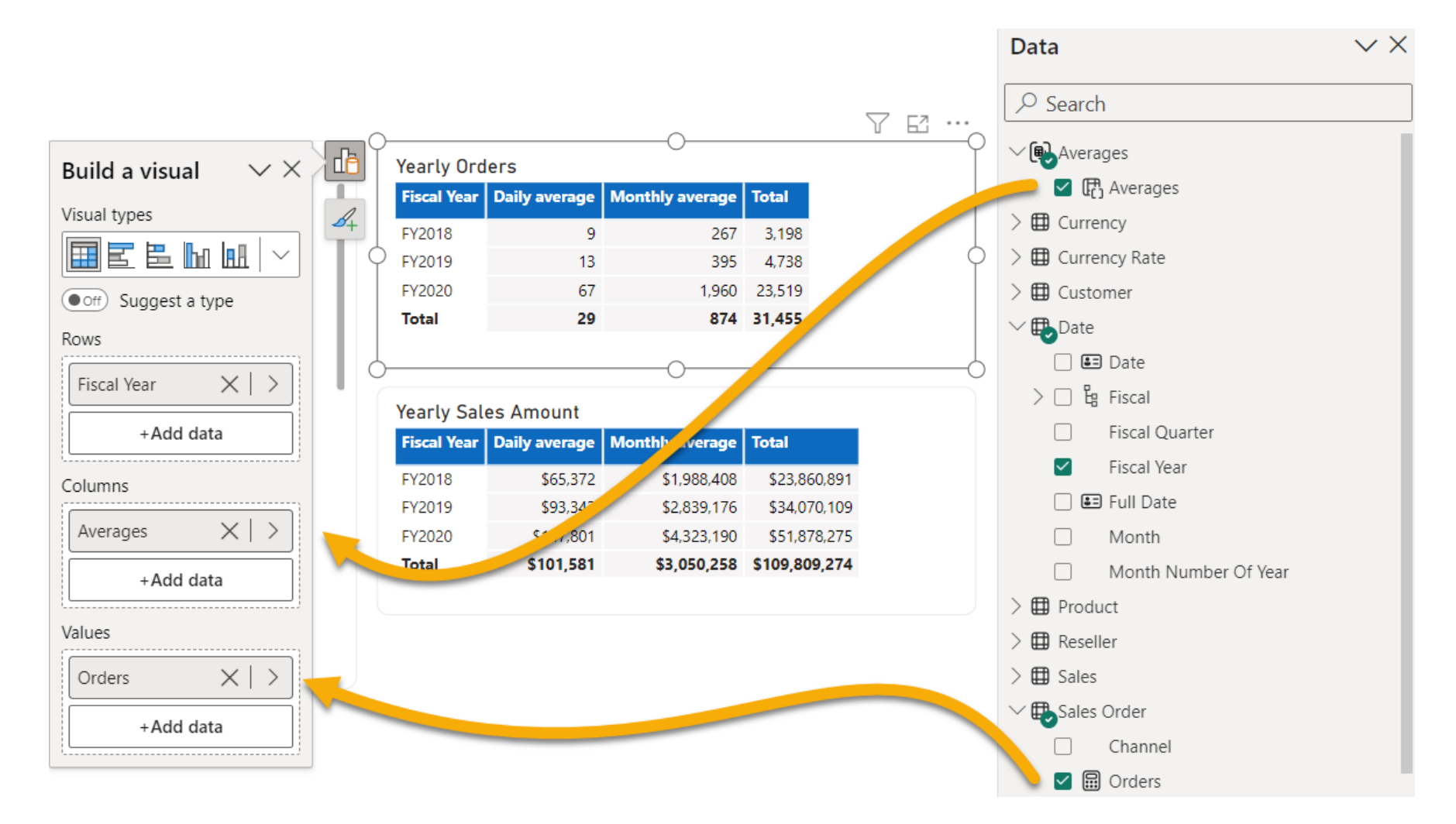

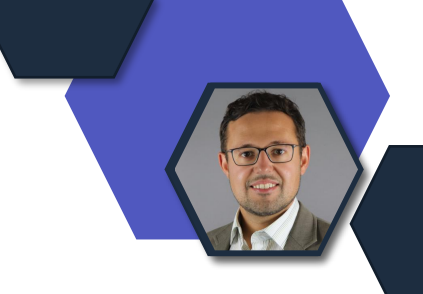

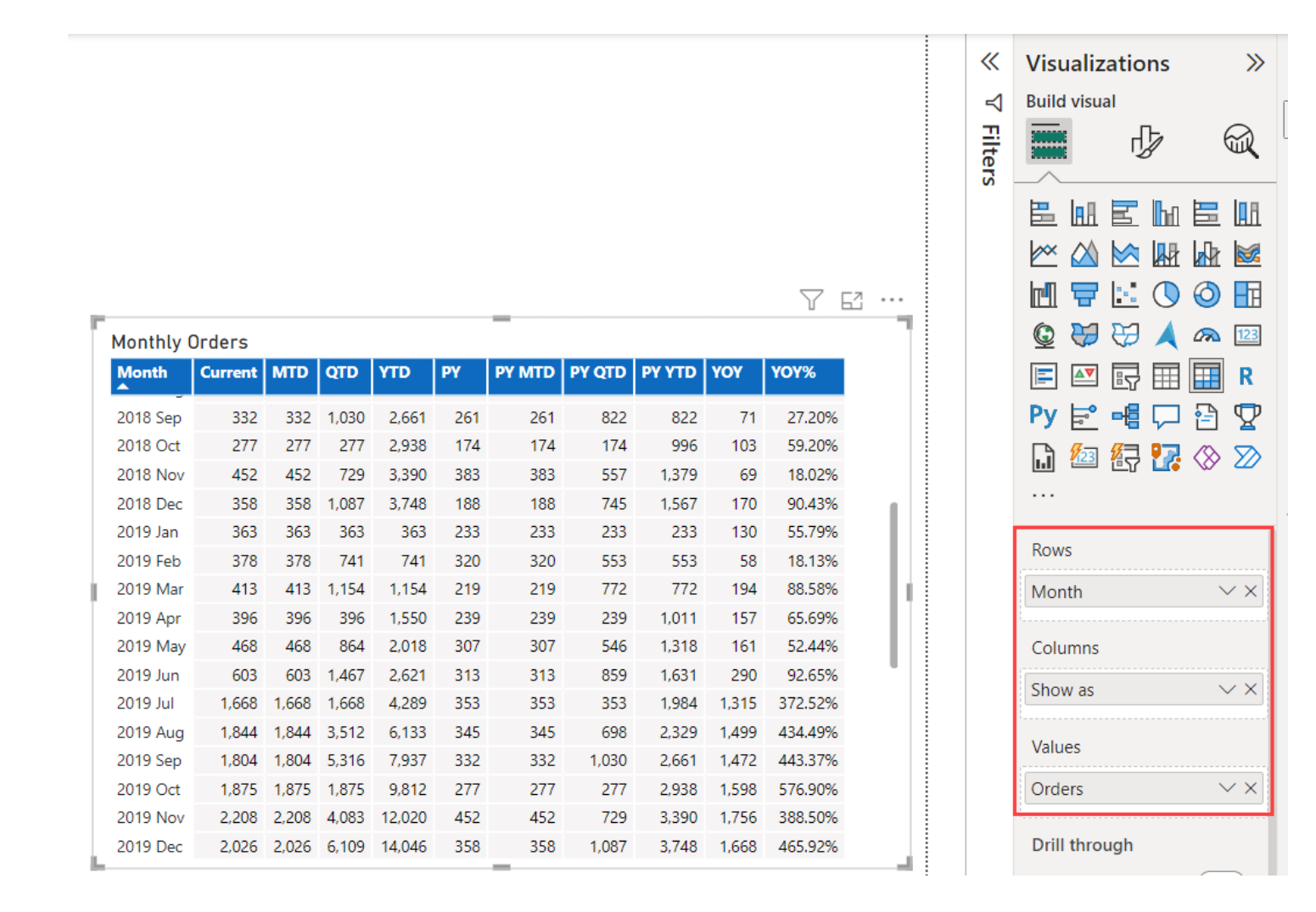

## **Entra ID (Azure AD)**

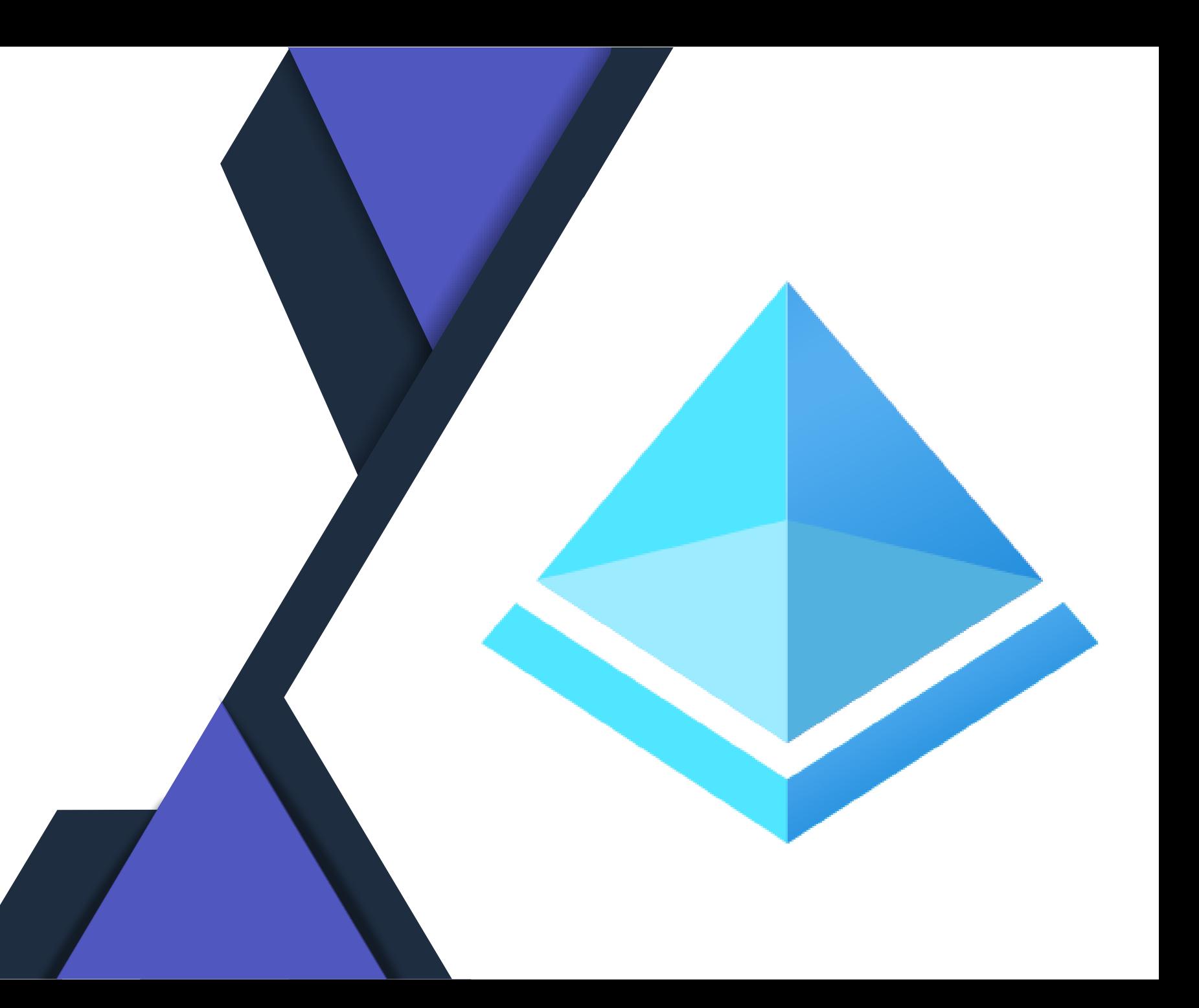

#### **Automatischer Rollout von CondAcc Policies**

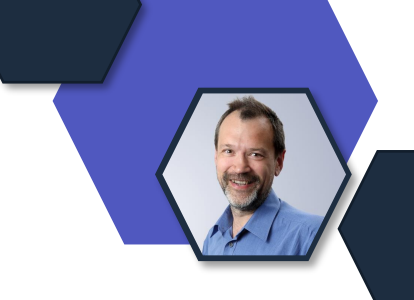

- MFA for Admin Portals
	- o ALLE Tenants mit zumindest AD P1 und deaktivierten Security Defaults (dh zb. EMS E3/E5, M365 Business Premium, M365 E3/E5, …)
- MFA für alle User bei Zugriff auf alle CloudApps
	- o ALLE Tenants mit zumindest AD P1 und deaktivierten Security Defaults (dh zb. EMS E3/E5, M365 Business Premium, M365 E3/E5, …) UND
	- o Mit weniger als 500 per User MFA enabled/enforced User
- Reauthentifizierung bei High-Risk SignIn
	- o ALLE Tenants mit zumindest AD P2 und deaktivierten Security Defaults (dh zb. EMS E5, M365 E5, ...)
- Rollout im Report Only Mode im November, Aktivierung 90 Tage nach Rollout, wenn Mode nicht verändert wurde
- Mehr Infos [hier](https://learn.microsoft.com/en-us/entra/identity/conditional-access/managed-policies)

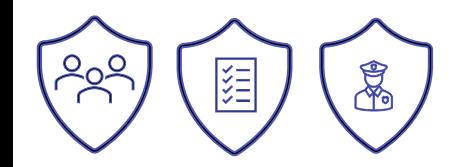

## **App protection Policy auf Windows**

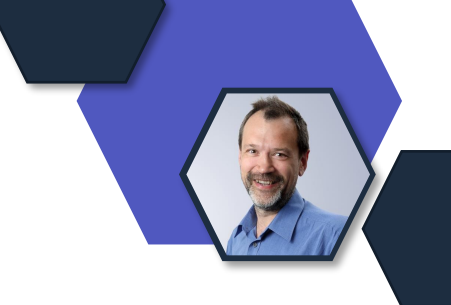

- MAM Policies für Windows jetzt released
- Ziehen nur bei unmanaged Windows 11 Geräten bei EDGE Nutzung
- Steuern Datentransfer zwischen Apps und Drucken
- Prüfen App-Conditions (Offlice grace period)
- Prüfen Device Conditions (OS Version, Device threat level)
- Mehr Infos [hier](https://learn.microsoft.com/en-us/mem/intune/apps/app-protection-policy-settings-windows)

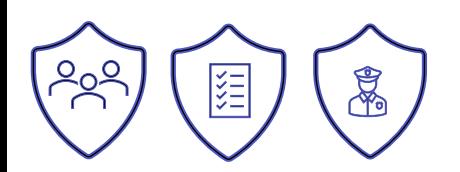

### **LAPS mit EntraID ist GA**

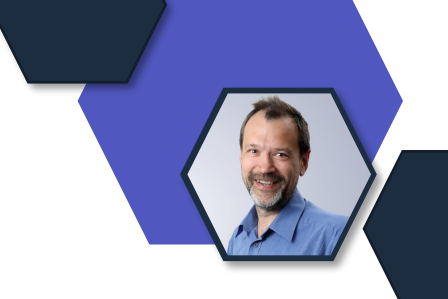

- LAPS für AD (hoffentlich) bekannt und "alt" oElegante Lösung zur Kontrolle und Steuerung der Passwörter von kalen Admins
- Jetzt auch mit EntraID und Intune
- Benötigt mind. Windows 10 20H2, Windows 11 21H2, Win Srv 2019
- Mehr Infos [hier](https://techcommunity.microsoft.com/t5/microsoft-entra-azure-ad-blog/windows-local-administrator-password-solution-with-microsoft/ba-p/3911999?utm_source=substack&utm_medium=email)

### **Erweiterte Device-List Funktionen**

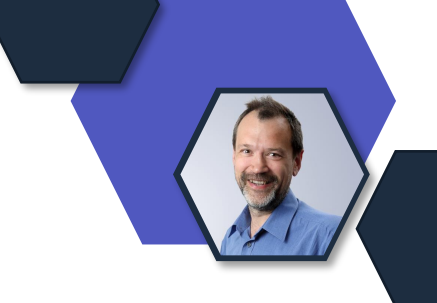

• Die ALL Devices Liste wurde in ihrem Möglichkeiten erweitert o"unendliches Scrollen", Colum reordering, Select all devices oFilter für OS Version und Autopilot Geräte oLinks zu Intune in Compliant und MDM Spalten oSecurity Settings Management Spalten

#### **Location based access control – keine Modifikation der GPS Location mehr möglich**

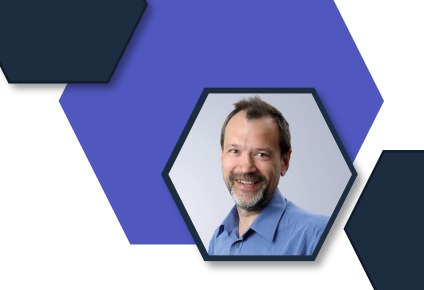

- In Conditional Access sind GPS Location based Regeln möglich
- Ab November Release der Authenticator App werden manuell Änderung der GPS Location am Gerät erkannt und der Zugriff bei LBAC-Regeln verboten
- Ab Jänner 2024 wird bei LBAC-Regeln die Nutzung von alten Authenticator Apps geblockt (Android 6.2309.6329, IOS 6.7.16)

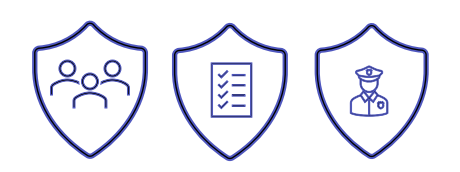

# **Microsoft Defender**

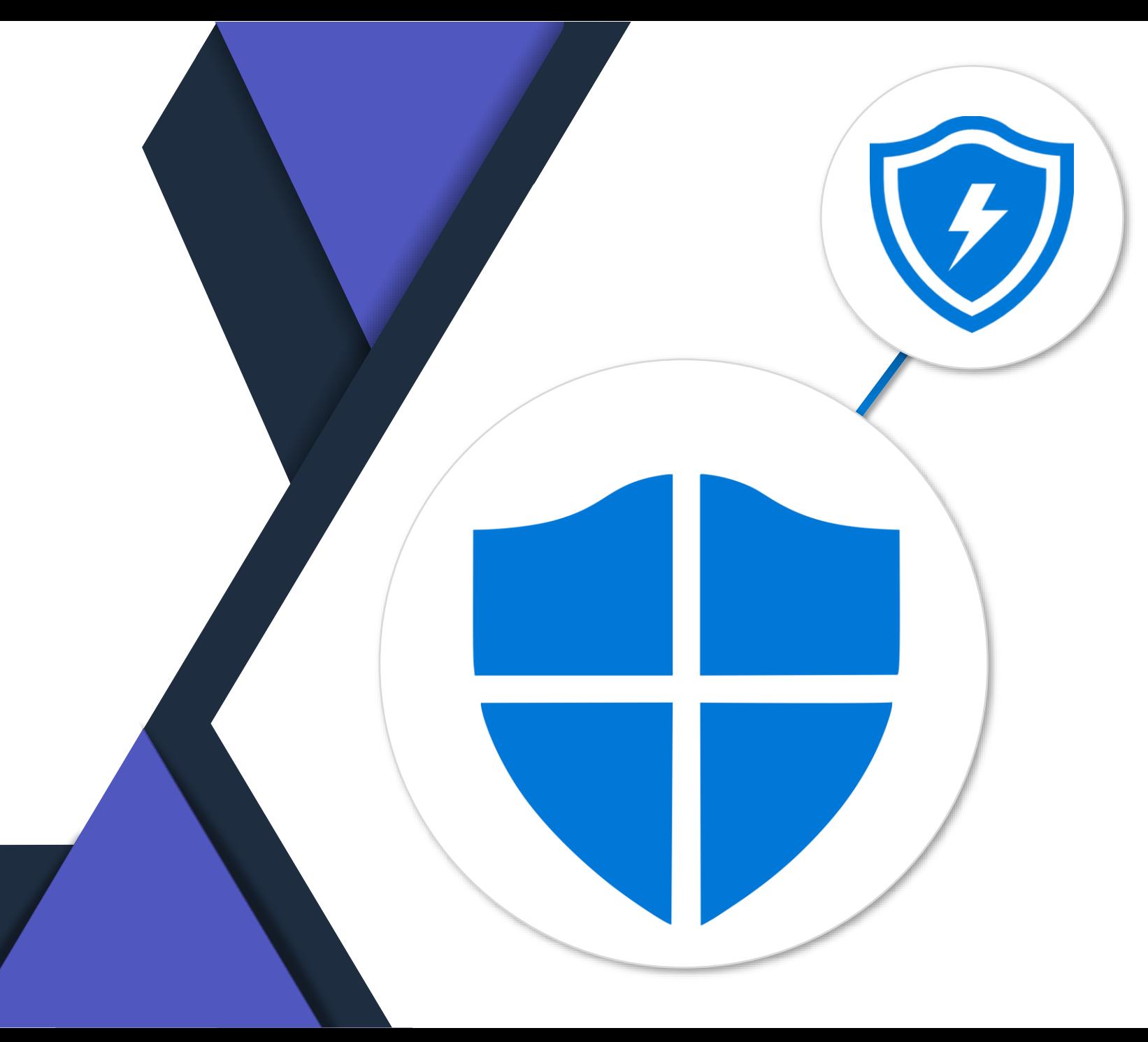

### **Microsoft Defender**

Mit Microsoft Defender Experts für XDR können Sie jetzt Ihre eigene Bereitschaftsbewertung durchführen, wenn Sie die Umgebung für den Defender Experts for XDR-Dienst vorbereiten.

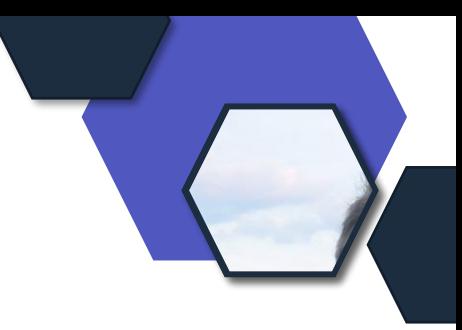

# **Microsoft Purview**

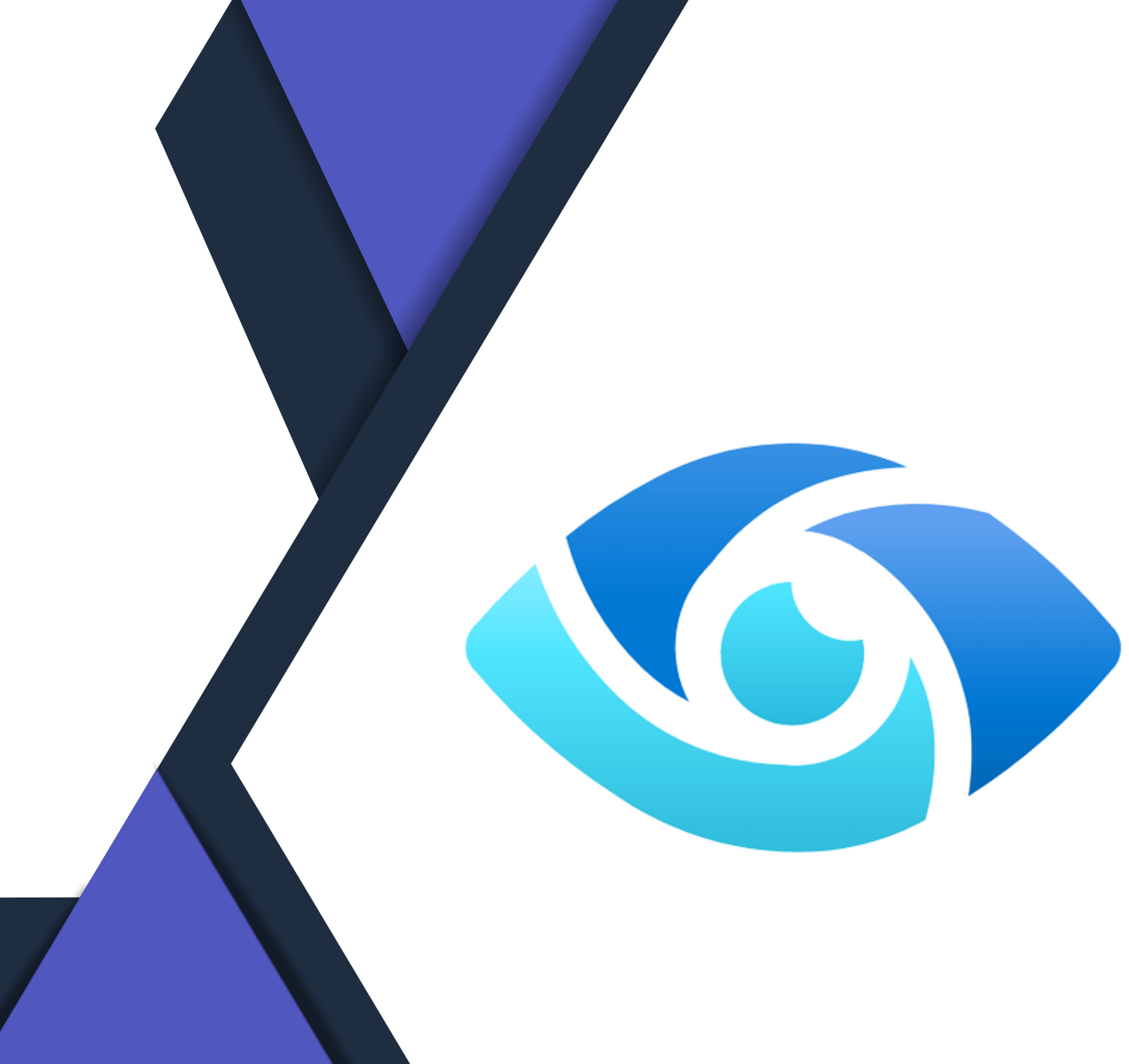

### **Microsoft Purview**

#### **Data Lifecycle Management und Records Management**

Allgemeine Verfügbarkeit (GA): Sie können Aufbewahrungsbezeichnungen für SharePoint und OneDrive programmgesteuert anwenden und verwalten, indem Sie die Microsoft Graph-API verwenden, um Datensätze zu sperren und zu entsperren, Aufbewahrungsbezeichnungen festzulegen, Aufbewahrungsbezeichnungen zu entfernen und Metadaten für Aufbewahrungsbezeichnungen abzurufen.

#### **Informationsschutz**

Eine neue Grafik wurde zu Betrachten einer phasenweisen Bereitstellung hinzugefügt, um eine phasenweise Bereitstellung von Vertraulichkeitsbezeichnungen und DLP-Richtlinien konzeptionell zu veranschaulichen, die stärker integriert werden und restriktivere Kontrollen aufweisen.

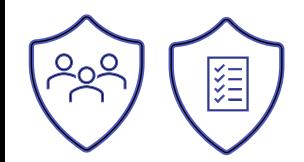

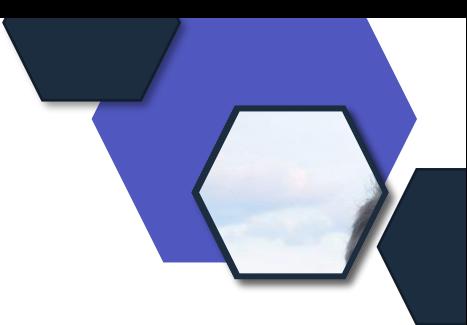

# **Microsoft Copilot**

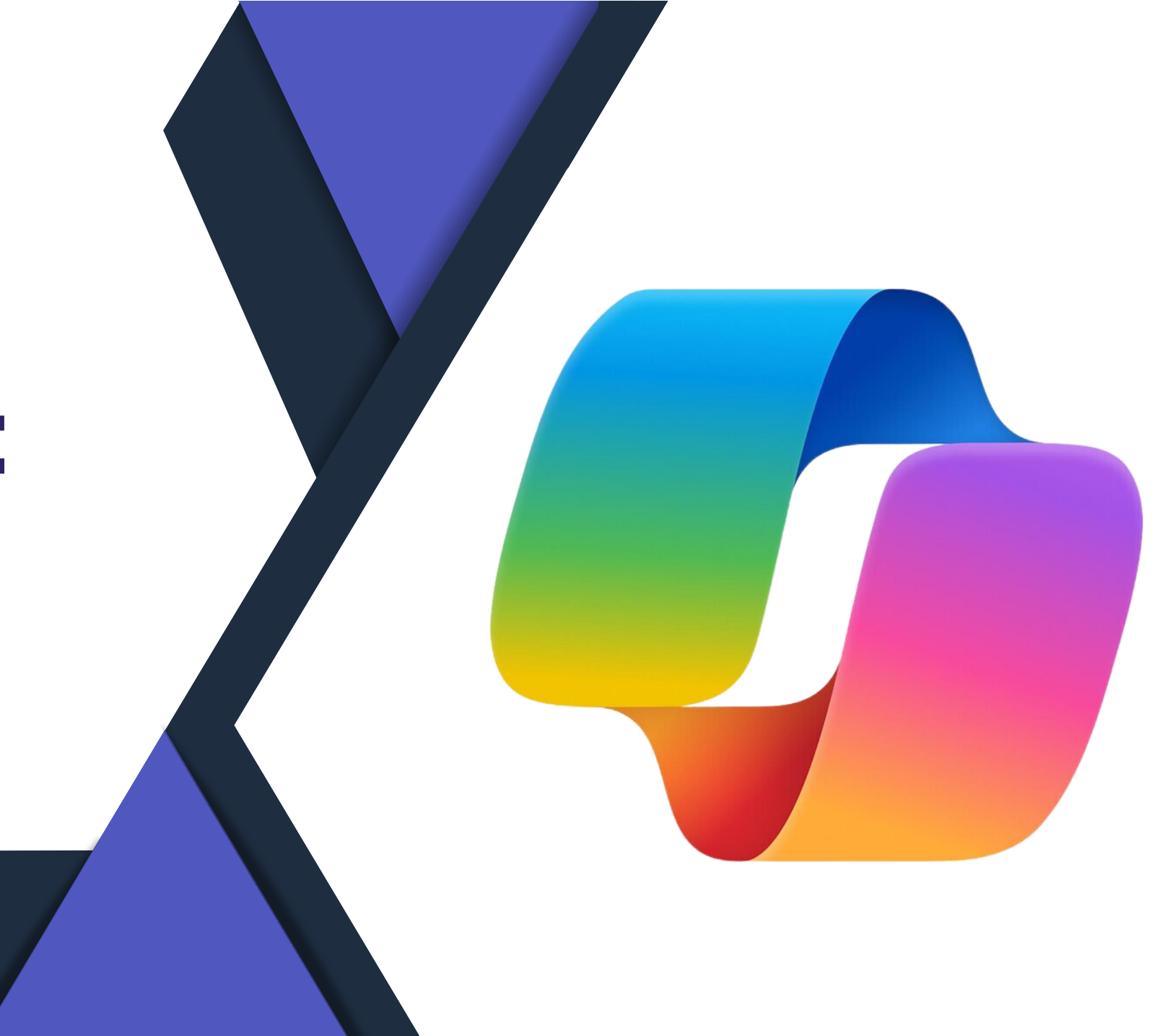

## **Wir warten auf die Ignite!**

Update

#### ✓Content Safety API ist GA

Content Safety von Azure KI erkennt schädliche benutzergenerierte und KI-generierte Inhalte in Anwendungen und Diensten. Content Safety enthält Text- und Bild-APIs für die Erkennung von schädlichem Material. Wir verfügen auch über ein interaktives Tool namens Content Safety Studio, mit dem Sie Beispielcode für die Erkennung schädlicher Inhalte über verschiedene Modalitäten hinweg anzeigen, erkunden und ausprobieren können.

<https://learn.microsoft.com/en-us/azure/ai-services/content-safety/>

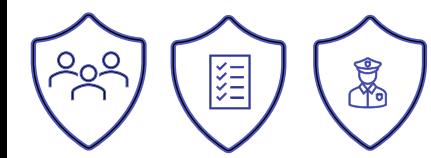

# **Datenschutz Neuigkeiten**

### **Update Verträge**

#### **Produktterms**

•Universelle Bedingungen für [Onlinedienste:](https://www.microsoft.com/licensing/terms/product/ForOnlineServices) Allgemeine Aktualisierungen der Nutzungsbedingungen für generative KI, um Klarheit zu schaffen und die Copilot-Verpflichtungen von Microsoft zu erfüllen.[Datenschutz-](https://www.microsoft.com/licensing/terms/product/PrivacyandSecurityTerms) und [Sicherheitsbestimmungen:](https://www.microsoft.com/licensing/terms/product/PrivacyandSecurityTerms) Azure Core Online Services wurde aktualisiert, um das neue Branding widerzuspiegeln.[Microsoft](https://www.microsoft.com/licensing/terms/productoffering/Microsoft365) 365: Microsoft 365 Copilot wurde zu den Tabellen "EA/EAS/SCE" und "MCA[-Verfügbarkeit](https://www.microsoft.com/licensing/terms/productoffering/Microsoft365) und [Lizenzvoraussetzungen"](https://www.microsoft.com/licensing/terms/productoffering/Microsoft365) hinzugefügt. [Microsoft](https://www.microsoft.com/licensing/terms/productoffering/MicrosoftAzure) Azure: Begriffe für Microsoft Fabric und Azure AI Content Safety wurden hinzugefügt. Allgemeine Aktualisierungen der Nutzungsbedingungen für KI und Azure OpenAI-Dienst.Microsoft Defender-Experten: Microsoft Defender-Experten für XDR (Benutzer-SL) wurden der EES-Verfügbarkeitstabelle [hinzugefügt.GitHub-Angebote:](https://www.microsoft.com/licensing/terms/productoffering/MicrosoftDefenderExperts) Aktualisierte allgemeine und dienstspezifische Bedingungen für mehr Klarheit beim Kauf über Microsoft. [System](https://www.microsoft.com/licensing/terms/productoffering/SystemCenterServer) Center [Server](https://www.microsoft.com/licensing/terms/productoffering/SystemCenterServer): Aktualisiert, um den Start von System Center Server in MCA/CSP zu unterstützen. Die Anforderung "16 Kerne" pro Kunde für System Center bei der Lizenzierung durch virtuelle OSE wurde entfernt.

#### Update in den PT zu Generative KI-Diensten bei Microsoft

#### "Generative KI-Dienste von Microsoft

#### Verantwortungsvolle Nutzung

Der Kunde muss Microsoft Generative Al Services in Übereinstimmung mit der Richtlinie zur akzeptablen Nutzung von Onlinediensten und dem Azure OpenAI-Verhaltenskodex verwenden. Ohne seine anderen Rechtsmittel einzuschränken, kann Microsoft den Zugriff des Kunden auf einen Microsoft Generative Al-Dienst oder dessen Nutzung einschränken, wenn Microsoft einen begründeten Grund zu der Annahme hat, dass der Ausgabeinhalt oder die Nutzung eines Microsoft Generative Al-Diensts oder Ausgabeinhalts durch den Kunden gegen die Richtlinie zur akzeptablen Nutzung von Onlinediensten oder den Azure OpenAI-Verhaltenskodex verstößt.

#### Kapazitätsbeschränkungen

Die übermäßige Nutzung eines Microsoft Generative Al-Diensts kann zu einer vorübergehenden Drosselung des Zugriffs des Kunden auf den Microsoft Generative Al-Dienst führen.

#### **Reverse Engineering**

Der Kunde darf einen Microsoft Generative Al-Dienst nicht verwenden, um zugrunde liegende Komponenten der Modelle, Algorithmen und Systeme zu ermitteln, z. B. das Exfiltrieren der Gewichtungen von Modellen

#### **Extrahieren von Daten**

Der Kunde darf kein Webscraping, Web-Harvesting oder andere Datenextraktionsmethoden verwenden, um Daten aus einem Microsoft Generative Al-Dienst oder aus Ausgabeinhalten zu extrahieren.

#### Extrahieren von Daten

Der Kunde darf kein Webscraping, Web-Harvesting oder andere Datenextraktionsmethoden verwenden, um Daten aus einem Microsoft Generative Al-Dienst oder aus Ausgabeinhalten zu extrahieren

#### Nutzung von Inhalten für Schulungen

Microsoft Generative AI Services verwenden keine Eingabe- oder Ausgabeinhalte zum Trainieren, erneuten Trainieren oder Verbessern von Azure OpenAI Service Foundation-Modellen, die Ausgabeinhalte generieren. Der Kunde ist nicht berechtigt, einen Microsoft Generative Al-Dienst zu verwenden oder Inhalte aus einem Microsoft Generative Al-Dienst auszugeben, um ein ähnliches oder konkurrierendes Produkt oder einen konkurrierenden Dienst (direkt oder indirekt) zu erste len, zu trainieren oder zu verbessern. Der Kunde darf den Azure OpenAl-Dienst zum Generierer von Ausgabeinhalten verwenden, um Modelle für die Verwendung durch den Kunden in Azure Al-Diensten zu optimieren, und zwar ausschließlich in dem Umfang, in dem dies im Azure OpenAI-Registrierungsformular für eingeschränkten Zugriff (https://aka.ms/oai/access) ausdrücklich gestattet ist

#### Ort der Datenverarbeitung

Durch die Nutzung eines Microsoft Generative Al-Diensts erklärt sich der Kunde damit einverstanden, dass seine Daten außerhalb der geografischen Region seines Mandanten gespeichert und verarbeitet werden können, es sei denn, in dienstspezifischen Bedingungen oder in der Produktdokumentation für einen bestimmten Microsoft Generative Al-Dienst ist etwas anderes angegeben

#### Inhalt ausgeben

Der Ausgabeinhalt sind Kundendaten. Microsoft ist nicht Eigentümer der Ausgabeinhalte des Kunder

#### Verpflichtung des Kunden zum Urheberrecht

Die Verpflichtung von Microsoft, den Kunden im Rahmen des Volumenlizenzvertrags des Kunden gegen Ansprüche Dritter auf geistiges Eigentum zu verteidigen, gilt für die Nutzung oder den Vertrieb von Ausgabeinhalten eines abgedeckten Produkts durch den Kunden "wenn alle folgenden zusätzlichen Bedingungen erfüllt sind:

- 1. Bei der Verwendung des abgedeckten Produkts zur Erstellung des Ausgabeinhalts, der Gegenstand des Anspruchs ist, darf der Kunde die Inhaltsfilter, Einschränkungen in Metaprompts oder andere Sicherheitssysteme, die Teil des abgedeckten Produkts sind, nicht deaktiviert, umgangen, unterbrochen oder gestört haben.
- 2. Der Kunde ändert, verwendet oder verbreitet die Ausgabeinhalte nicht in einer Weise, von der er weiß oder wissen sollte, dass sie wahrscheinlich Eigentumsrechte Dritter verletzt oder missbraucht.
- 3. Der Kunde verfügt über ausreichende Rechte, um die Eingabe in Verbindung mit dem abgedeckten Produkt zu verwenden, einschließlich, aber nicht beschränkt auf alle Kundendaten, die der Kunde verwendet hat, um das Modell anzupassen, das den Ausgabeinhalt erstellt hat, der Gegenstand des Anspruchs ist.
- 4. Der Anspruch behauptet nicht, dass der Ausgabeinhalt, wie er im Handel oder im Handelsverkehr verwendet wird, die Markenrechte oder verwandte Schutzrechte Dritter verletzt.

https://www.rakoellner.de/2023/11/updatenovember-microsoft-vertraege-agb-bis-zuzertifikaten/

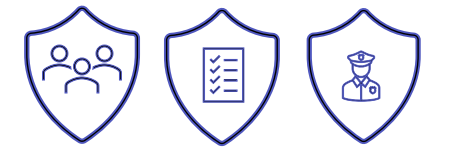

### **KI und der Datenschutz**

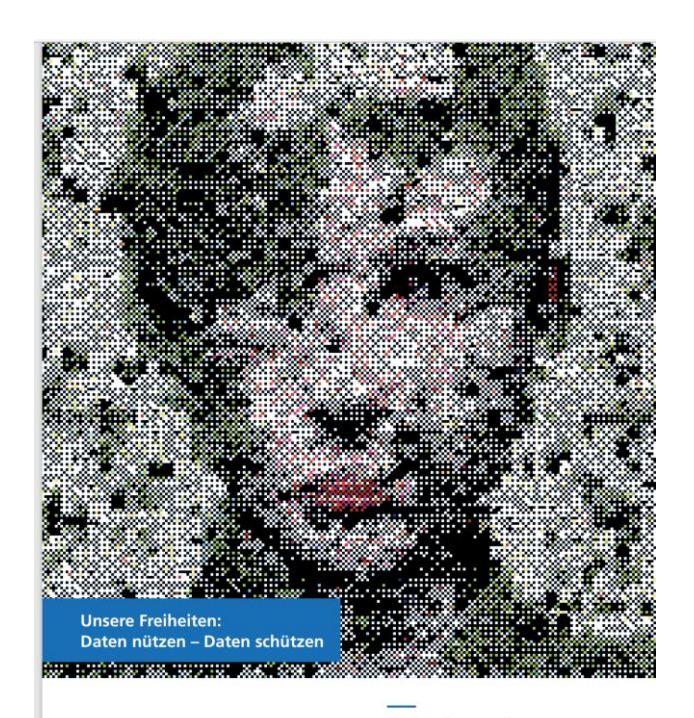

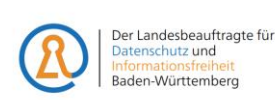

Diskussionspapier: Rechtsgrundlagen im **Datenschutz beim Einsatz** von Künstlicher Intelligenz

[https://www.baden](https://www.baden-wuerttemberg.datenschutz.de/wp-content/uploads/2023/11/Rechtsgrundlagen-KI-v1.0.pdf)[wuerttemberg.datenschutz.de/wp](https://www.baden-wuerttemberg.datenschutz.de/wp-content/uploads/2023/11/Rechtsgrundlagen-KI-v1.0.pdf)[content/uploads/2023/11/Rechtsgrundlagen-KI](https://www.baden-wuerttemberg.datenschutz.de/wp-content/uploads/2023/11/Rechtsgrundlagen-KI-v1.0.pdf)[v1.0.pdf](https://www.baden-wuerttemberg.datenschutz.de/wp-content/uploads/2023/11/Rechtsgrundlagen-KI-v1.0.pdf)

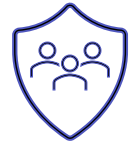

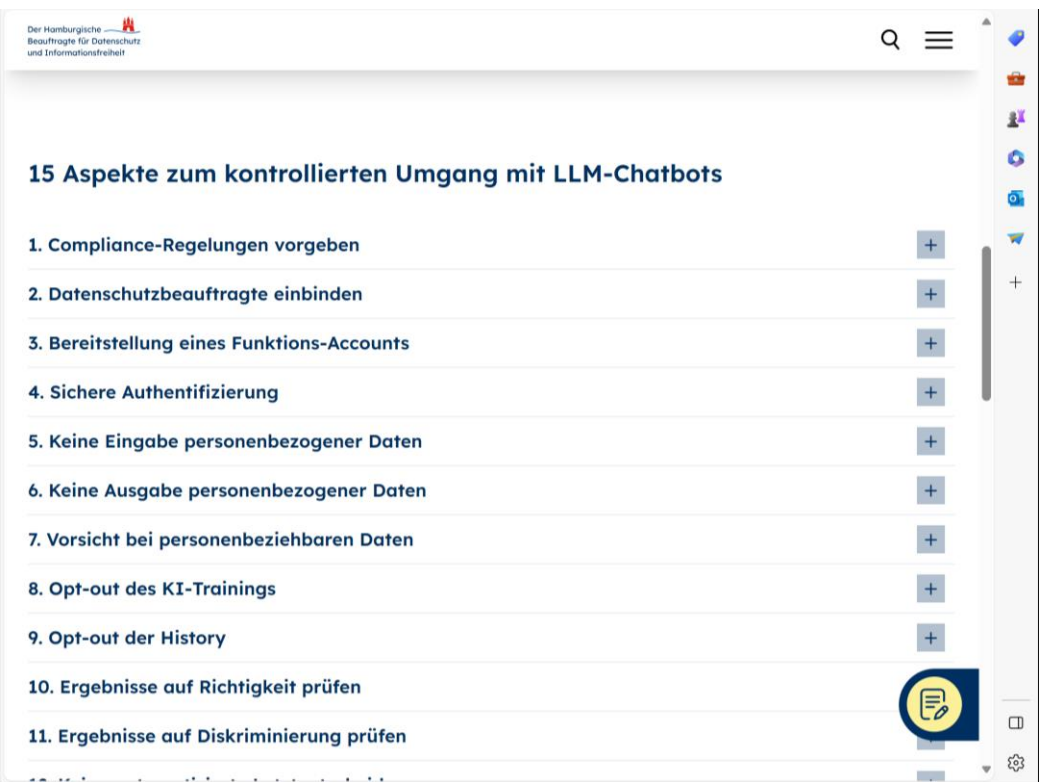

https://datenschutzhamburg.de/news/checklist e-zum-einsatz-llm-basierterchatbots

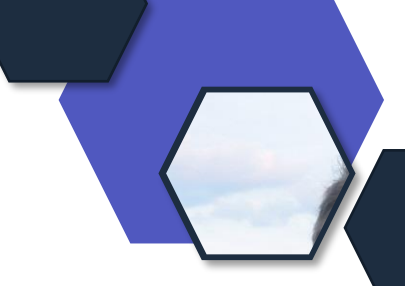

#### **Dein Feedback**

#### **Lass uns gerne dein Feedback zur heutigen Sendung da!**

<https://forms.office.com/e/CKNMaS5zu1>

**[Zur Umfrage](https://forms.office.com/e/CKNMaS5zu1)**

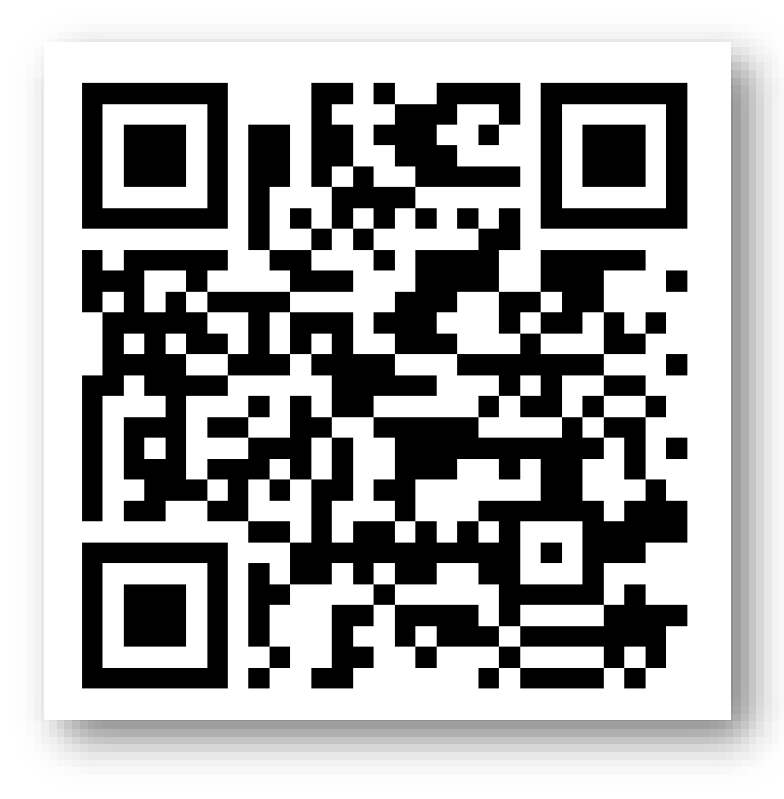

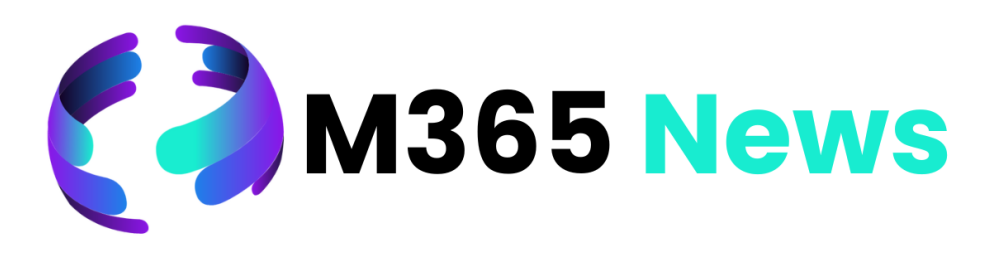

# **Hat Spaß gemacht!**

**Bis zum nächsten Mal!**

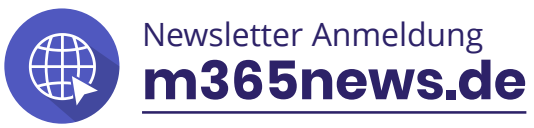

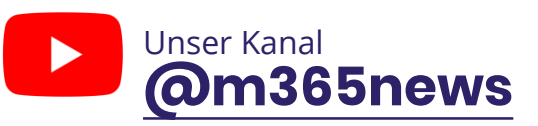

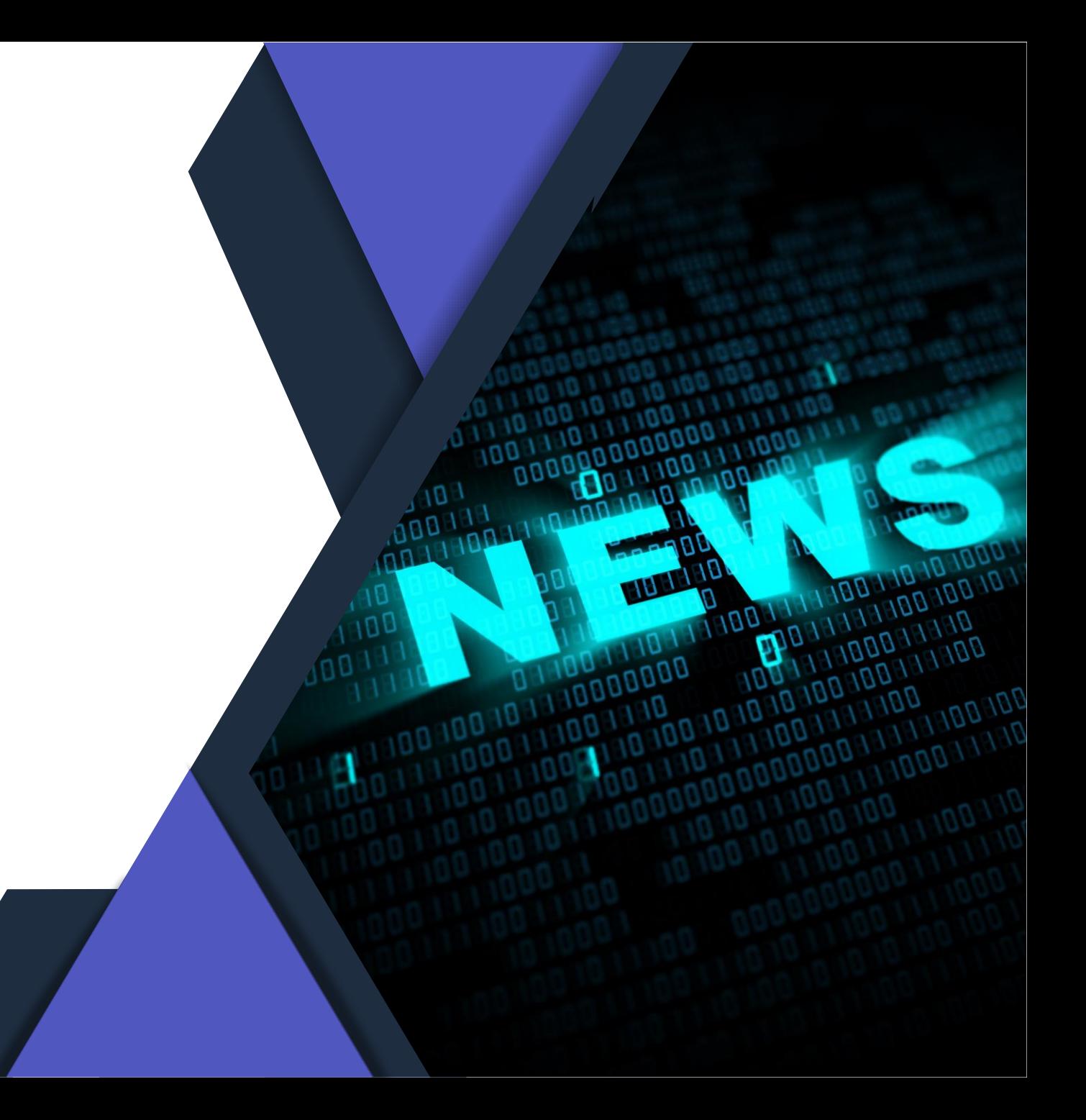